www.philips.com/welcome

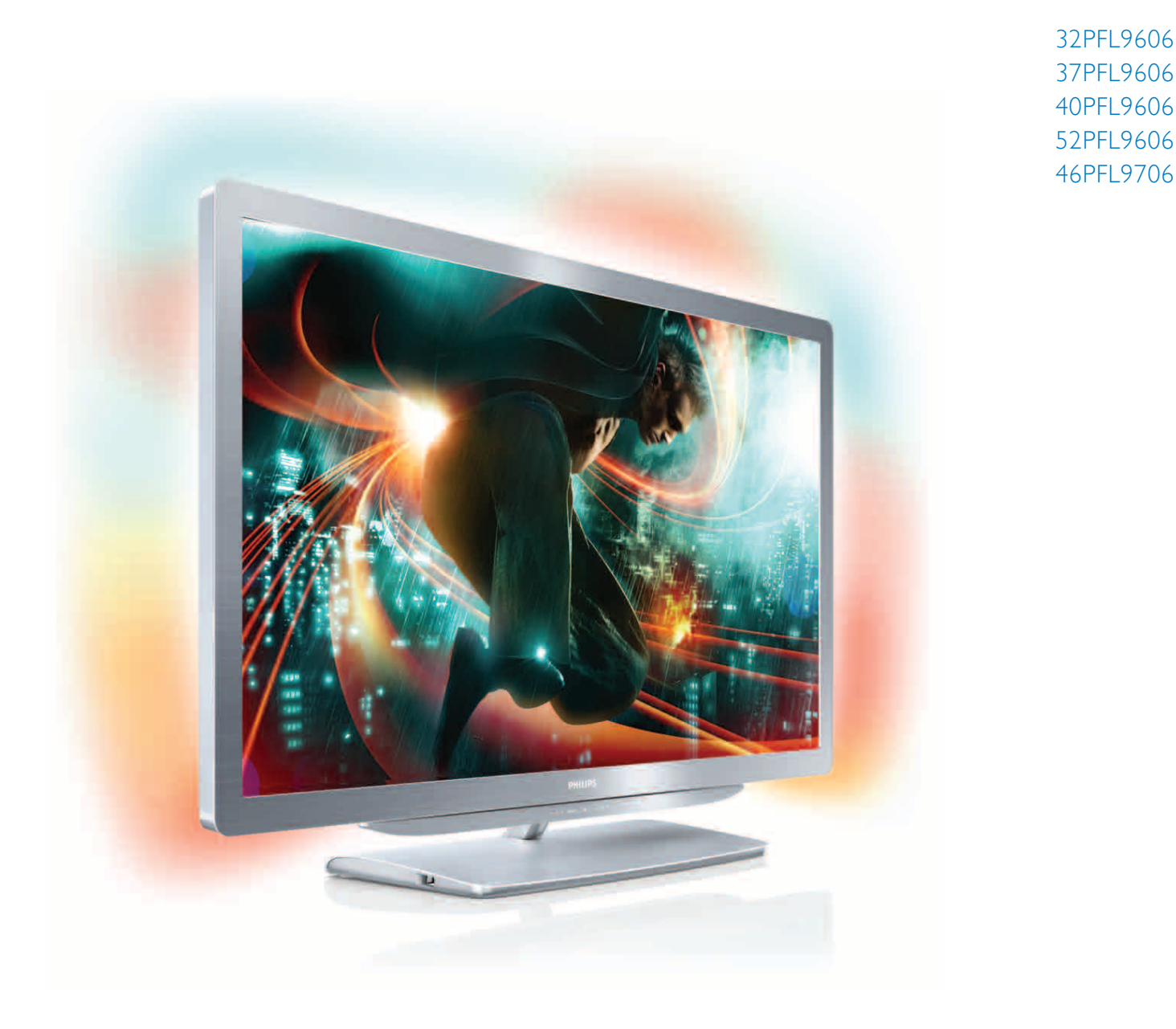

# Kasutusjuhend

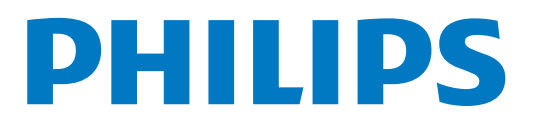

#### 2011 © Koninklijke Philips Electronics N.V.

Kõik õigused kaitstud. Tehnilisi andmeid võidakse muuta ilma ette None organisation anticional characteristic text and a conservational characteristic text and a characteristic text of the characteristic NNV või teistele omanikele. Philips jätab endale õigusi muuta tooteid igal ajal, ilma kohustuseta kohandada vastavalt varasemaid laovarusid.

seilles kasutusjuhendis esitatud materjale peetakse süsteemi otstarbekohaseks kasutamiseks piisavaiks. Kui toodet, selle üksikuid osi võ protseduure kasutatakse muudel otstarvetel kui siinkohal kirjeldatud, tuleb hankida kinnitus nende kehtivuse ja sobivuse kohta. Philips garanteerib, et materjal ise ei lähe vastuollu ühegi USA patendiga.<br>Muid garantisid ei anta ei otseselt ega kaudselt.

Philips ei võta vastutust mingite käesoleva dokumendi vigade ega<br>selle dokumendi sisust tulenevate probleemide eest. Vead, millest<br>Philipsit teavitatakse, parandatakse ning avaldatakse Philipsi kasutajatoe veebilehel võimalikult kiiresti.

#### Garantiitingimused

· Vigastuse, teleri kahjustamise või garantii tühistamise oht! Ärge - viene electricise parandada.<br>
• Kasutage telerit ise parandada.<br>
• Kasutage telerit ja selle lisaseadmeid ainult tootja poolt ettenähtud

viisil

· Teleri tagaküljel olev hoiatusmärk näitab elektrilöögi ohtu. Ärge ku- $\,$ nagi eemaldage teleri korpust.<br>Teeninduse või parandamise vajadusel võtke alati ühendust Philipsi klienditeenindusega.

· Kõik selles juhendis keelatud toimingud või kohandamised ja montermistoimingud, mida selles juhendis ei ole soovitatud või lubatud, tühistavad garantii.

#### Pikslite omadused

Käesoleval LCD-tootel on suur arv värvipiksleid. Ehkki neist on efektiivseid piksleid 99,999% või enam, võivad ekraanile pidevalt ilmuda mustad täpid või eredad valgustäpid (punased, rohelised või sinised)<br>Tegemist on ekraani struktuurilise omadusega (antud valdkonna üldiste standardite piires) ning see pole rike

#### Avatud lähtekoodiga tarkvara

võimalust, et vastava soovi korral saadame selles tootes kasutusel oleva avatud lähtekoodi, kui vastavad litsentsid nõuavad seda. See pakkumine kehtib kolm aastat pärast toote ostmist. Lähtekoodi saamiseks võtke ühendust aadressil open.source@philips.com. Kui eelistate e-posti mitte kasutada või kui te ei saa kinnitusteadet Nationalistic close initial statement of the close in a statement of the statement of the statement of the statement of the statement of the statement of the statement of the statement of the statement of the statement of

keeles aaaressii<br>Copen Source Team, Philips<br>Intellectual Property & Standards, P.O. Box 220, 5600<br>AE Eindhoven, The Netherlands / Holland<br>K. in te is aa mõistliku aja jooksul kinnitust, et oleme teie kirja kätte<br>saanud, pa tekstid ja selles tootes kasutatud avatud lähtekoodiga tarkvara teatised on saadaval eraldi trükisena.

#### Vastavus elektromagnetväljade standarditele

vasarva eisen omnigenetranjate samar area.<br>Koninklijke Philips Electronics N.V. toodab ja müüb paljusid tarbijatele<br>suunatud tooteid, mis, nagu kõik muudki elektroonilised seadmed, communication en reglina võimelised väljastama ja vastu võtma elektromagnetsignaale. Üks Philipsi peamistest ettevõtluspõhimõtetest on rakendada oma toodetele kõiki vajalikke tervisekaitse- ja ohutusmeetmeid, et need oleksid vastavuses kõigi rakenduvate seaduslike nõuetega ning jääksid tootmise hetkel kehtivate elektromagnetvälju puudutavate<br>standarditega kehtestatud piiresse. Philipsi eesmärk on välja töötada, toota ja turustada tooteid, mis ei põhjusta negatiivset mõju tervisele Philips kinnitab, et kui tooteid käsitsetakse sihipärase kasutuse korral r must varianten eta varianten para la kättesaadavatele teaduslikele<br>Tögesti, on need vastavalt praegusel ajal kättesaadavatele teaduslikele<br>tõenditele kasutamiseks ohutud. Philips tegutseb aktiivselt rahvusva-<br>heliste EMF varases tootearendusfaasis standardeid rakendada

#### EMC-määrus

- No-maarus<br>• Vastamaks Elektromagnetilise ühilduvuse (EMC) direktiivile (2004/108/EÜ) ei tohi toote võrgupistik olla võrgukaablist lahti hutshnedű

· Kui seade ei taastu DLNA/Net TV režiimis, on vajalik kasutaja sekkumine.

#### Autoriõigused

viaconorgasea<br>Windows Media on Microsoft Corporationi registreeritud kaubamärk või kaubamärk Ameerika Ühendriikides ja/või teistes riikides

Toodetud ettevõtte Dolby Laboratories litsentsi alusel. Dolby ja kahe<br>D-ga märk on ettevõtte Dolby Laboratories kaubamärgid.

DLNA®, DLNA logo ja DNLA CERTIFIED™ on ettevõtte Digital Living Network Alliance kaubamärgid, teenusemärgid või sertifi<br>kaadimärgid.

HDMI, HDMI logo ja High-Definition Multimedia Interface on HDMI litsentsitud LLC kaubamärgid või registreeritud kaubamärgid Ameerika Ühendriikides ja teistes riikides

Kõik muud registreeritud ja registreerimata kaubamärgid kuuluvad nende vastavatele omanikele

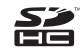

# **Sisukord**

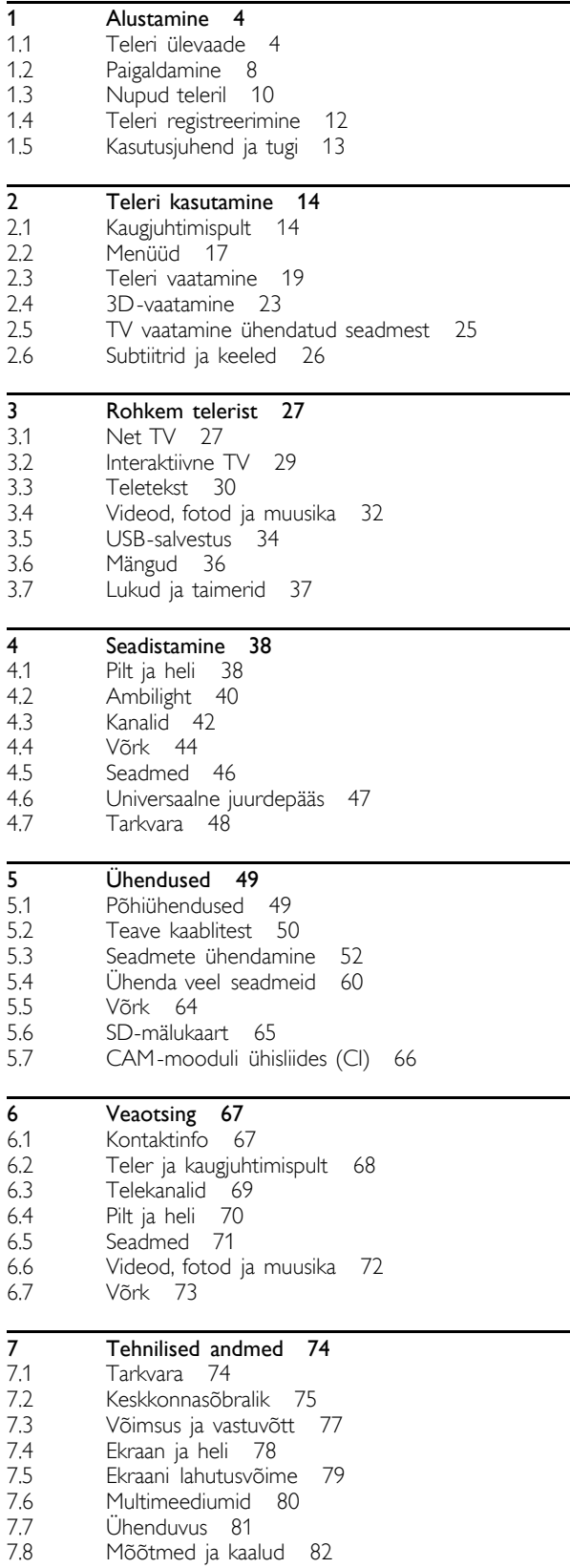

Indeks 83

### 1 Alustamine

### 1.1 Teleri ülevaade

### Kaugjuhtimispult

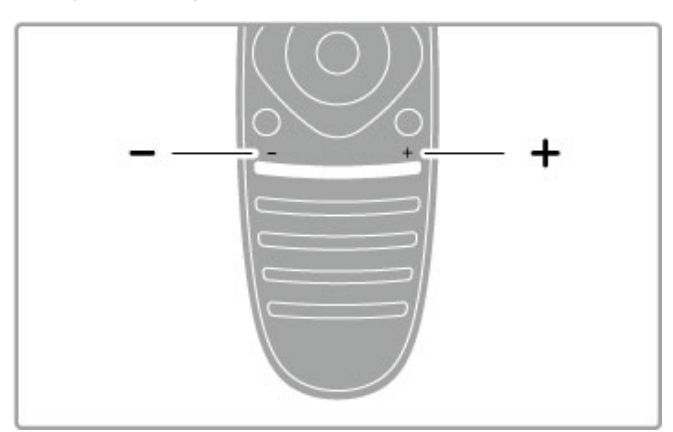

Helitugevuse muutmine

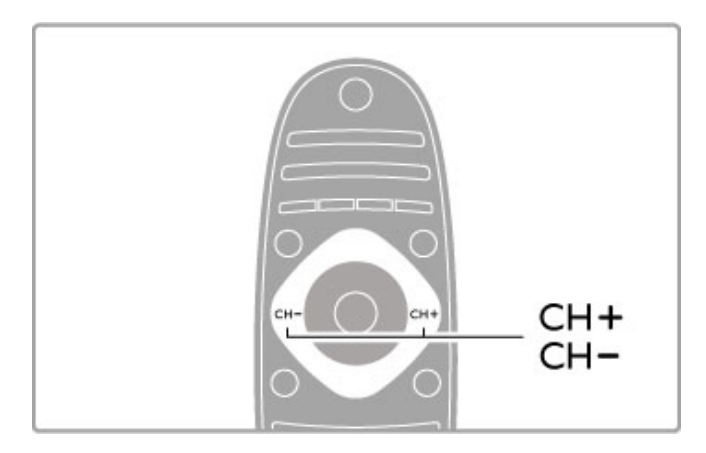

Telekanalite valimine

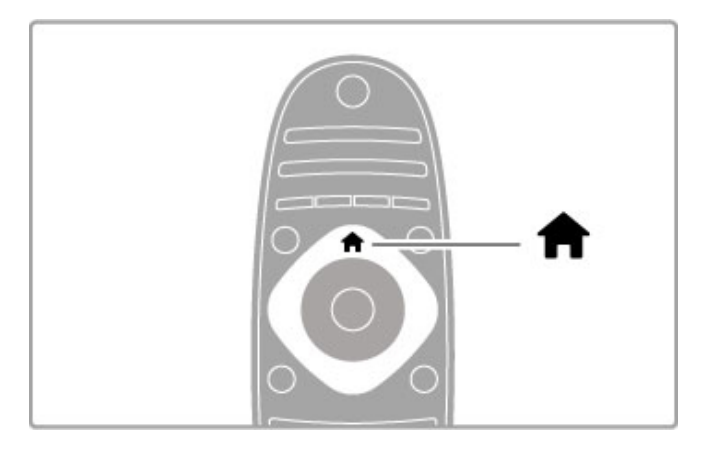

Kodumenüü **f** avamine ja sulgemine

Avage teleri kasutamise alguspunktina kodumenüü.

Kodumenüüst saate alustada ja peatada teleriga seotud tegevusi, näiteks teleri vaatamist – Teleri vaatamine – või filmi vaatamist ühendatud DVD-mängijast.

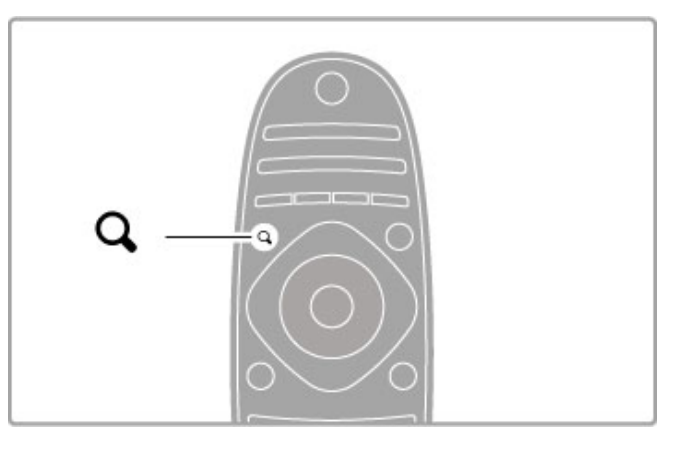

Menüü FIND Q avamine ja sulgemine

Telekanalite vaatamisel kanalite nimekirja avamiseks või videote ja muusika nimekirja avamiseks arvuti lehitsemisel teleris avage Otsimismenüü.

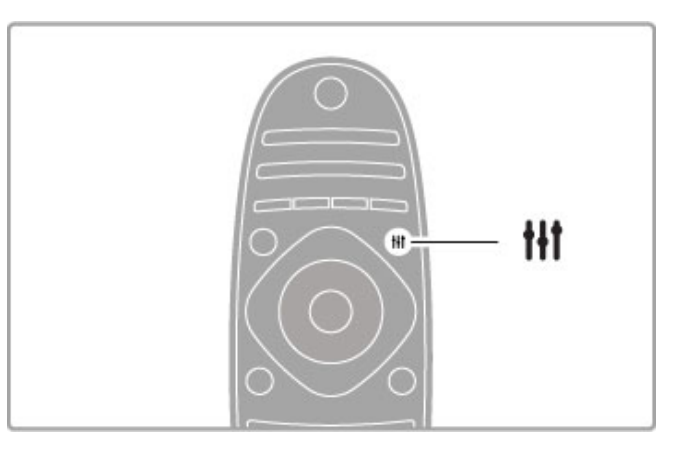

Menüü ADJUST avamine ja sulgemine tit

Avage Häälestusmenüü, et häälestada kiiresti mõningaid pildi- ja heliseadeid.

Nutika pildi seadeks võite valida Mäng, mis on mängimiseks sobivaim, või muuta teleri kõlarite Nutika heli seadeid.

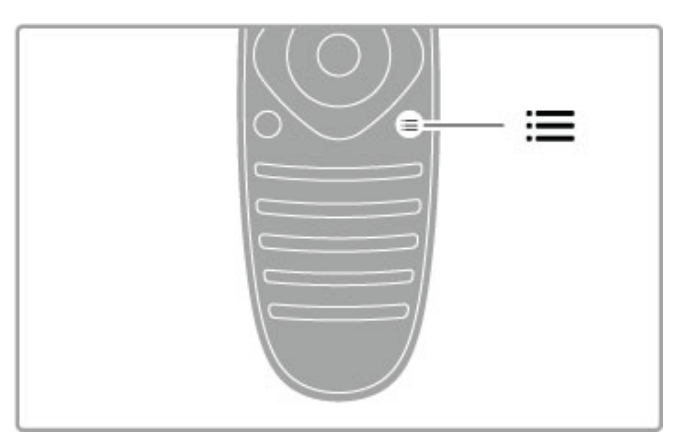

Menüü OPTIONS  $\equiv$  avamine ja sulgemine

Teleris vaadatavate või tehtavate toimingutega seotud täiendavate seadistuste valimiseks avage Valikumenüü.

Kanalit vaadates märkige see eelistatud kanalina või fotode slaidiesitluse vaatamisel seisake slaidiesitlus.

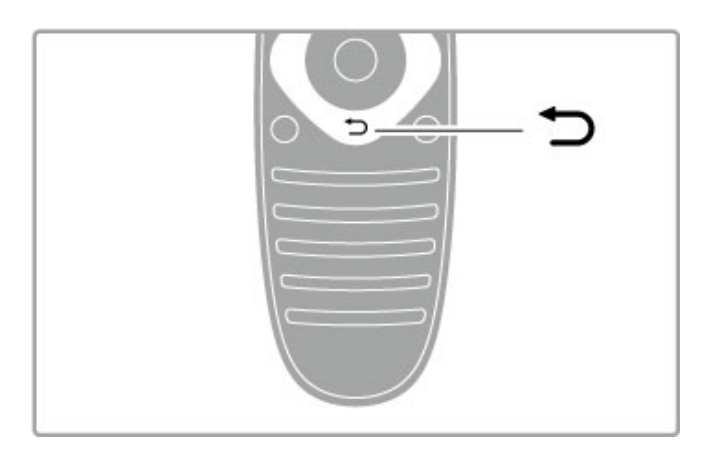

### Tagasi **D**.

Tagasinupu abil saate liikuda eelmisele telekanalile või menüüs ühe sammu võrra tagasi.

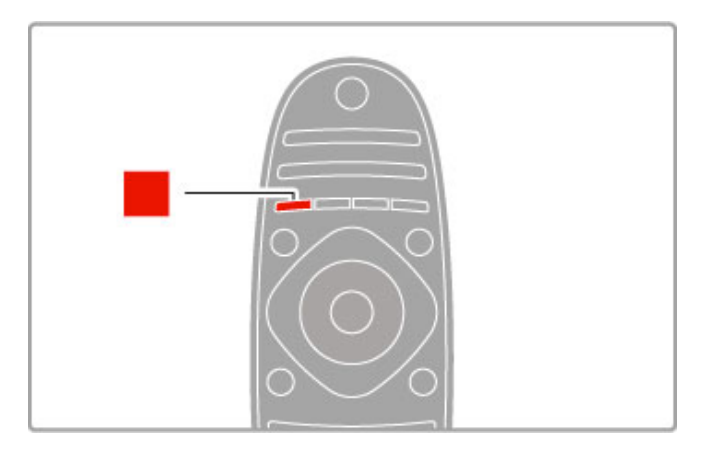

#### Punane

Punase nupu abil valige punane suvand või avage digitaalsed Interaktiivse TV teenused või mõned teleriesitluse klipid.

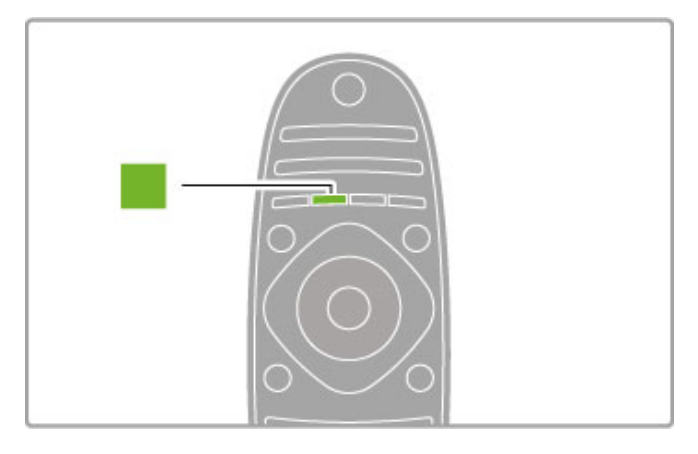

#### Roheline

Rohelise nupu abil valige roheline suvand või avage Ökoseaded.

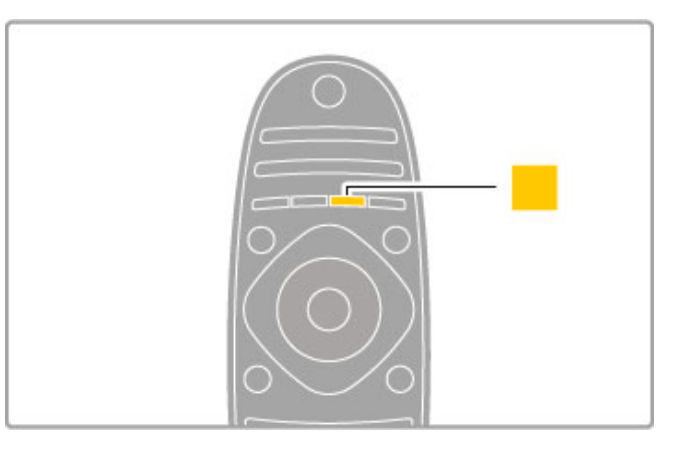

### Kollane

Kollase nupu abil valige kollane suvand.

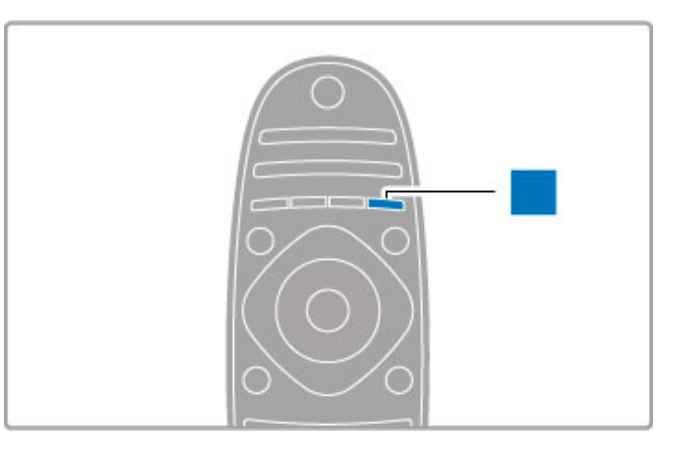

#### Sinine

Sinise nupu abil valige sinine suvand.

Lisateavet kaugjuhtimispuldi kohta leiate jaotisest Kasutusjuhend > Teleri kasutamine > Kaugjuhtimispult > Ülevaade.

Teine võimalus on otsida iga teema kohta teavet Kasutusjuhendi lehelt Q Otsi.

Vajutage järgmise teleriülevaate valimiseks nuppu .

### Seadmete ühendamine

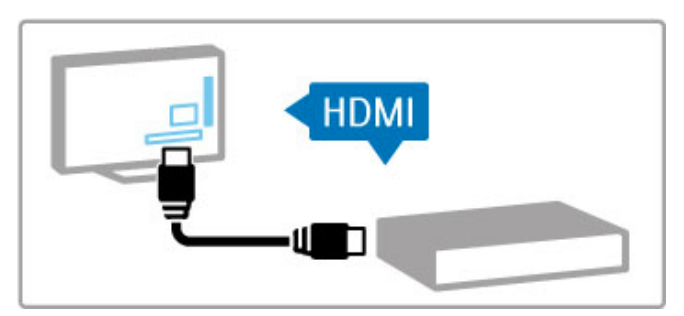

Kasutage DVD-, Blu-ray plaadimängija või mängukonsooli ühendamiseks HDMI™-ühendust.

HDMI-ühendus pakub parimat pildi- ja helikvaliteeti ning kui teie seadmel on EasyLink (HDMI-CEC), saab teler selle seadme lisada kodumenüüsse automaatselt.

Kui seade lisatakse kodumenüüsse, saate seda valida selle kava vaatamiseks. Kui seadmel puudub EasyLink või te ei kasuta HDMIühendust, peate ühendatud seadme lisama kodumenüüsse, kasutades menüüjaotist Lisa oma seadmed.

Lisateavet seadmete lisamise kohta lugege jaotisest Kasutusjuhend  $>$  Teleri kasutamine  $>$  Menüüd  $>$  Kodumenüü.

EasyLinki kasutamise kohta lugege täpsemalt jaotisest Kasutusjuhend > Teleri kasutamine > Kaugjuhtimispult > Seadmete kasutamine.

Peatükis Kasutusjuhend > Ühendused olevad sarnased joonised aitavad teil ühendada enamikke tavalisi seadmeid.

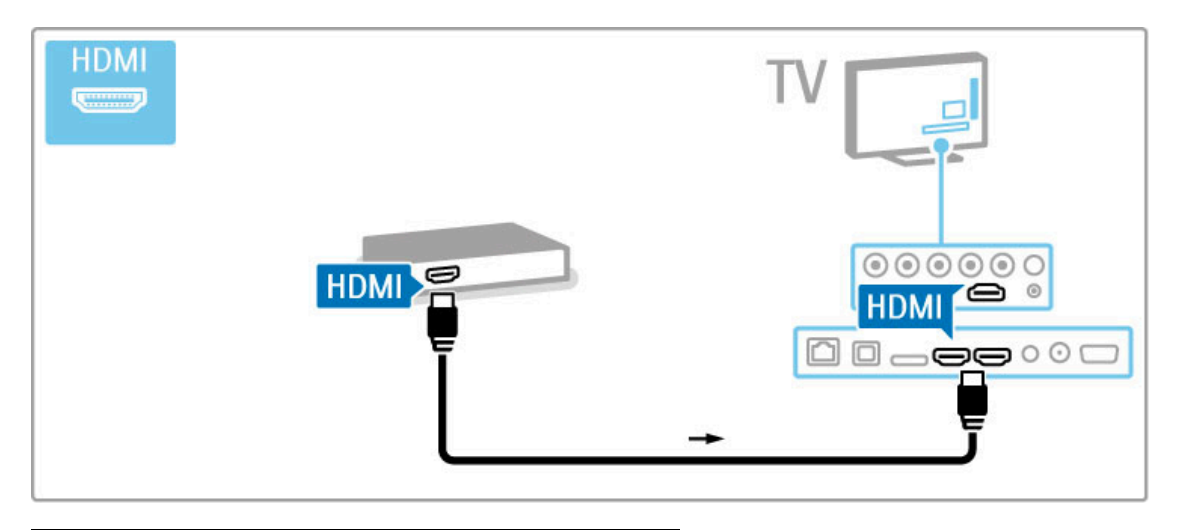

### Kõrglahutusega teler

See teler suudab kuvada kõrglahutuslikke saateid. HD-telesaadete nautimiseks peate kõigepealt HD-saated vastu võtma. Kui te HDsaateid ei vaata, siis on pildi kvaliteet sama kui tavateleril.

### Vaadake HD-telesaateid . . .

- Blu-ray plaadimängijast;
- HDMI-ühendusega digitaalsest HD-vastuvõtjast ja HD-saadete tellimisega;
- välisantenni kaudu HD-saadete edastajatelt;
- digitaalvõrgus HD-saateid pakkuvatelt kanalitelt;
- HDMI-ga ühendatud HD-mängukonsoolilt ja mängides HDmänge.

### HD-videoklipp

Kogemaks HD-saadete oivalist teravust ja pildikvaliteeti, võite kõrglahutusega videoklipi käivitada Kodumenüüst. Vajutage Kodu > Seadistamine > Demode vaatamine (Seadistusmenüü teisel leheküljel).

Lisateabe saamiseks pöörduge müügiesindaja poole. HD-kanalite loetelu või teenusepakkujate leidmiseks avage veebilehel www.philips.com/support KKK-jaotis.

### Võrk ja Net TV

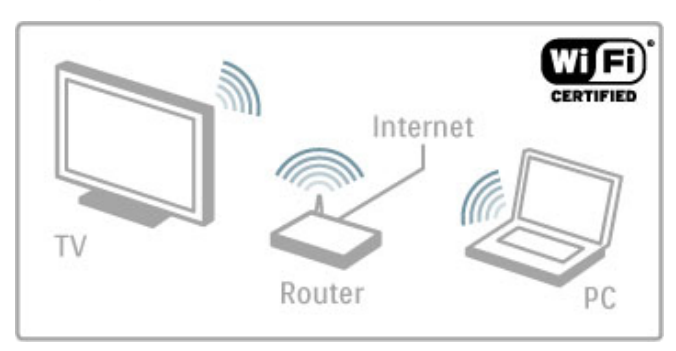

### Traadita võrguühendus

Ühendage see teler lihtsalt koduse traadita võrguga. Teil pole vaja kasutada võrgukaablit. Nautige oma arvuti videosid, pilte ja muusikafaile teleriekraanilt.

Lisateavet arvutivõrgu kohta leiate jaotisest Kasutusjuhend > Seadistamine > Võrk.

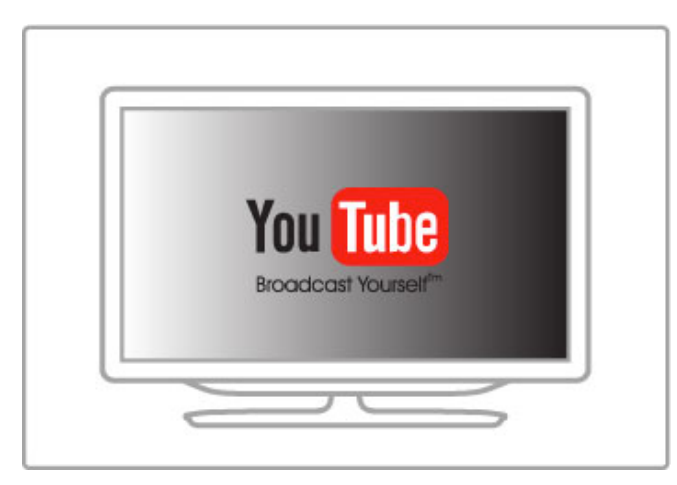

### Net TV

Kui teie koduses võrgus on internetiühendus, võite ühendada Net TV, mis pakub teile võrgus olevaid filme, pilte, muusikat, meelelahutuslikku teavet, mänge ja palju muud.

Lisateavet Net TV kohta leiate jaotisest Kasutusjuhend > Rohkem telerist > Net TV.

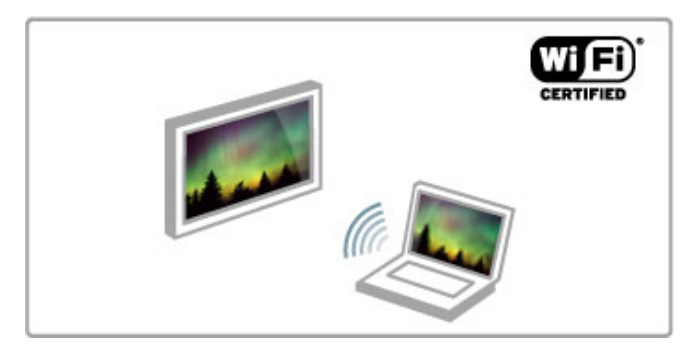

### Wi-Fi MediaConnect

Funktsiooni Wi-Fi MediaConnect saate kasutada failide (nt filmide, muusika või esitluste) projitseerimiseks traadita ühenduse kaudu süle- või lauaarvutist telerisse.

Lisateavet funktsiooni Wi-Fi MediaConnect kohta leiate jaotisest Kasutusjuhend > Seadistamine > Võrk > Wi-Fi MediaConnect.

# 1.2 Paigaldamine

### Telerialus või seinakinnitus

Telerialuse jalas on sisseehitatud kõlarid. Heli kuulamiseks ühendage alati jala kaabel teleriga. Parima heli saamiseks asetage teler kõvale pinnale.

### Seinale paigaldamine

Telerialuse jala ja kaelaga saate teleri seinale kinnitada. Pööratava kinnituse saamiseks kombineerige jalga ja kaela või kasutage teise variandina vaid jalga teleri seina lähedale paigaldamiseks.

Kõik paigaldusjuhised leiate teleriga kaasasolevast kiirjuhisest. Kui te olete juhise kaotanud, saate selle laadida alla aadressilt www.philips.com

Allalaaditava kiirjuhise leidmiseks kasutage teleri toote tüübinumbrit.

### Ettevaatust

Teleri seinale paigaldamine nõuab erioskusi ning seda peaks tegema vaid vastavate oskustega töölised. Teleri seinakinnitus peab vastama teleri kaalust tulenevatele ohutusstandarditele. Enne teleri paigutamist lugege ka ohutusnõudeid.

Koninklijke Philips Electronics N.V. ei kanna mingit vastutust vale paigaldamise eest või kinnitamise eest, mis põhjustas õnnetuse või vigastuse.

### Teave VESA-standardi kohta

Teie teler on ette valmistatud sobituma VESA-standardi seinakinnitusega (ei kuulu komplekti). VESA-koodid seinakinnituse ostmiseks: VESA MIS-F 200,100,M6

Kasutage joonisel näidatud kruvipikkust.

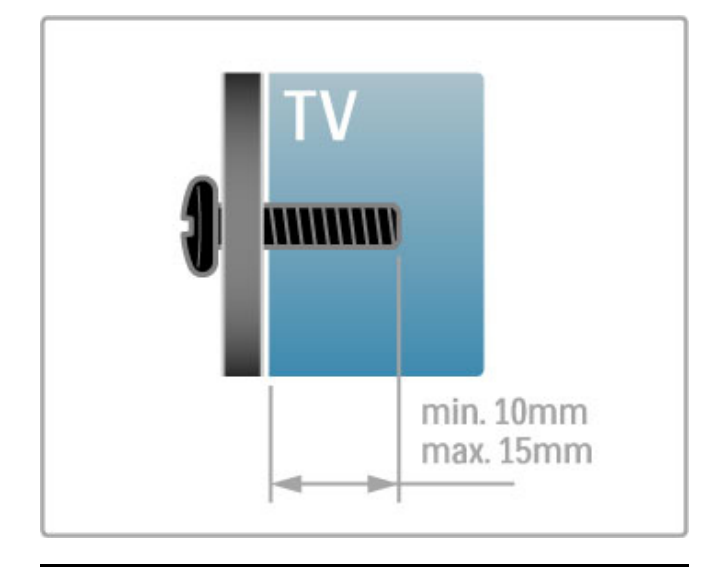

### Teleri paigutamine

Enne teleri paigutamist lugege hoolikalt ohutusabinõusid.

- Paigutage teler nii, et valgus ei langeks otse ekraanile.
- Parima Ambilight-efekti (ümbrusvalgus) saavutamiseks muutke ruumi valgustus hämaramaks.
- Parima Ambilight-efekti saavutamiseks paigutage teler kuni 25 cm seinast eemale.

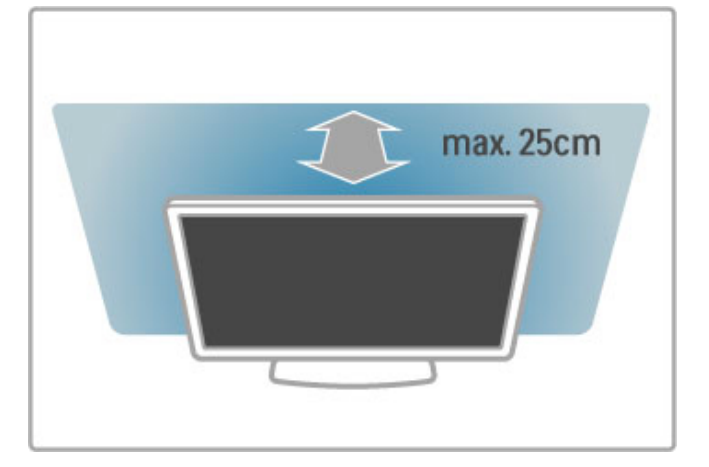

Paigutage teler ideaalsele vaatamiskaugusele, et nautida HDpildikvaliteeti täiel määral ilma silmi pingutamata. Parimaks telerielamuseks ja lõõgastavaks vaatamiseks leidke sobivaim koht otse teleri ees.

Ideaalne teleri vaatamise kaugus võrdub ekraani diagonaali kolmekordse pikkusega. Istumisasendis peaksid teie silmad olema ekraani keskpunktiga samal tasemel.

Parima heli saavutamiseks asetage teler kõvale pinnale.

### **Ohutus**

Lugege enne teleri kasutamist kõik juhised läbi ja tehke endale arusaadavaks. Juhiste eiramisest põhjustatud kahjudele garantii ei laiene.

### Elektrilöögi või tulekahju oht!

• Vältige igal juhul teleri kokkupuutumist vihmapiiskade või veega. Ärge kunagi asetage teleri lähedusse vedelikke sisaldavaid anumaid (nt vaase). Kui teleri peale või telerisse satub vedelik, eemaldage pistik viivitamatult seinakontaktist. Pöörduge Philipsi klienditeeninduskeskusse ja laske telerit enne kasutamist kontrollida.

• Ärge kunagi jätke telerit, kaugjuhtimispulti ega patareisid liigse kuumuse kätte. Ärge kunagi asetage neid põlevate küünalde, lahtise leegi ega teiste kuumaallikate lähedusse, sh otsese päikesevalguse kätte.

• Ärge kunagi asetage esemeid teleri ventilatsiooni- või muudesse avadesse.

• Ärge kunagi asetage raskeid esemeid toitekaabli peale.

• Toitepistikud ei tohi olla välise surve all. Logisevad pistikud võivad põhjustada kaarlahendusi ja tulekahju. Veenduge, et toitekaabel ei satu surve alla, kui te teleri ekraani pöörate. • Toitekaablit eemaldades tõmmake alati pistikust, mitte kaablist. Veenduge, et teil on alati pistikule vaba ligipääs.

### Vigastuse või teleri kahjustumise oht!

• Enam kui 25 kg kaaluva teleri tõstmiseks ja kandmiseks on vaja kahte inimest.

• Kui te paigaldate teleri alusele, kasutage kaasasolevat alust. Kinnitage alus tihedalt teleri külge. Asetage teler siledale, tasasele pinnale, mis on suuteline teleri ja aluse raskust kandma.

• Teleri seinale paigaldamisel veenduge, et seinakinnitus peab kindlalt vastu teleri kaalule. Koninklijke Philips Electronics N.V. ei kanna mingit vastutust vale seinale paigaldamise eest, mis põhjustab õnnetuse, vigastuse või kahjustusi.

• Selle toote mõningad osad on valmistatud klaasist. Kahjustuste ja vigastuste vältimiseks käsitsege seda hoolikalt.

### Teleri kahjustuse oht!

Enne teleri vooluvõrku ühendamist veenduge, et toitepinge vastab teleri tagaküljele märgitud väärtusele. Ärge kunagi ühendage telerit sellest väärtusest erineva pingega vooluvõrku.

### Laste vigastuse oht!

Järgige järgmisi ettevaatusabinõusid teleri ümbervajumise ja lastele vigastuste põhjustamise ärahoidmiseks.

• Ärge kunagi paigutage telerit pinnale, mis on kaetud riide või muu äratõmmatava materjaliga.

• Veenduge, et ükski teleri osa ei ulatu üle aluspinna ääre.

• Ärge kunagi asetage telerit kõrgele mööbliesemele (näiteks raamaturiiulile) ilma nii mööblieset kui ka telerit seina või sobiva toe külge kinnitamata.

• Rääkige lastega ohtudest, mis võivad kaasneda telerini ulatumiseks mööbli otsa ronimisega.

#### Patareide allaneelamise oht!

Kaugjuhtimispult võib sisaldada mündikujulisi patareisid, mida lapsed võivad kergesti alla neelata. Hoidke need patareid alati väljaspool laste käeulatust!

#### Ülekuumenemise oht!

Ärge kunagi paigaldage telerit kitsasse ja suletud paika. Jätke kindlasti teleri ümber vähemalt 10 cm jagu õhutusruumi. Veenduge, et kardinad või muud esemed ei kataks kunagi teleri ventilatsiooniavasid kinni.

#### Äike

Tõmmake enne äikese algamist teleri pistik seinakontaktist välja ja antenn teleri küljest ära. Äikese ajal ärge kunagi puudutage teleri, toitejuhtme ega antennikaabli ühtegi osa.

#### Kuulmiskahjustuse oht!

Vältige kuularite või kõrvaklappide kasutamist kõrgel helitugevusel või pikka aega järjest.

#### Madalad temperatuurid

Kui telerit transporditakse madalamal temperatuuril kui 5 °C või 41 °F, siis pakkige teler enne seinakontakti ühendamist lahti ja oodake, kuni teleri temperatuur ühtlustub toatemperatuuriga.

### Hooldus

• Ärge kunagi puudutage, lükake, hõõruge ega lööge ekraani ühegi esemega.

• Enne puhastamist eemaldage teleri pistik seinakontaktist.

• Puhastage telerit ja selle korpust pehme, niiske lapiga. Ärge kunagi kasutage teleri puhastamiseks selliseid aineid nagu alkohol, kemikaalid või kodupuhastusvahendid.

• Moonutuste ja värvide hajumise vältimiseks pühkige veetilgad võimalikult kiiresti ära.

• Hoiduge nii palju kui võimalik liikumatutest kujutistest. Liikumatud kujutised on sellised, mis jäävad ekraanile pikemaks ajaks. Liikumatud kujutised on ekraanile kuvatud menüüd, mustad ribad, kellaaja ekraanikuvad jne. Kui olete sunnitud liikumatuid kujutisi kasutama, vähendage ekraani kahjustuste vältimiseks ekraani kontrastsust ja heledust.

### Temperatuur ja niiskus

Väga harva võib juhtuda, et temperatuuri- ja niiskustingimuste tõttu tekib teleri klaasist esiosa sees vähene kondensatsioon. Selle vältimiseks hoidke teler otsesest päikesevalgusest, kuumusest ja liigsest niiskusest eemal. Kui aga kondensatsioon siiski tekib, kaob see iseenesest, kui lasete teleril paar tundi töötada. Kondensatsioonist tulenev niiskus ei kahjusta telerit ega põhjusta sellel talitlushäireid.

# 1.3 Nupud teleril

### Toitelüliti

Lülitage teler sisse ja välja teleri paremal küljel asuva toitelüliti abil. Väljalülitatud teler ei tarbi elektrit.

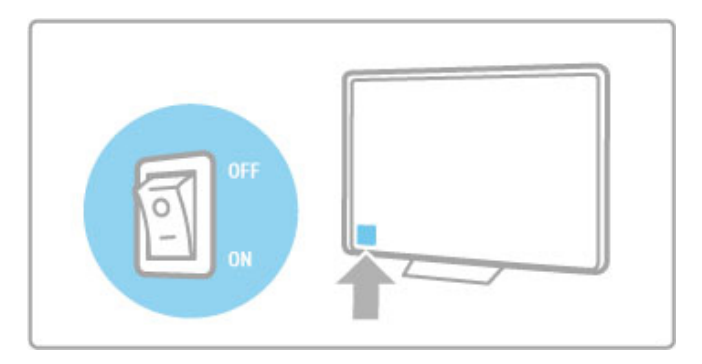

Kui punane näidikutuli ei põle, lülitage teler toitelüliti abil sisse.

Kui punane näidikutuli põleb (ooterežiimil), vajutage teleri sisselülitamiseks kaugjuhtimispuldi nuppu  $\theta$ . Ooterežiimis võite teleri sisse lülitada ka nuppu CH+, CH- või  $\biguparrow$  vajutades. Teleri käivitumiseks kulub mõni minut.

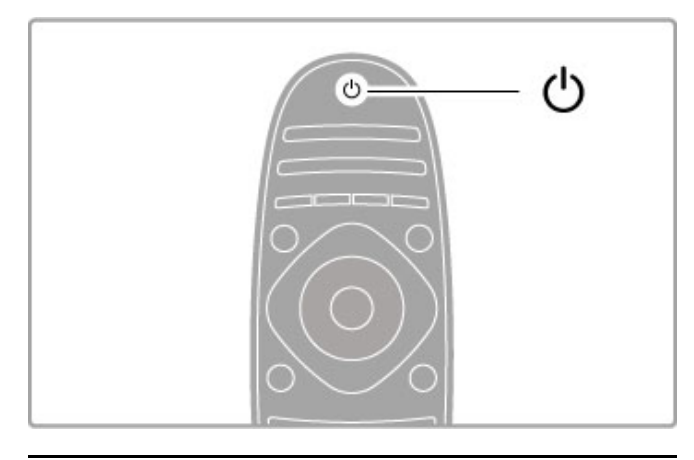

### $\triangle$  Helitugevus

Helitugevuse reguleerimiseks vajutage nuppu <a>
(Helitugevus) või +. Võite kasutada ka kaugjuhtimispuldi nuppe + või -.

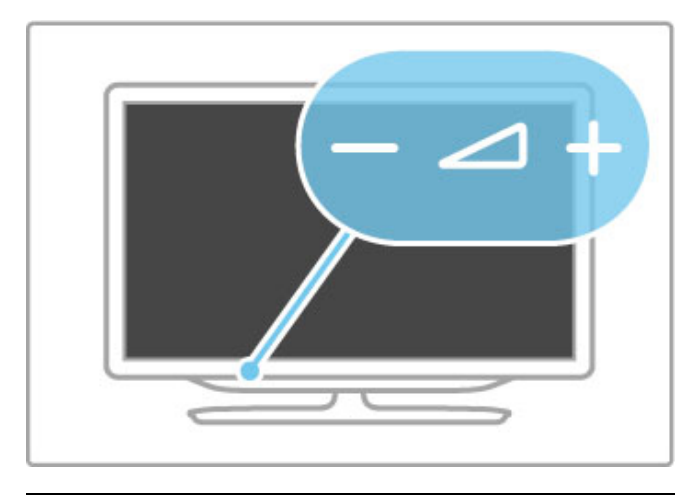

### Ambilight

Ambilighti sisse- või väljalülitamiseks vajutage nuppu Ambilight.

Kui teler on ooterežiimis, võite Ambilighti sisse lülitada ja tekitada toas Ambilight LoungeLight-efekti. Lisateavet funktsiooni LoungeLight kohta leiate jaotisest Kasutusjuhend > Teleri kasutamine > Ambilighti kasutamine > LoungeLight

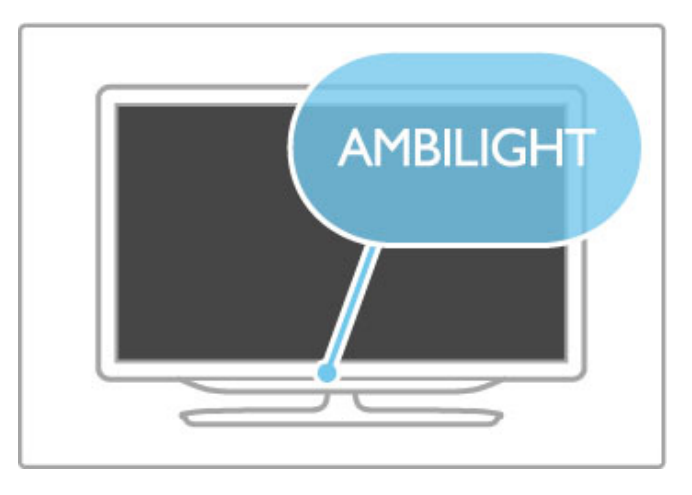

### h Kodu

Ekraanil kodumenüü avamiseks vajutage nuppu  $\bigoplus$  (Kodu). Kodumenüüs võite liikuda helitugevuse nuppudega - või + (vasakule või paremale) ja teleri kanalivaliku nuppudega - või + (alla või üles). Valiku kinnitamiseks vajutage uuesti nuppu  $\bigcap$ .

Lisateavet kodumenüü kohta leiate jaotisest Kasutusjuhend > Teleri kasutamine > Menüüd >  $\biguparrow$  Kodu

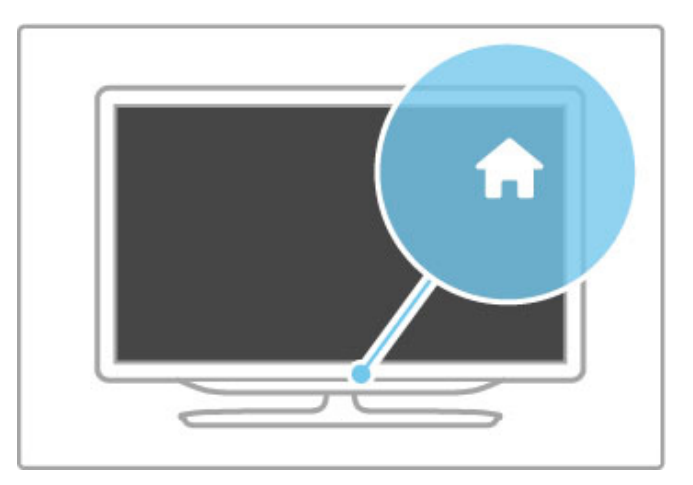

### CH Kanal

Kanalite valimiseks vajutage nuppe CH (Kanal) - või +, või kasutage kaugjuhtimispuldi nuppe > või I<.

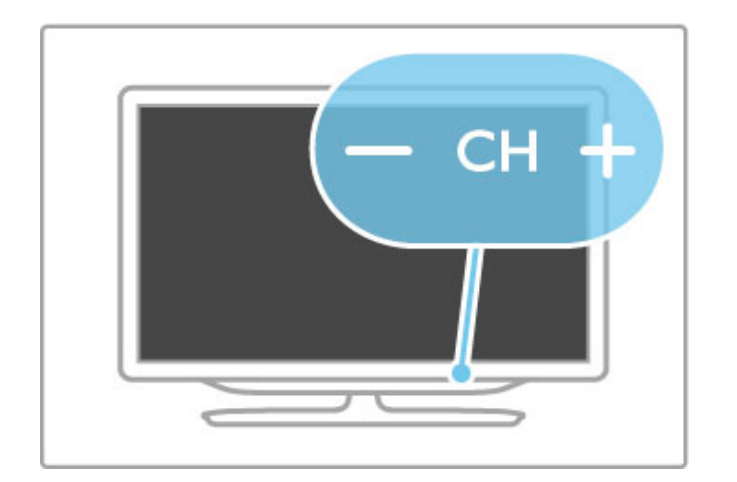

# 1.4 Teleri registreerimine

Õnnitleme ostu puhul ja tere tulemast Philipsi kasutajaks.

Registreerige oma TV ja nautige tervet hulka eeliseid, sh täielik tootetugi (sh allalaadimised), eelisõigusega juurdepääs uusi tooteid puudutavale infole, eripakkumised ja allahindlused, võimalus võita auhindu ja isegi osaleda uusi tooteid puudutavates küsitlustes.

Minge veebisaidile www.philips.com/welcome

# 1.5 Kasutusjuhend ja tugi

### Kasutusjuhendi ja otsingu kasutamine

### Kasutusjuhend

Kasutusjuhendi saate avada kodumenüüst. Enamikul juhtudel võite kasutusjuhendi otse avamiseks ja sulgemiseks vajutada ka kaugjuhtimispuldi kollast nuppu. Mõningate tegevuste, nt teleteksti puhul on värvinuppudel kindlad funktsioonid ja need ei ava kasutusjuhendit.

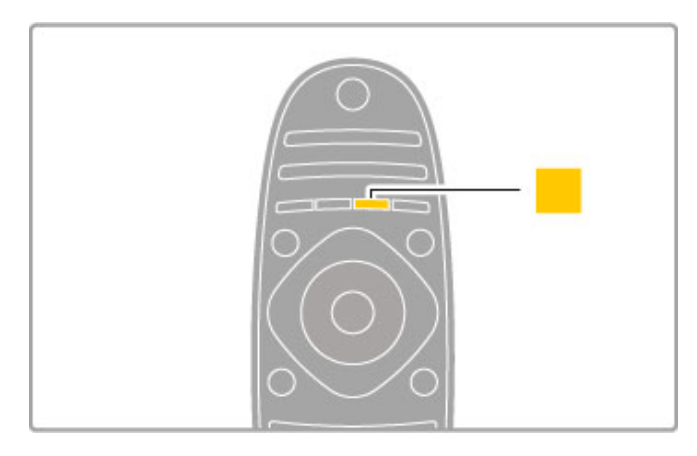

Sulgege kasutusjuhend enne selle juhiste järgimist, vajutades kollast nuppu või nuppu  $\biguparrow$  . Kui vajutate uuesti kollast nuppu, avaneb kasutusjuhend lehelt, kus selle sulgesite.

### **Q** Otsing

Vajaliku teema leidmiseks kasutage kasutusjuhendis nuppu Q Otsi. Valige navigeerimisnuppude abil loendist teema ja vajutage OK. Otsitav teema ei pruugi olla esilehel, vaid mõni leht edasi. Järgmisele lehele liikumiseks vajutage nuppu ▶.

### Veebitugi

Philipsiga seotud mis tahes probleemide korral saate nõu küsida meie veebitoelt. Võite valida oma keele ja sisestada oma tootemudeli numbri.

### Minge veebisaidile www.philips.com/support

Veebitoe lehel võite leida oma riigi telefoninumbrid meiega ühenduse võtmiseks ning saada vastuseid korduma kippuvatele küsimustele (KKK).

Võite alla laadida teleri uut tarkvara või kasutusjuhendi arvutis lugemiseks. Võite saata e-kirja spetsiifilise küsimusega või mõnes riigis meie koostööpartneritega otse võrgus vestelda.

### Philipsiga ühenduse võtmine

Tootetoe saamiseks helistage oma riigi Philipsi klienditeeninduskeskusse. Telefoninumbri leiate teleriga kaasasolevast dokumentatsioonist. Või pöörduge meie veebisaidile www.philips.com/support

### Teleri mudeli number ja seerianumber

Teil võidakse paluda öelda ka teleri tootemudeli number ja seerianumber. Need numbrid leiate pakendi sildilt või teleri tagaküljel või põhjal asuvalt tüübisildilt.

### $\overline{2}$ Teleri kasutamine

### $\overline{2.1}$ Kaugjuhtimispult

### Ülevaade

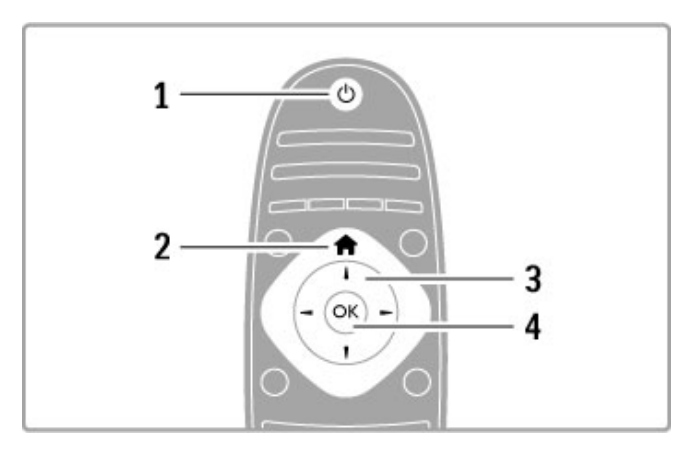

### 1 Ooterežiim  $\bigcirc$

Teleri sisse- ja tagasi ooterežiimi lülitamine. 2 Kodu $\bigwedge$ 

### Kodumenüü avamine ja sulgemine.

3 Navigeerimisnupp Üles, alla, vasakule või paremale liikumine. 4 Nupp OK

Valiku aktiveerimine.

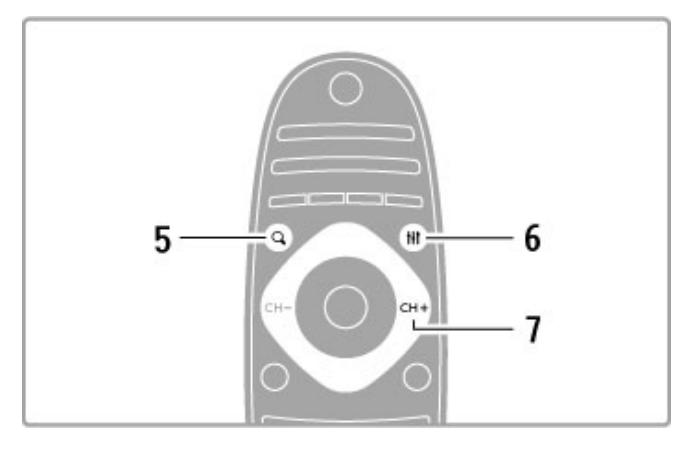

### 5 Leia Q

Kanalite nimekirja või teie fotode, muusika või filmide avamiseks või sulgemiseks.

### 6 Häälesta **III**

Enamkasutatud pildi, heli, Ambilighti või 3D-seadistuste avamiseks või sulgemiseks.

### 7 CH+ / Järgmine W

Järgmisele kanalile, lehele või peatükile liikumiseks.

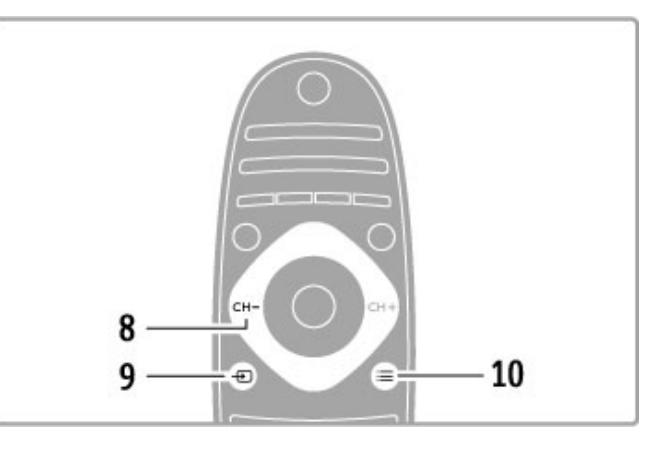

### 8 CH- / Eelmine I

Eelmisele kanalile, lehele või peatükile liikumiseks.

9 Allikas  $\bigoplus$ Otse teleriühendusele lülitamiseks.

10 Valikud  $\equiv$ 

Valikumenüü avamine ja sulgemine.

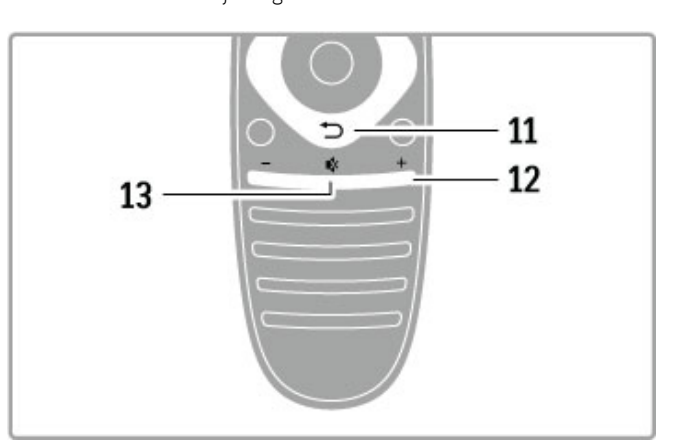

### Tagasi È

Tagasiliikumiseks eelmisele kanalile. Menüüst väljumiseks seadeid muutmata. Tagasiliikumiseks teleteksti või Net TV eelmisele leheküljele.

12 Helitugevus  $\Delta$ 

### Helitugevuse muutmine.

13 Helisummutus  $\mathbf{\mathcal{R}}$ 

Heli summutamine või taastamine.

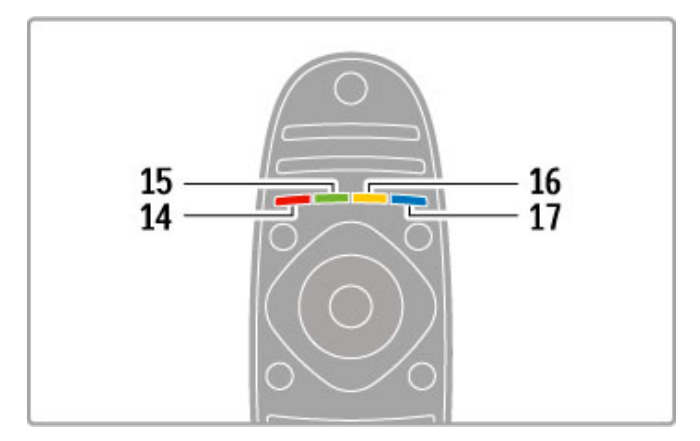

### 14 Punane nupp

Interaktiivse TV avamiseks või teleteksti lehekülje avamiseks.

15 Roheline nupp

Ökoseadete avamiseks või teleteksti lehekülje valimiseks.

16 Kollane nupp

Teleteksti lehekülje valimiseks.

17 Sinine nupp

Teleteksti lehekülje valimiseks.

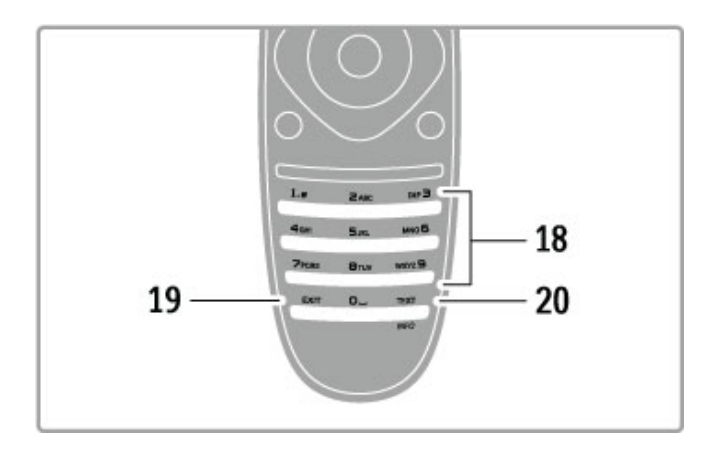

### 18 Numbriklahvid ja tekstiklahvistik

Telekanali otse valimiseks või teksti sisestamiseks. 19 Välju

### MHP-st väljumiseks.

### 20 Teletekst / Info

Teleteksti avamiseks või sulgemiseks. / Järgmiste programmide kohta informatsiooni avamiseks või sulgemiseks hoidke seda nuppu neli sekundit all.

### Seadmete kasutamine

Teleri kaugjuhtimispuldi abil saab juhtida ka ühendatud seadet. Seadmel peab olema EasyLink (HDMI-CEC) ja seade peab olema sisse lülitatud ning ühendatud HDMI-kaabli abil.

#### EasyLink-seadme kasutamine

Sellise seadme kasutamiseks teleri kaugjuhtimispuldiga valige seade või selle toiming  $\bigcap$  kodumenüüs ja vajutage OK. Käsud kõikidelt nuppudelt, välja arvatud nupp  $\biguparrow$  ,  $\biguparrow$  il nupp ADJUST ja  $\mathrel{\mathop:}=$  nupp OPTIONS saadetakse seadmesse.

#### Lülita tagasi telerile

Kaugjuhtimispuldi teleri kasutamisele tagasilülitamiseks vajutage  $\biguparrow$ (Kodu), valige Teleri vaatamine ja vajutage OK.

#### Kuva seadme klahvid

Seadme kasutamisel ei pruugi mõned nupud teleri kaugjuhtimispuldil kasutatavad olla. Nende nuppude valimiseks teleril vajutage  $\equiv$  OPTIONS ja valige Kuva seadme klahvid. Valige vajalik nupp ja vajutage OK.

Seadme klahvide peitmiseks vajutage  $\supset$  (Tagasi).

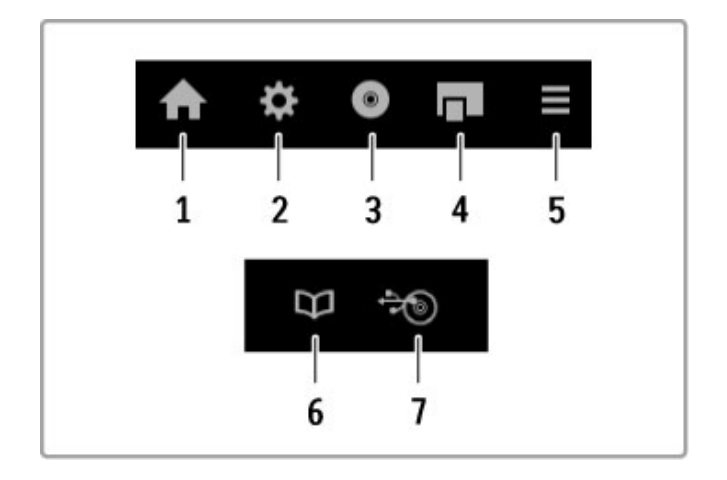

Üldjuhul avavad need nupud järgmised seadme menüüd.

- 1 Kodumenüü 2 Seadistusmenüü
- 
- 3 Plaadimenüü (plaadi sisu) 4 Hüpikmenüü
- 5 Valikumenüü
- 6 Telekava
- 7 Meediavalik

#### Kõik ühe vajutusega

Sisestage plaat EasyLink HDMI-CEC-seadmesse ja vajutage seadmel Mängi. Teler lülitub ooterežiimist sisse ja hakkab plaati mängima.

### Süsteemi heli juhtimine

Kui ühendate EasyLinki helisüsteemi, võite läbi selle kuulata teleri heli. Teleri kõlarid summutatakse automaatselt. Helisüsteemi helitugevust saate juhtida teleri kaugjuhtimispuldiga

#### Ruumiheli režiim

Viimaste Philipsi seadmete puhul saate seadme ruumiheli heliseadistust muuta teleri kaudu. Selle seadistuse muutmiseks vajutage **tit ADIUST**, valige Ruumiheli režiim ja vajutage OK. laotises lärgmine režiim vajutage seadme kasutatavates režiimides liikumiseks **OK.** 

### Nutikas heli

Viimaste Philipsi seadmete puhul saate seadme Nutika heli seadistust muuta teleri kaudu. Selle seadistuse muutmiseks vajutage **III ADJUST**, valige Nutikas heli ja vajutage OK. Valige nimekirjast helirežiim.

#### Ekr. välja

Kui viimane Philipsi heliseade saadab heli vaid telerisse, võib seade soovitada teleriekraani väljalülitamist. Selle teate ilmumisel ekraani väljalülitamiseks valige Ekr. välja ja vajutage OK. Ekraani uuesti sisselülitamiseks vajutage  $\bigoplus$  (Kodu).

### Süsteemi ooterežiimi lülitamine

Teleri ja kõigi EasyLinki seadmete ooterežiimi lülitamiseks vajutage kaugjuhtimispuldi nuppu  $\mathbf \Phi$ .

Lisateavet EasyLinki kohta leiate juhendist Kasutusjuhend > Seadistamine > Seadmed > EasyLink HDMI-CEC.

### Infrapunasensor

Suunake kaugjuhtimispult kindlasti alati teleri esiküljel paikneva kaugjuhtimispuldi infrapunasensori poole.

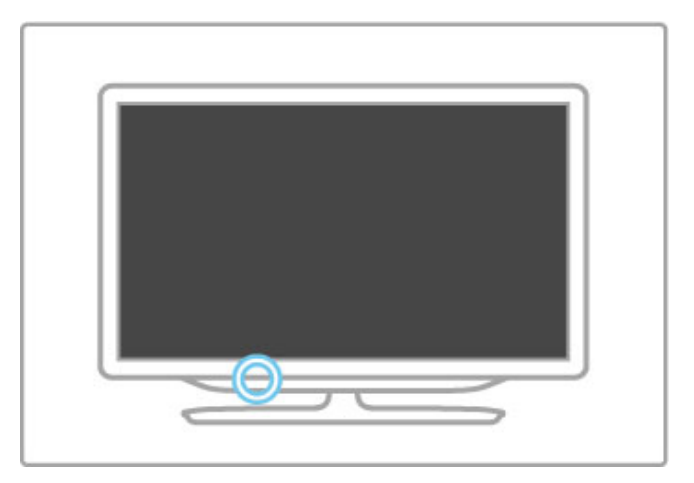

### Patareid

Kaugjuhtimispuldi patareide vahetamiseks avage kaugjuhtimispuldi põhjal asuv väike salv. Kasutage kaht mündikujulist patareid (tüüp CR2032 – 3V). Veenduge, et patareide + (pealmine) osa on suunatud ülespoole. Väikesel salvel on kaks +-tähist.

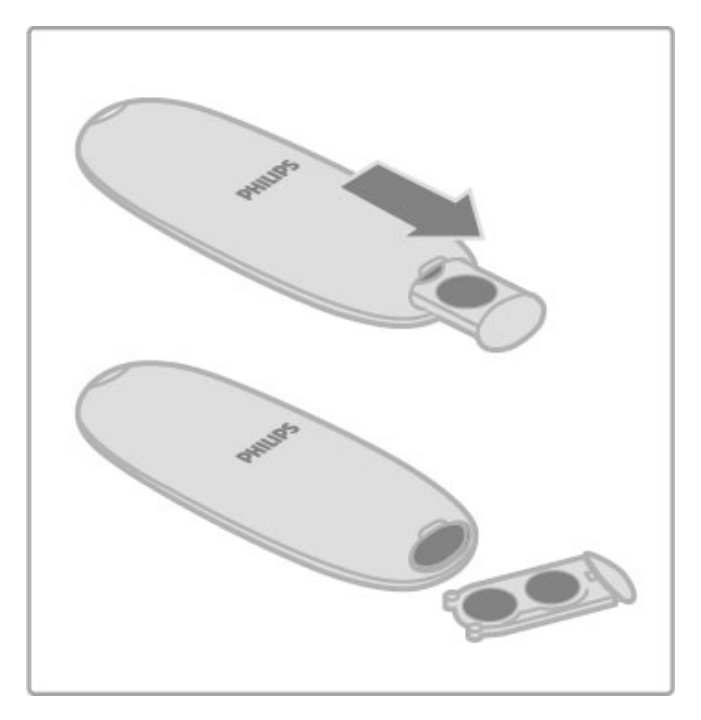

Kui te ei kavatse kaugjuhtimispulti pikema aja jooksul kasutada, eemaldage patareid.

Patareid utiliseerige vastavalt eeskirjadele kasutusea lõppemise kohta. Lugege Kasutusjuhend > Alustamiseks > Seadistus > Kasutamise lõpp.

### **Puhastamine**

Kaugjuhtimispult on kaetud kriimustusvastase kattega.

Kasutage kaugjuhtimispuldi puhastamiseks pehmet, niisket lappi. Ärge kunagi kasutage teleri või kaugjuhtimispuldi puhastamiseks selliseid aineid nagu alkohol, kemikaalid või kodupuhastusvahendid.

# 2.2 Menüüd

### $\bigwedge$  Kodu

Kodumenüüs alustate teleri, videoplaadi või mõne muu teleri toimingu vaatamist.

Kodumenüü avamiseks vajutage nuppu  $\biguparrow$ .

Toimingu alustamiseks valige see navigeerimisnuppude abil ja vajutage OK.

Kodumenüü sulgemiseks vajutage uuesti nuppu  $\biguparrow$ .

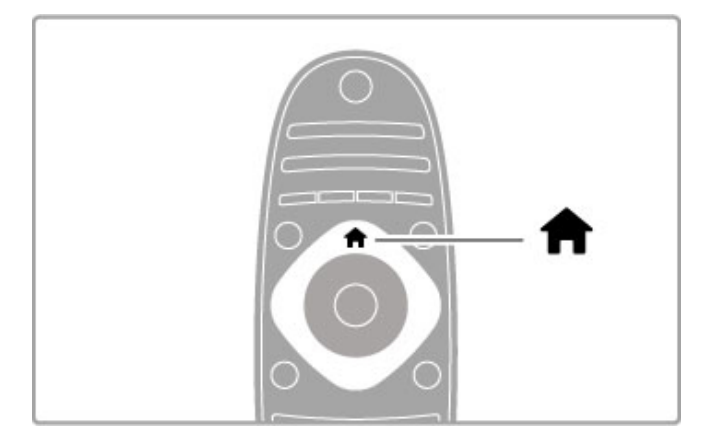

### Lisa oma seade

Ühendatud seade tuleb lihtsaks valimiseks lisada kodumenüüsse. Kui ühendatud seadmel ei ole EasyLinki (HDMI-CEC) või see ei ole ühendatud HDMI-kaabli kaudu, peate seadme käsitsi lisama, kasutades kodumenüü valikut Lisa oma seade.

Seadmed, millel on EasyLink (HDMI-CEC) ja mis on ühendatud HDMI-kaabliga, näitavad automaatselt oma aktiivsust kodumenüüs. Üks seade saab lisada mitu toimingut.

Kui EasyLinki seade automaatselt ei ilmu, võib seadme EasyLinkfunktsioon olla välja lülitatud.

### Lisa seade käsitsi

Kodumenüüs valige Lisa oma seade ja vajutage OK. Järgige ekraanile kuvatavaid juhiseid.

Teler palub teil valida seadme ja liidese, mille külge seade ühendada.

Seade või selle toimingud on nüüd lisatud kodumenüüsse.

### Seadme ümbernimetamine

Lisatud seadme või toimingu ümbernimetamiseks valige kodumenüüs seade ja vajutage  $\equiv$  OPTIONS ja valige Nimeta ümber. Uue nime sisestamiseks kasutage klaviatuuri kaugjuhtimispuldil, nagu teete SMS-/tekstisõnumite puhul.

### Eemalda seade

Kodumenüüst seadme või toimingu eemaldamiseks valige see, vajutage nuppu  $\equiv$  OPTIONS ja seejärel valige käsk Eemalda see seade. Kui seadet või toimingut kuvatakse pärast kustutamist endiselt kodumenüüs, lülitage välja seadme EasyLinki valik, et vältida ikooni automaatset taaslisamist.

EasyLinki kasutamise kohta lugege täpsemalt Kasutusjuhend > Teleri kasutamine > Kaugjuhtimispult > Seadmete kasutamine.

### Paiguta ümber

Seadme või toimingu ümbepaigutamiseks kodumenüüs valige see ja vajutage nuppu  $\overline{OPTIONS}$ .

### 1 Valige Paiguta ümber.

2 Liigutage navigeerimisnuppude abil seade või toiming ümber soovitud kohta. Ümber saate järjestada üksnes lisatud seadmeid ja toiminguid.

3 Ümberpaigutuse kinnitamiseks vajutage OK. Kõik seadmed ja toimingud liiguvad paremale.

Võite esile tõsta ka teise seadme või toimingu ja selle ümber paigutada.

Teisaldamise peatamiseks vajutage klahvi **EOPTIONS** ja valige käsk Lõpeta ümberpaigutamine.

### Toimingute taastamine

Mitme toiminguga seadmest kustutatud toimingu taastamiseks valige seade või üks selle toimingutest ja vajutage nuppu  $\equiv$  OPTIONS. Valige käsk Taasta toimingud ja vajutage OK. Kõik selle seadme kustutatud toimingud taastatakse.

### **Q** FIND

Nupu **QFIND** abil avate telekanalite vaatamise ajal kanalite nimekirja või piltide, muusika ja videote nimekirja arvuti või ühendatud USB-seadme faile sirvides.

Nimekirja avamiseks vajutage **QFIND**. Nimekirja sulgemiseks vajutage uuesti Q.

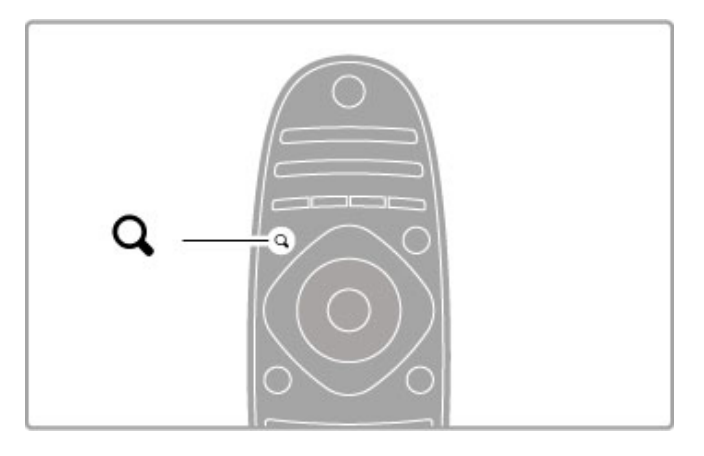

### **ON** ADJUST

Menüüs ADJUST saate kiiresti häälestada pildi-, heli-, Ambilighti ja 3D-seadeid.

Häälestusmenüü avamiseks vajutage nuppu ADJUST<sup>III</sup>. Tehke valik navigeerimisnuppude abil ja vajutage OK. Menüü sulgemiseks vajutage uuesti nuppu #1ADJUST.

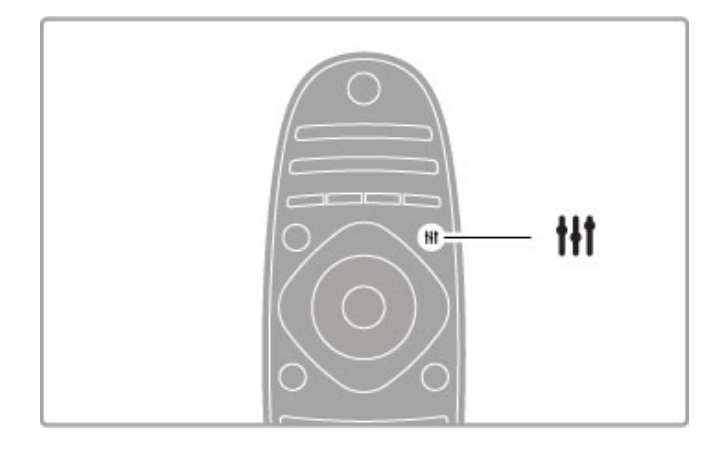

Häälestusmenüüs saate teha järgmisi seadistusi.

- Ambilighti sisse-/väljalülitamine
- Ambilighti dünaamika
- Pildi kuvasuhe • Nutikas pilt (eelseadistused)
- Nutikas heli (eelseadistused)
- Kõlarid
- Ruumiline heli
- Pildi nihutamine

### Ambilight

Ambilighti seadistuste kohta lugege täpsemalt jaotises  $K$ asutusjuhend > Seadistus > Ambilight.

### Pildi kuvasuhe

Lisateavet pildi kuvasuhte kohta leiate jaotisest Kasutusjuhend > Teleri kasutamine > Teleri vaatamine > Pildi kuvasuhe.

### Nutikas pilt, Nutikas heli

Telerile on võimalik määrata eelseadistus, mis sobib kõige paremini sellega, mida hetkel vaatate.

Lisateavet Nutikate seadete kohta leiate jaotisest Kasutusjuhend > Teleri kasutamine > Teleri vaatamine > Nutikad seaded

### Kõlarid

Heli kuulamiseks teleri kõlaritest sulgege Kasutusjuhend, vajutage nuppu **tit ADJUST**, valige Kõlarid ja seejärel Teler. Kui soovite heli kuulata ühendatud kodukinosüsteemi või võimendi kaudu, valige Võimendi. Need seaded kirjutavad ajutiselt üle kõik EasyLinki seaded.

Ruumiline heli

Teleri automaatseks lülitamiseks parimale ruumilise heli režiimile (kasutatav vaid ühendatud kodukinosüsteemi puhul) sulgege kasutusjuhend, vajutage **III ADJUST**, valige Ruumiline heli ja valige Sees.

### Pildi nihe

Te saate pilti ekraanil vertikaalselt või horisontaalselt nihutada, et näha terviklikult subtiitreid (sõltuvalt teleri sisendist).

Vajutage teleri vaatamise ajal nuppu **H1ADJUST**, valige Pildi nihe ja vajutage OK. Nihutage pilti navigeerimisnuppude abil. Pildi nihutamise lõpetamiseks vajutage OK.

### **F** OPTIONS

Teleris vaadatavate või tehtavate toimingutega seotud täiendavate seadistuste valimiseks avage menüü OPTIONS.

Saadaolevate valikute kuvamiseks vajutage mis tahes ajal nuppu  $\equiv$  OPTIONS.

Menüü sulgemiseks vajutage uuesti nuppu  $\equiv$  OPTIONS.

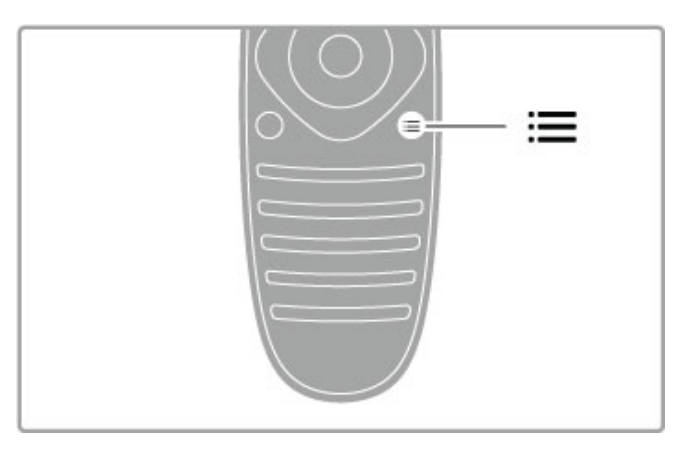

# 2.3 Teleri vaatamine

### Kanalite vahetamine

Teleri vaatamiseks ja telekanalite vahetamiseks veenduge, et kodumenüüs on valitud toiming Teleri vaatamine.

Teleri vaatamiseks vajutage nuppu  $\spadesuit$ , valige Teleri vaatamine ja vajutage OK.

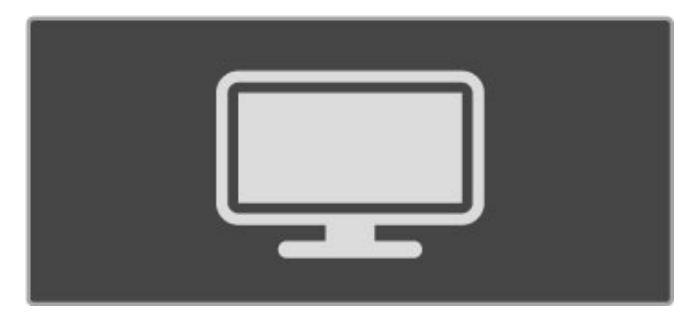

Kanalite vahetamiseks vajutage kaugjuhtimispuldil nuppu CH+ või CH-. Kui te teate kanali numbrit, saate kasutada numbriklahve või vajutage kanali valikuks kanalite nimekirja avamiseks nuppu  $\mathbf Q$ FIND.

Eelmisele kanalile naasmiseks vajutage nuppu  $\blacktriangleright$  (Tagasi).

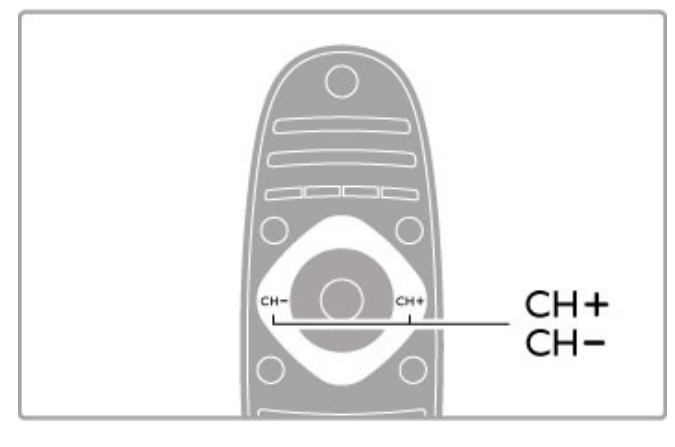

### Raadiokanalid

Kui digitaalsaated on saadaval, paigaldatakse installi ajal digitaalraadiokanalid. Raadiokanalit vahetage samamoodi kui telekanalit. DVB-C kanali install paigutab raadiojaamad harilikult kohtadele alates 1001-st.

### Telekanalite vaatamise valikud

Kui vaatate digitaalseid telekanaleid, vajutage kasutatavate valikute  $vaatamiseks \equiv$  **OPTIONS**.

- Mida esitatakse
- Olek
- Video valik

### Mida esitatakse

See valik näitab valitud kanali praeguse ja järgmise saate teavet. Kasutage teksti kerimiseks või järgmise veeruni liikumiseks navigeerimisnuppe.

### Olek

Olekuleht näitab teavet vastavalt saatele. Seda teavet saate kasutada kanalisignaali parandamiseks või mõnede teenuste saadavuse kontrollimiseks.

### Videovalik

DigiTV kanalid võivad pakkuda multi-videosignaale (multisaateid), erinevaid kaamera vaatenurki samal sündmusel või erinevaid saateid ühel telekanalil. Teler annab teada, kui mõni sellistest telekanalitest on saadaval. Sellisel juhul vajutage nuppu **E** OPTIONS ja tehke oma valik, vajutades suvandil Videovalik.

### Kanalite loend

Kanalite loendis leiate kõik installitud tele- ja raadiokanalid.

Teleri vaatamise ajal Kanalite loendi avamiseks vajutage klahvi **QFIND** 

Kanalite loendi sulgemiseks kanalit vahetamata vajutage uuesti  $\mathsf Q$ FIND või **D** (Tagasi).

Kanalite loendis saate liikuda telekanalile või raadiojaamale ja vajutada telekanali vaatamiseks või raadiojaama kuulamiseks klahvile OK .

Kanalite loendil võib olla mitu lehekülge. Kanalite loendi järgmise või eelmise lehekülje vaatamiseks vajutage nuppe > või I<.

### Kanalite loendi valikud

Ekraanil kuvatavas Kanalite loendis võite vajutada nuppu **EOPTIONS**, et teha järgmisi valikuid.

- Loendi valimine
- Lemmikuks märgistamine
- Ümberjärjestamine
- Ümbernimetamine
- Kanali peitmine
- Kõikide esiletoomine

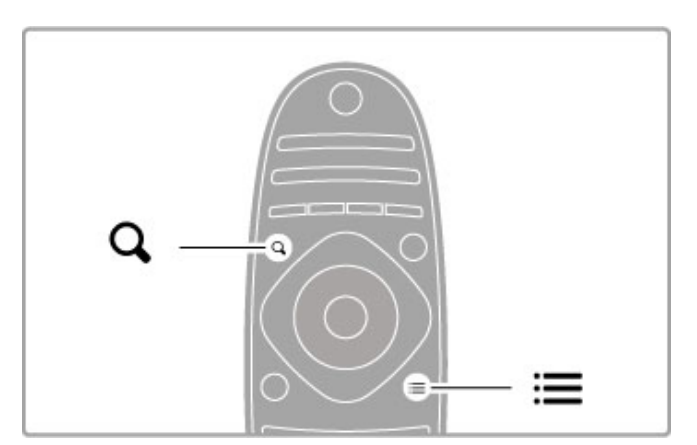

### Valikuloend

Selle suvandiga valige Kanalite loendist kanalid, mida näidatakse. Siin valitud loend määrab, milliseid kanaleid te teleri vaatamise ajal nuppude CH+ või CH- abil sirvite.

### Märgi lemmikuks

Kanalite loendis esiletõstetud kanali saate muuta lemmikkanaliks. Vt jaotist Teleri kasutamine > Teleri vaatamine > Lemmikkanalid.

### Paiguta ümber

Kanaleid saate loendis ümber paigutada.

1 Vajutage nuppu **E**OPTIONS ja valige kanalite

- ümberpaigutamiseks käsk Paiguta ümber.
- 2 Tõstke kanal esile ja vajutage klahvi OK.

3 Paigutage kanal navigeerimisklahvide abil soovitud asukohta või sisestage uus asukoht otse numbrinuppudega.

4 Asukoha kinnitamiseks vajutage OK. Võimalik on kanalit sisestada või vahetada. Seejärel saate järgmise kanali esile tõsta ja toimida samamoodi.

Teisaldamise peatamiseks vajutage klahvi **EOPTIONS** ja valige käsk Lõpeta ümberpaigutamine.

### Nimeta ümber

Kanalit saab ümber nimetada Kanalite loendis. 1 Tõstke Kanalite loendis esile kanal, mille nime soovite muuta. 2 Vajutage nuppu : OPTIONS ja valige ümbernimetamise alustamiseks käsk Nimeta ümber. Teksti saate sisestada otse kaugjuhtimispuldi nuppudega või võite avada tekstisisestusmenüü kohal oleva täisklaviatuuri.

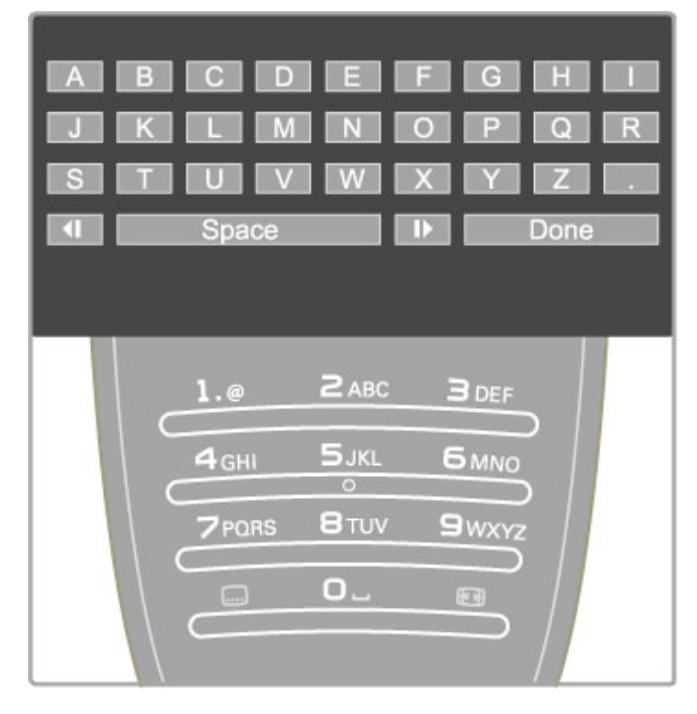

### Teksti sisestamine kaugjuhtimispuldi nupustiku abil

Kasutage kursori asetamiseks teksti sisse navigeerimisnuppe. Tähemärgi kustutamiseks vajutage nuppu È (Tagasi). Tähemärkide sisestamiseks kasutage kaugjuhtimispuldi nupustikku samamoodi kui SMS-/tekstisõnumite saatmisel. Erimärkide valimiseks kasutage nuppu 1. Tähemärgi kustutamiseks valige käsk Kustuta.

Ümbernimetamise lõpetamiseks valige käsk Tehtud.

### Sisestage tekst ekraanil kuvatava klaviatuuri abil

Ekraaniklaviatuuri avamiseks tekstisisestusmenüü ülaosas vajutage kursori vilkumise ajal tekstis nuppu OK.

Klaviatuuril tähemärgi esiletõstmiseks kasutage navigeerimisnuppe ja sisestamiseks vajutage nuppu OK. Tähemärgi kustutamiseks vajutage nuppu  $\blacktriangleright$  (Tagasi) või tõstke esile klahv a ja vajutage nuppu OK.

Suur- ja väiketähtede vahetamiseks või erimärkide sisestamiseks vajutage nuppe > (Järgmine) või 1< (Eelmine).

Tekstireal oleva tähemärgi redigeerimiseks asetage kursor vastavale tähemärgile ning kasutage ekraaniklaviatuuri tühiku kõrval olevaid nuppe  $\leftarrow$  ja  $\rightarrow$ .

Ekraaniklaviatuuri sulgemiseks tõstke esile käsk Tehtud ja vajutage OK.

### Peida kanal

Teil on võimalik kanalit Kanalite loendis peita. Peidetud kanal jäetakse kanalite sirvimisel vahele.

1 Tõstke Kanalite loendis esile kanal, mida soovite peita.

2 Vajutage nuppu **E OPTIONS** ja valige Peida kanal. Kanal peidetakse kohe, kui sulgete Kanalite loendi.

#### Näita peidetud kanaleid

Kõiki peidetud kanaleid saate uuesti nähtavale tuua. 1 Vajutage Kanalite loendis nuppu **E**OPTIONS ja valige Näita peidetud kanaleid. Kanalite loendis kuvatakse jälle kõik kanalid.

2 Viimatipeidetud kanalite nähtavale toomiseks vajutage nuppu **EOPTIONS** ja valige käsk Tee kõik nähtavaks. Kui aga soovite viimatipeidetud kanalid varjatuks jätta, vajutage nuppu **E** OPTIONS ja valige käsk Välju.

### Lemmikkanalid

Kanalite loendis saate kanaleid märkida lemmikute hulka. Võite kanalite loendi määrata kuvama ka üksnes teie lemmikkanaleid.

Telekanalite vaatamise ajal Kanalite loendi avamiseks vajutage  $\mathsf Q$ FIND.

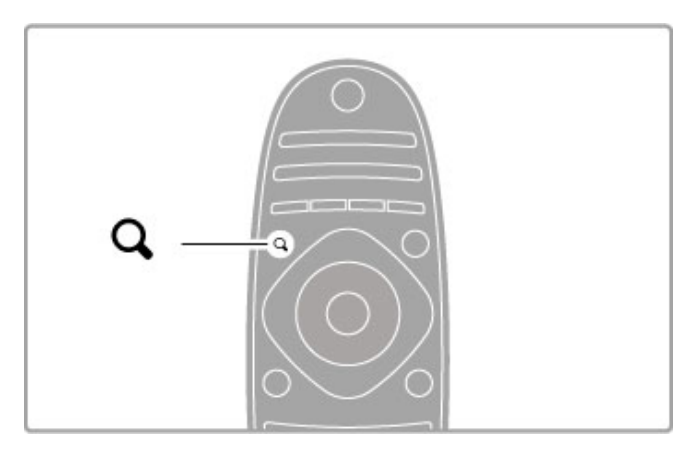

### Märgi kanal lemmikuks

Teleri vaatamise ajal Kanalite loendi avamiseks vajutage  $\mathsf Q$  FIND. Liikuge kanalile, mida soovite lemmikuks märkida ja vajutage  $\equiv$ OPTIONS. Valige Märgi lemmikuks.

Kanalite loendis on lemmikkanal märgitud tähisega  $\bigstar$ . Kanali saate lemmikute hulgast kustutada käsuga Kustuta lemmikute hulgast.

#### Lemmikkanalite loend

Teil on võimalik määrata Kanalite loend kuvama ainult teie lemmikkanaleid.

Kui loend on ekraanil, vajutage **E OPTIONS** ja valige Vali loend. Valige loendist Lemmikud ja vajutage OK. Kui see loend on valitud, liigute ainult oma lemmikkanalitel.

### Telekava

Kui teie asukohas on telekava informatsioon kasutatav, saate avada ekraanil telekava kavajärgsete teleprogrammidega.

Saatekava pakub ülekande edastaja või Net TV.

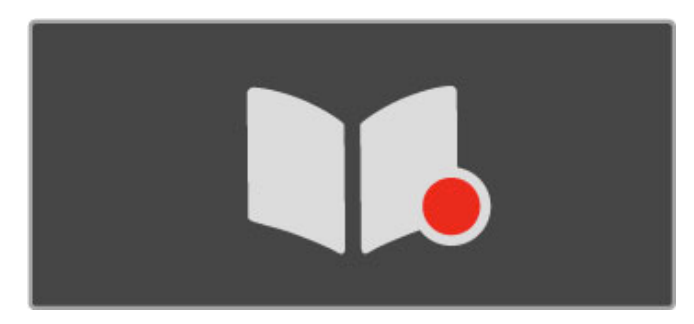

#### Ava telekava

Telerit vaadates vajutage  $\bigoplus$ , valige Telekava ja vajutage OK.

Saatekavast väljumiseks seadeid muutmata vajutage nuppu (Tagasi).

### Esmakasutus

Esmakordsel telekava avamisel skannib teler kõiki telekanaleid telekava informatsiooni osas. Sellele võib kuluda mitu minutit. Andmed salvestatakse teleris. Teler suudab säilitada programmiandmeid kuni kaheksa päeva.

### Telekava valikud

Kui programm on kavas valitud, vajutage  $\equiv$  OPTIONS järgmisteks valikuteks.

#### • Seadista meeldetuletus

Saate algusaja ekraanimeeldetuletuse seadistamiseks valige Sead. meeldet. ja vajutage OK. Saade tähistatakse märgiga © (Kell). Meeldetuletuse tühistamiseks valige Kustuta meeldetuletus ja vajutage OK.

### • Muuda päeva

Eelmise või järgmise päeva saadete kuvamine. • Lisateave Näitab saate üksikasju ja kokkuvõtet.

• Otsi žanri järgi

Kõikide saadete kuvamine žanri järgi.

#### • Ajastatud meeldetuletused

Kui meeldetuletus on seadistatud, võite näha kõiki ajastatud meeldetuletusi.

#### • Uuenda telekava

Pärast esmast otsingut salvestab teler saatekava andmed. Kui uuendate või paigaldate kanaleid uuesti või järjestate Kanalite loendit ümber, peate telekava uuendama. Uuendamiseks valige Telekava uuendamine. Meeldetuletused

kustutatakse.

#### Sisuteenuse pakkuja või võrk

Telekavateabe allika valimiseks vajutage nuppu  $\bigoplus$  > Seadistamine  $>$  Teleri seaded  $>$  Eelistused  $>$  Telekava

Valige Võrgust või Sisuteenuse pakkujalt.

### Võrgust

Seni kui loote ühenduse Net TV-ga, tuleb telekava teave sisuteenuse pakkujalt. Kui olete Net TV-ga ühenduse saanud, lülitub teler kavateabe saamiseks automaatselt internetile. Sisuteenuse pakkujalt

Telekava teave saadakse telekanali sisuteenuse pakkujalt.

### Nutika pildi ja heli seaded

Pildi ja heli lihtsaks häälestamiseks saate mõlema puhul kasutada eelseadistusi.

Vajutage teleri vaatamise ajal Häälestusmenüü avamiseks nuppu **III ADJUST** ja valige Nutikas pilt või Nutikas heli. Tehke loendist valik ja vajutage OK.

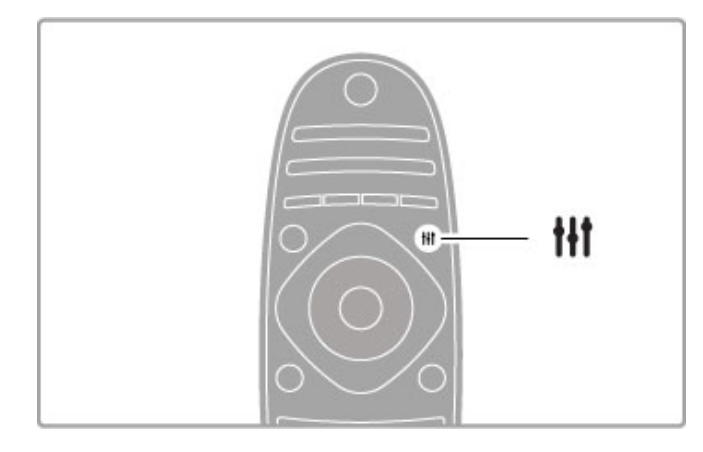

### Nutikas pilt ja Nutikas heli

Nutikad seaded on komplekt kindla kasutusega seadeid, nt mängimiseks või päevavalguses teleri vaatamiseks. Saate häälestada valitud nutika seade üksuse teatud seadeid, näiteks eredust ja kontrasti, bassi või tämbrit. Nutikas seade jätab teie häälestused meelde.

#### Nutikate seadete häälestamine

Nutika seade teatud seadete häälestamiseks valige soovitud nutikas seade ja vajutage OK. Seejärel vajutage nuppu  $\bigoplus$  ja valige Seadistamine. Valige Teleri seaded, liikuge konkreetse seadeni ja häälestage see sobivaks.

Tehtud häälestusi tühistades nutika seade esialgsete väärtuste taastamiseks seadke teler esmalt lähtestatavale nutikale seadele. Seejärel vajutage nuppu  $\bigcap$  > Seadistamine > Teleri seaded, valige Lähtesta ja vajutage OK.

Lisateavet üksikute seadete häälestamise kohta leiate jaotisest Kasutusjuhend > Seadistamine > Pilt, heli ja Ambilight.

#### Nutika pildi loend

- Isiklik jaotises Isikupärasta pilt ja heli tehtud valikud
- Elav parim päevavalguses vaatamiseks
- Loomulik loomuliku pildi seaded
- Kino parim filmide vaatamiseks
- Mäng parim mängimiseks
- Energiasääst energiateadlikud seaded
- Tavaline tavalised tehase algseaded
- Foto parim fotode vaatamiseks

• Kohandatud – nutika pildi seade, milles võite kohandada kõiki seadeid

### Nutika heli loend

- Isiklik jaotises Isikupärasta pilt ja heli tehtud isiklikud valikud
- Tavaline tehase standardid
- Uudised parim kõne kuulamiseks
- Film parim filmide vaatamiseks
- Mäng parim mängimiseks
- Draama parim draamaseriaalide vaatamiseks
- Sport parim spordisaadete vaatamiseks

### Pildi kuvasuhe

Kui ekraanil kuvatakse mustad ribad, saate pildi kuvasuhte häälestada ekraanile sobivaks.

Vajutage teleri vaatamise ajal Häälestusmenüü avamiseks nuppu **tifADJUST** ja valige Pildi kuvasuhe. Valige loendist sobiv kuvasuhe ja vajutage OK.

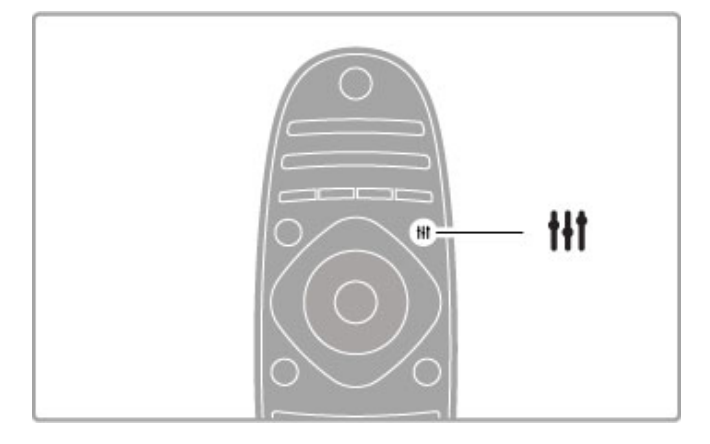

### Pildi kuvasuhted

Olenevalt ekraanil olevast pildist on saadaval järgmised kuvasuhted.

### • Automaatne täitmine

Pilti suurendatakse automaatselt nii, et kogu ekraan on täidetud. Minimaalsed pildi moonutused, subtiitrid jäävad nähtavaks. Ei sobi arvutisisendile.

#### • Automaatne suumimine

Pilti suurendatakse ekraani täitmiseks automaatselt nii palju kui võimalik, et pildi moonutus oleks võimalikult väike. Mustad ribad võivad jääda nähtavale. Ei sobi arvutisisendile.

### • Ülisuur kuva

Eemaldatakse kuvasuhtega 4:3 saadete mustad külgribad. Pilt seadistatakse selliseks, et täidaks ekraani.

### • Filmi laiendamine

Skaleerib pildi kuvasuhtele 16:9.

#### • Laiekraan

Venitab pildi kuvasuhtele 16:9.

### • Mastaapimata

Ekspertrežiim HD- või arvutisisendi jaoks. Piksel-pikslile kuva. Arvutist pärit piltidel võivad ilmuda mustad ribad.

### Ooterežiimi lülitamine

Kui teler töötab, vajutage ooterežiimile lülitamiseks kaugjuhtimispuldil nupule  $\Diamond$  . Ooterežiimi klahvi punane näidik on sisse lülitatud. Kuigi teler kulutab ooterežiimis väga vähe elektrit, jätkub energiatarbimine sellegipoolest.

Kui te ei kasuta telerit pikema aja jooksul, lülitage teler toitenupust täiesti välja.

#### Automaatne väljalülitus

Kui te kasutate telerit monitorina või kasutate teleri vaatamiseks digitaalset vastuvõtjat (digiboks – STB) ja te ei kasuta teleri kaugjuhtimispulti, inaktiveerige automaatne väljalülitamine.

See takistab teleri automaatset väljalülitumist, kui teleri kaugjuhtimispuldil ei ole nelja tunni jooksul klahvile vajutatud.

Automaatse väljalülitumise seiskamiseks vajutage telekanalite vaatamise ajal nupule Roheline ja valige Automaatne väljalülitus ning valige Välja.

# 2.4 3D-vaatamine

### Nõuded

Selle teleriga 3D vaatamiseks vajate Philips Active 3D-prille PTA03 (müügil eraldi). Teised aktiiv-3D-prillid ei pruugi sobituda.

Tagamaks prillide infrapunakiire vastuvõtu, eemaldage teleri 3Dsaatja ümbert esemed.

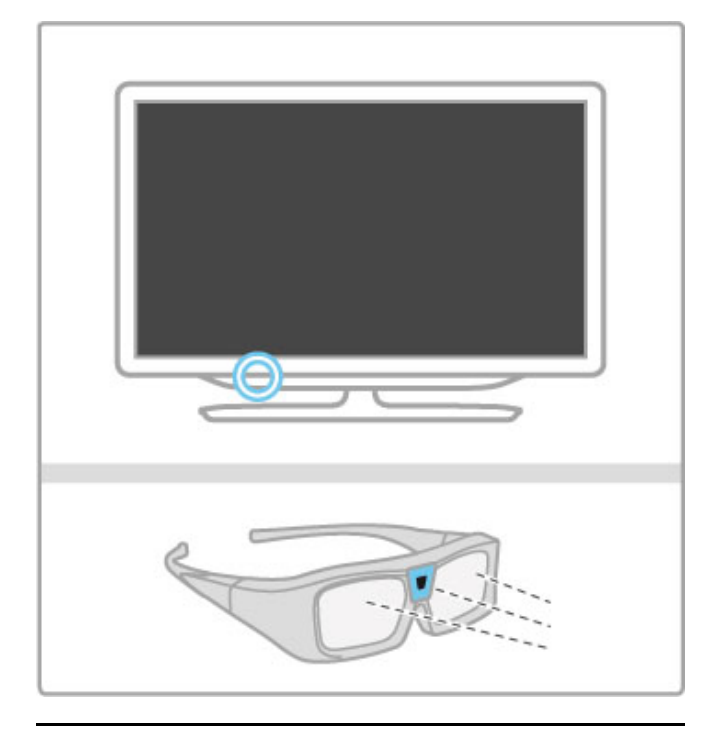

### Käivita 3D

3D-filmi või -saate nautimiseks sisestage 3D-film 3D Blu-rayplaadimängijasse või leidke telekanal, kus edastatakse saateid 3Dvaates.

Vajutage **f** (Kodu) ja valige 3D Blu-ray-plaadimängija või valige Teleri vaatamine ja häälestage teler vastavale kanalile.

### Käivita 3D

Teler suudab tuvastada olemasoleva 3D. Kui teler tuvastab 3D, valige Käivita 3D ja vajutage OK. Pange pähe 3D-prillid. Prillidel kulub 3D-saatja 3D-signaaliga kohanemiseks mõni sekund.

Kui teler ei suuda 3D-signaali tuvastada (3D-signaali märgis puudub), näidatakse 3D-programmi ekraanil topeltpildina. 3D-le lülitumiseks vajutage **III ADJUST**, valige 3D-formaat ja valige Kõrvuti või Üleval / all vastavalt topeltpildi asenditele.

### Seiska 3D

3D-vaatamise seiskamiseks vajutage **III ADJUST** ja valige menüüst 2D-3D2D.

3D saate seisata ka siis, kui lülitate teisele kanalile või ühendatud seadmele.

Kui saatjast 3D-signaali ei tule, lülituvad 3D-prillid viie sekundi pärast automaatselt välja.

### Tühi aku

Kui 3D-vaatamise alguses prilliklaasid kaks sekundit vilguvad, on nende prillide patarei peaaegu tühi. Asendage need enne järgmise filmi või saate vaatamist. Kasutage mündikujulist CR2032-tüüpi patareid.

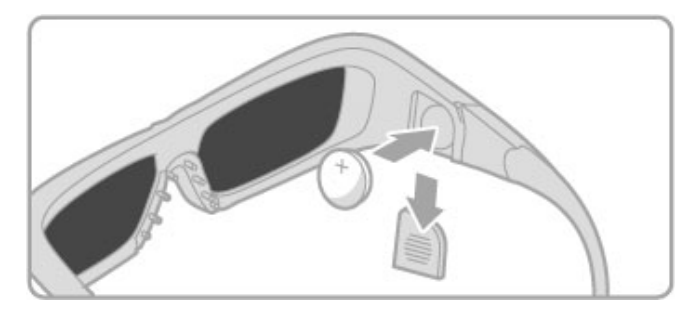

### Eripärad

• Ei toetata 3D-sisendit USB-ühendusest, arvutiühendusest ja Net  $TN$ -st.

• Kui 3D-teleülekanne lülitatakse 2D-le, näitab teler vaid 3Dvasakut pilti.

### Optimaalne 3D-vaatamine

Optimaalse 3D-vaatamise kogemiseks soovitame teil toimida järgmiselt.

• Istuge teleriekraani kõrgusest vähemalt kolm korda kaugemal, kuid mitte kaugemal kui 6 meetrit.

• Vältige fluorestsentsvalgust (nagu termoluminestsentsvalgus või teatud säästulambid, mis töötavad madalal sagedusel) ja otsest päikesevalgust, mis võivad teie 3D-kogemust mõjutada.

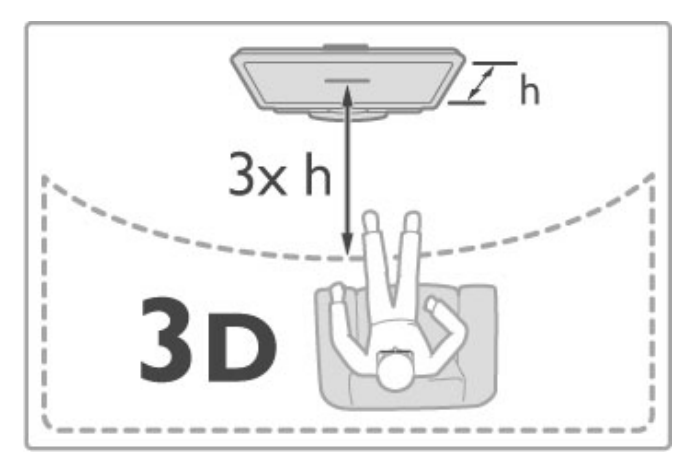

### Terviseohu hoiatus

• Kui teil või teie perekonnas on esinenud epilepsiat või valgustundlikkust, konsulteerige enne vilkuvate valgusallikate, kiirete stseenide või 3D-funktsiooni kasutamist arstiga.

• Ebamugavustunde, nt peapööritus, peavalu või

orientatsioonikaotus, vältimiseks soovitame 3D-pilti pikema aja jooksul mitte vaadata.

Kui kogete ebamugavust, lõpetage 3D-pildi vaatamine ning ärge alustage ühtegi ohtlikku tegevust (nt auto juhtimine) enne, kui sümptomid on kadunud. Kui sümptomid ei kao, ärge vaadake 3Dpilti enne, kui olete konsulteerinud arstiga..

• Lapsevanemad peaksid 3D-vaatamise ajal oma lapsi jälgima ja veenduma, et lastel ei esine ühtegi eelpool mainitud vaevust. 3Dvaatamine ei ole soovitatav alla 6-aastastele lastele, kuna nende nägemissüsteem ei ole veel täielikult välja arenenud.

• Ärge kasutage 3D-prille millekski muuks kui 3D-teleri vaatamiseks.

•LÄMBUMISOHT – ärge lubage alla 6-aastastel lastel 3D-prillidega mängida. Lapsed võivad patareide kaane või patareide allaneelamise tagajärjel lämbuda.

### Puhastamine ja hooldamine

• Ärge laske 3D-prillidel kokku puutuda otsese päikesevalguse, kuumuse, tule või veega. See võib põhjustada toote talitlushäireid või tulekahju.

• Kasutage prilliläätsede puhastamiseks puhast pehmet lappi (mikrokiust või puuvillasest flanellist), et vältida nende kriimustamist. Ärge kunagi pritsige puhastusvahendit otse 3Dprillidele, kuna see võib kahjustada prillide sees olevaid elektroonilisi osi.

• Ärge painutage 3D-prillide läätsesid, laske neil maha kukkuda ega kasutage nende peal jõudu.

• Ärge kasutage alkoholi, lahusteid või pindaktiivseid aineid sisaldavaid puhastuskemikaale ega vaha, benseeni, vedeldit, sääsetõrjevahendit või määrdeaineid. Nende kemikaalide kasutamine võib põhjustada värvimuutust või pragunemist.

## 2.5 TV vaatamine ühendatud seadmest

### Vali seade

Lisage hilisema valiku hõlbustamiseks kodumenüüsse uus seade.

Lisateavet seadmete lisamise kohta lugege jaotisest Kasutusjuhend > Teleri kasutamine > Menüüd > Kodumenüü.

### Valige kodumenüüst

Ühendatud seadme või selle toimingu valimiseks ja vaatamiseks vajutage kodumenüü avamiseks nuppu  $\bigoplus$ , valige seade või selle toiming ja vajutage OK. Veenduge, et seade on sisse lülitatud.

### Valige ühenduste loendist

Ühenduste loendi avamiseks vajutage nuppu **+D SOURCE**. Valige teleriühendus ja vajutage selle ühenduse seadmele lülitamiseks OK. Veenduge, et seade on sisse lülitatud.

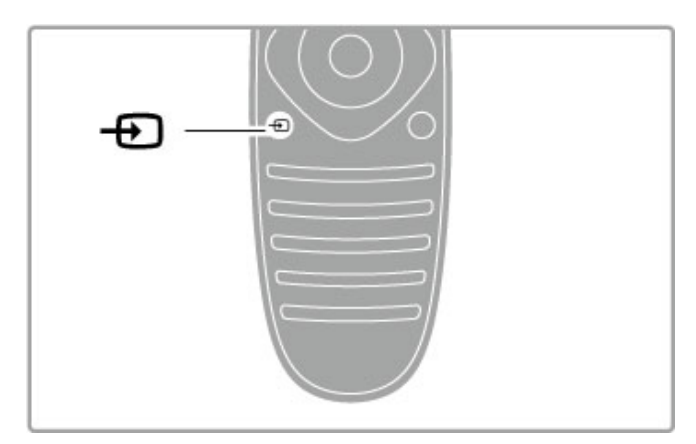

### Seadmete kasutamine

Teleri kaugjuhtimispuldi abil saab juhtida ka ühendatud seadet. Seadmel peab olema EasyLink (HDMI-CEC) ja seade peab olema sisse lülitatud ning ühendatud HDMI-kaabli abil.

### EasyLink-seadme kasutamine

Sellise seadme kasutamiseks teleri kaugjuhtimispuldiga valige seade või selle toiming  $\bigoplus$  kodumenüüs ja vajutage OK. Käsud kõikidelt nuppudelt, välja arvatud nupp  $\biguparrow$ , nupp  $\mathsf{H}$  ADJUST ja nupp  $\coloneqq$ OPTIONS saadetakse seadmesse.

Kui teleri kaugjuhtimispuldil ei ole klahvi, mida vajate, võite funktsiooni Näita kaugjuhtimispulti abil kuvada ekraanil lisaklahve.

### Kuva seadme klahvid

Seadme klahvide näitamiseks ekraanil vajutage nuppu **EOPTIONS** ja valige Kuva seadme klahvid. Valige vajalik klahv ja vajutage OK.

Seadme klahvide peitmiseks vajutage **D** (Tagasi).

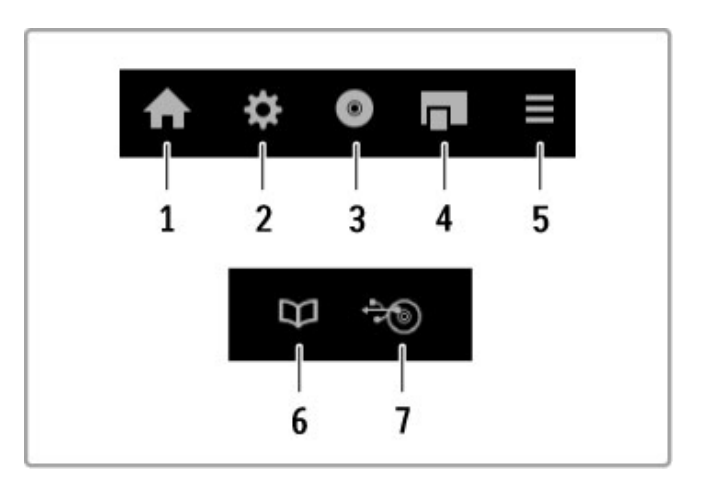

Üldjuhul avavad need nupud järgmised seadme menüüd. 1 Kodumenüü

- 2 Seadistusmenüü
- 3 Plaadimenüü (plaadi sisu)
- 4 Hüpikmenüü
- 5 Valikumenüü
- 6 Telekava
- 7 Meediavalik

Lisateavet EasyLinki kohta leiate juhendist Kasutusjuhend >  $S$ eadistamine  $>$  Seadmed  $>$  EasyLink HDMI-CEC.

# 2.6 Subtiitrid ja keeled

### **Subtiitrid**

Programmi subtiitrid on saadaval enamuse ajast. Te saate subtiitreid sisse ja välja lülitada. Subtiitrite seadistamine sõltub sellest, kas tegemist on analoog- või digitaalkanaliga.

#### Subtiitrite sisselülitamine

Subtiitrimenüü avamiseks vajutage SUBTITLE. Subtiitreid saate lülitada sisse või välja. Valige Summutamise ajal sees, et kuvada subtiitreid ainult siis, kui heli on vaigistatud nupu  $\mathbf{\&}$  abil.

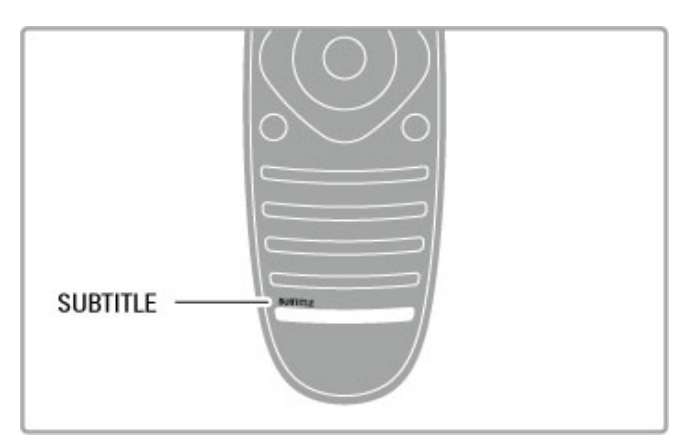

### Analoogkanalite jaoks

Kanalil subtiitrite kasutamiseks lülitage kanalile ja vajutage teleteksti avamiseks TEXT. Sisestage subtiitrite lehenumber (tavaliselt 888) ja teleteksti sulgemiseks vajutage uuesti TEXT. Kui subtiitrid on subtiitrimenüüs sisse lülitatud, näidatakse olemasolevaid subtiitreid. Iga analoogkanali peab seadistama eraldi.

### Digikanalite jaoks

Digikanalite korral ei ole teleteksti subtiitrite aktiveerimine vajalik. Te saate subtiitrite jaoks valida eelistatud põhi- ja lisakeele. Kui kanali jaoks pole need subtiitrikeeled saadaval, võite valida mõne muu saadaoleva subtiitrikeele.

Subtiitrite põhi- ja lisakeele valimiseks vajutage nuppu  $\bigoplus$  ja valige Seadistamine > Kanali seaded ja valige Keeled > Põhi- ja Lisasubtiitrid.

Kui ühtegi eeliskeelt ei kuvata, siis vajutage subtiitrikeele valimiseks nuppu **E** OPTIONS, valige Subtiitri keel ja valige ajutiselt kasutatav keel.

### Helikeeled

DigiTV kanalid võivad eetrisse saata heli, mis edastab saate jaoks erinevaid keeli. Te saate määrata teleri lülituma eelistatud keelele, kui see on saadaval.

### Seadistage oma keel

Oma eelistatud helikeele seadistamiseks vajutage  $\bigoplus$  ja valige Seadistamine > Kanali seaded ja seejärel Keeled > Põhiheli ja Lisaheli. Teler lülitub automaatselt ühele teie keeltest, kui üks neist saadaval on.

Kontrollimaks, kas helikeel on saadaval, vajutage klahvi OPTIONS ja valige Helikeel. Sellest loetelust saate valida mõne teise  $keele. \equiv$ 

Mõned digiTV-kanalid edastavad eriheli ja subtiitreid, mis on kohandatud kas vaegkuuljatele või -nägijatele. Lugege jaotist Kasutusjuhend > Seadistamine > Universaalne juurdepääs.

### 3 Rohkem telerist

### $\overline{31}$ Net TV

### Mis on Net TV?

Net TV pakub teie teleri jaoks kohandatud internetiteenuseid. Te saate lugeda kohalikku ajalehte, vaadata meelelahutusteavet, laenata filmipoest filme või vaadata nägematajäänud telesaateid. Palju Net TV teenuseid on saadaval sõltuvalt asukohariigist.

### Nutikas USB-salvestus

Kui teie teler on ühendatud internetiga, saate salvestada ka programme teleri saatekavast. Programmide salvestamiseks peate ühendama USB kõvakettaseadme oma teleriga.

### Net TV eripärad

• Net TV teenuste kättesaadavus erineb riigiti.

• Net TV-ga saate vaadata soovitavat internetilehekülge, kuid enamus neist pole loodud teleriekraanile kuvamise jaoks ja teie teleril puuduvad mõned lisandmoodulid (nt lehekülgede või videote vaatamiseks).

• Net TV võrguteenuseid saab lisada, muuta või peatada.

• Net TV näitab korraga ühte lehte täisekraanil.

• Te ei saa faile alla laadida ja salvestada ega lisandmooduleid installida.

### Net TV foorumi võrgulehekülg

Uurige Net TV teenuste kohta rohkem Net TV foorumi võrguleheküljelt. www.supportforum.philips.com

Koninklijke Philips Electronics N.V. ei kanna mingit vastutust sisuteenuse pakkujate poolt edastatava saate sisu ja sisu kvaliteedi eest.

### Nõuded

Net TV nautimiseks peate teleri ühendama kiire (lairiba-) internetiühendusega ruuteriga. Võite kasutada internetiga ühendatud koduvõrku. Te ei vaja arvutit.

Lisateavet võrguga ühendamise kohta leiate jaotisest Kasutusjuhend  $\geq$  Seadistamine  $>$  Võrk.

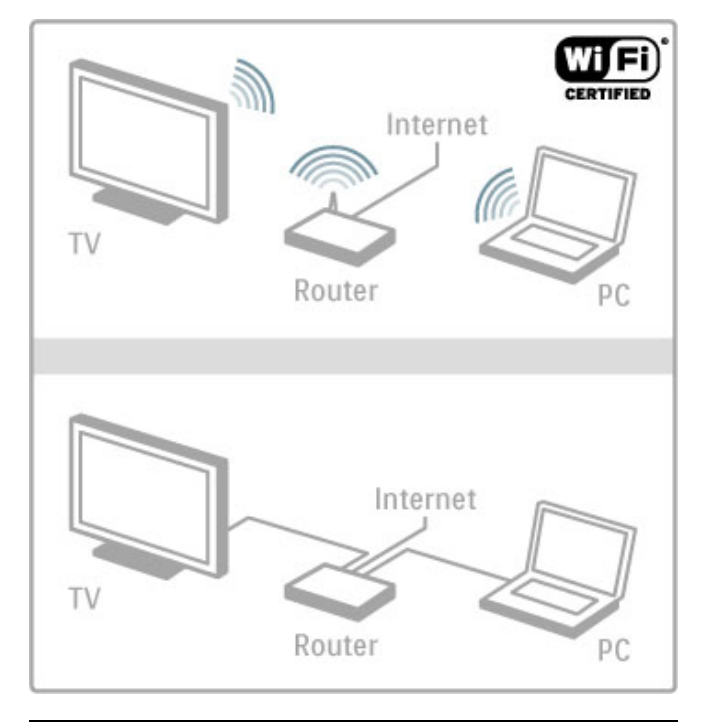

### Konfigureerimine

Net TV esmakordsel avamisel peate enne jätkamist nõustuma sätete ja tingimustega. Nõustumiseks vajutage OK. Net TV sulgemiseks vajutage  $\Rightarrow$  (Tagasi).

### Registreeri

Kui nõustute, saate registreeruda Club Philipsiga. Valige Registreeri ja vajutage OK. Sisestage meiliaadress, valige Jätka ja vajutage OK. Kinnitage meiliaadress.

### Vanemakontroll

Lukustamaks täiskasvanute 18+ reitinguga teenused, lülitage sisse Net TV vanemakontroll, valides Luba ja vajutades OK. Sisestage omal valikul avamise PIN-kood. Kinnitage oma PIN-kood. Täiskasvanute 18+ reitinguga teenused on nüüd lukustatud.

Lukustatud teenuse avamiseks valige teenus ja vajutage OK. Teler palub teil sisestada 4-numbrilise koodi.

### Tühjenda Net TV mälu

Net TV konfiguratsiooni taastamiseks ja kõikide salasõnade, PINkoodide, ajaloo ja küpsiste kustutamiseks vajutage  $\bigoplus$  (Kodu), valige Seadistused > Võrguseaded > Kustuta Net TV mälu.

### Net TV teenused

### Ava Net TV

Net TV avamiseks vajutage  $\bigoplus$  (Kodu), valige Sirvi Net TV-d ja vajutage OK. Net TV sulgemiseks vajutage **f** (Kodu) ja valige muu teleritoiming.

### Net TV koduleht

Net TV avamisel kuvatakse kodulehte. Lehel liikumiseks vajutage ▲, ▼, ◀ või ▶. Teenuse avamiseks valige see ja vajutage OK. 1. sammu juurde naasmiseks vajutage  $\Rightarrow$  (Tagasi).

### Koduleht

- 1 Rakenduste galerii
- 2 Teie rakendused
- 3 Internetirakendus
- 4 Praegune telekanal

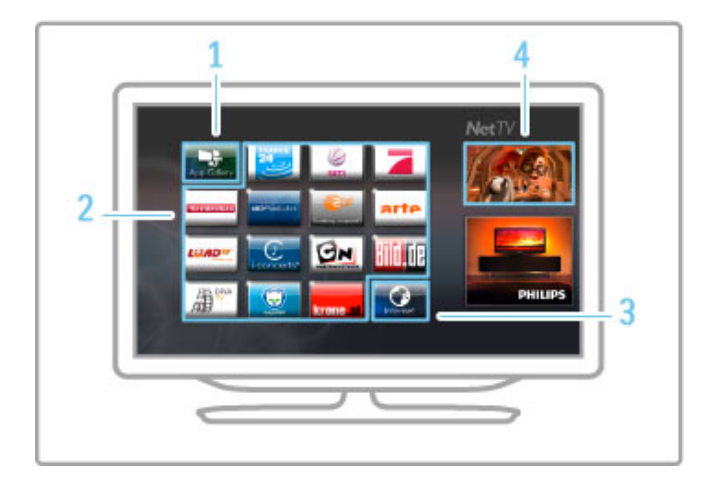

### Rakenduste galerii

Kodulehele lisatavate rakenduste leidmiseks valige Rakenduste galerii ja vajutage OK.

Kodulehele rakenduse lisamiseks valige loendist rakendus ja vajutage Lisa.

Kategooriate otsimiseks valige kategooria väli (Kõik) ja vajutage OK.

Ekraaniklahvistiku avamiseks valige tekstisisestusväli ja vajutage OK. Mõne teise riigi rakenduste galeriile lülitamiseks valige riigi väli ja vajutage OK.

#### Lukusta või eemalda rakendus

Rakenduse lukustamiseks või eemaldamiseks valige rakendus ja vajutage  $\equiv$  OPTIONS. Tehke valik ja vajutage OK.

### Laadi rakendus või leht uuesti

Rakenduse või internetilehe uuestilaadimiseks vajutage  $\equiv$ OPTIONS ja valige Laadi lehekülg uuesti.

### **Turvateave**

Lehekülje turvateabe kuvamiseks vajutage nuppu  $\equiv$  OPTIONS ja valige Turvateave.

#### Interneti veebisaidid

interneti veebisaitide sirvimiseks valige Net TV kodulehel rakendus Internet ja vajutage OK.

Ekraaniklahvistiku avamiseks valige tekstisisestusväli ja vajutage OK. Külastatud veebilehe loendist eemaldamiseks vajutage  $\equiv$ OPTIONS ja valige Eemalda ajaloost.

### Filmipoed

Filmipoe rakendusega Net TV-s saate laenutada oma lemmikfilmi võrgu-filmilaenutusest. Saate maksta turvaliselt oma krediitkaardiga.

- 1 Avage filmipoe rakendus.
- 2 Valige film.
- 3 Tasuge võrgu kaudu.
- 4 Laadige film alla.
- 5 Hakake vaatama.

### Nõuded

Filmi laenutamiseks ja allalaadimiseks vajate telerile kiiret (lairiba-) internetiühendust. Samuti vajate SD-mälukaarti.

Lisateavet võrku ühendamise kohta leiate jaotisest Kasutusjuhend > Seadistamine > Võrk.

#### Videomälu

Filmi allalaadimiseks peate SD-mälukaardi videomälule vormindama. Sisestage SD-kaart SD-kaardi pessa teleri küljel. Teler alustab automaatselt SD-kaardi vormindamist. SD-kaart võidakse tagasi lükata, kui kirjutamiskiirus ei ole videoülekandeks piisav. Kui kaart on vormindatud, jätke see alaliselt pessa.

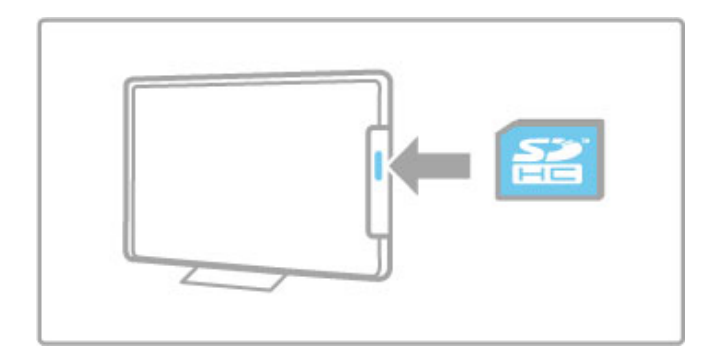

#### SD-mälukaardi suurus

Kasutage SD HC- (High Capacity) mälukaarti, mille mälumaht on vähemalt 4 GB.

Kõrgeraldusega (HD) video jaoks kasutage SD-kaarti mälumahuga vähemalt 8 GB. Kasutage kaarti kiirusklassiga 2 või enam.

#### 1 Avage filmipoe rakendus.

Filmipoe avamiseks vajutage  $\bigstar$  (Kodu), valige Net TV ja vajutage OK. Valige Net TV kodulehelt filmipoe rakendus. Valige filmipood ia vajutage **OK**. Te saate filmipoe rakenduse lisada oma kodulehele rakenduste galeriist. Filmipoodide valik sõltub asukohariigist.

#### Filmilaenutus

Filmipoe avamisel palutakse teil sisse logida või luua sisselogimiskonto. Valides tekstisisestusvälja, vajutage ekraaniklahvistiku avamiseks OK. Lähemat informatsiooni vaadake filmipoe võrgulehelt.

### Võrgu-TV

Võrgu-TV rakendusega Net TV-s saate vaadata programme, mis teil vaatamata on jäänud. Enamasti tunnete sellise võrgu-TV rakenduse ära sisuteenuse pakkuja logo järgi.

### Nõuded

Võrgu-TV programmide vaatamiseks vajate telerile kiiret (lairiba-) internetiühendust.

Lisateavet võrku ühendamise kohta leiate jaotisest Kasutusjuhend > Seadistamine > Võrk.

### Vaata võrgu-TV-d

Net TV-s võrgu-TV vaatamiseks vajutage  $\bigoplus$  (Kodu), valige Sirvi Net TV-d ja vajutage OK. Valige sisuteenuse pakkuja rakendus Net TV kodulehelt ja vajutage OK. Te saate lisada võrgu-TV sisuteenuse pakkuja rakenduse oma kodulehel rakenduste galeriist.

#### Käivita programm

Valige võrgu-TV rakenduste lehelt programm ja vajutage OK. Enamasti saate kasutada nuppe > (Mängi) või II (Seiska) kaugjuhtimispuldil.

# 3.2 Interaktiivne TV

### Mis on iTV?

Interaktiivse TV-ga kombineerivad mõned digitaalsed ülekanded tavapärast teleprogrammi informatsiooni- või meelelahutuslehtedega. Mõnedel lehtedel saate vastata programmile või hääletada, osta reaalajas või maksta tellitava filmiprogrammi eest.

### Hbb TV, MHEG, MHP. . . .

Sisuteenuse pakkujad kasutavad erinevaid interaktiivse TV süsteeme: Hbb TV (Hybrid Broadcast Broadband TV) või iTV (Interactive TV – MHEG). Interaktiivsele TV-le viidatakse mõnikord kui digitaalsele tekstile või punasele nupule, kuid iga süsteem on erinev.

Täpsema informatsiooni saamiseks vaadake sisuteenuse pakkuja internetilehekülge.

### Nõuded

Interaktiivne TV on saadaval ainult digitaalsetel telekanalitel. Interaktiivse TV (Hbb TV, MHP või iTV) kõikide eeliste kasutamiseks vajate telerile kiiret (lairiba-) internetiühendust.

Lisateavet võrku ühendamise kohta leiate jaotisest Kasutusjuhend > Seadistamine > Võrk.

### Ava iTV lehed

Enamus kanaleid, mis pakuvad Hbb TV-d või iTV-d, lasevad oma interaktiivse programmi avamiseks vajutada punast nuppu või nuppu OK.

### iTV lehtede sulgemine

Enamus iTV lehti annab teada, millist nuppu sulgemiseks kasutada. Nupu Digital Text ja punase nupu puhul vajutage  $\supset$  (Tagasi). iTV lehe sulguma sundimiseks lülitage järgmisele telekanalile ja tagasi.

### iTV lehtedel liikumine

iTV lehtedel liikumiseks saate kasutada navigeerimis- ja värviklahve, numbriklahve ja  $\Box$  (Tagasi). iTV lehtedel filmide vaatamiseks saate kasutada klahve  $\blacktriangleright$  (Mängi), II (Paus) ja (Stop).

### Digitekst (ainult Suurbritannia)

Digiteksti avamiseks vajutage TEXT. Sulgemiseks vajutage <sup>D</sup> (Tagasi).

### Hbb TV lingid

Mõnel Hbb TV lehel on lingid internetti. Teie teler lülitub nende internetilehtede vaatamiseks Net TV-le. Tavapärasele telerivaatamisele tagasi lülitamiseks peate vajutama  $\bigoplus$  (Kodu) ja valima telekanali vaatamise jätkamiseks uuesti Teleri vaatamine.

### Blokeeri Hbb TV lehed

Kindla kanali Hbb TV lehtede blokeerimiseks lülitage kanalile, vajutage  $\equiv$  OPTIONS, valige HbbTV sellel kanalil ja valige Välja.

Hbb TV blokeerimiseks kõikidel kanalitel vajutage  $\bigoplus$  (Kodu), valige Seadistused ja valige TV seaded > Hbb TV ja valige Välja.

### MHP-lehekülgede avamine

Kui seate teleri riigile Itaalia, on kasutatavad MHP (Multimedia Home Platform) interaktiivsed rakendused.

Kui häälestate telekanalile, mis pakub MHP-d, oodake, kuni kuvatakse MHP-ikoon, et laadida rakendus alla. MHP-lehekülgede avamiseks vajutage sõltuvalt rakendusest punast nuppu või vajutage Teletekst.

### MHP-lehekülgedel navigeerimine

MHP-lehtedel liikumiseks saate kasutada navigeerimis- ja värviklahve, numbriklahve ja klahvi <sup>→</sup> (Tagasi). Te saate kasutada kaugjuhtimispuldi klahvistikku nagu SMS-/tekstisõnumite puhul teksti sisestamisel. Või vajutage ekraaniklahvistiku avamiseks tekstisisestusväljal OK.

#### Automaatne käivitamine

Teler on seadistatud MHP-lehekülgi automaatselt laadima. Automaatse laadimise vältimiseks saate lülitada MHP automaatse käivitamise välja.

Automaatse käivitamise väljalülitamiseks vajutage  $\equiv$  OPTIONS, valige MHP rakendused ja vajutage OK. Automaatse laadimise väljalülitamiseks valige Inaktiveeri MHP automaatne käivitamine.

#### MHP-rakenduste valimine

Mõned MHP-leheküljed ei pruugi käivituda. Kui see juhtub, võite proovida rakendust käivitada MHP-rakenduste loendist.

Vajutage **E OPTIONS**, valige MHP-rakendused ja valige Inaktiveeri MHP automaatne käivitamine. See seadistus muudab individuaalse rakenduse valitavaks. Valige loendist soovitud rakendus ja seejärel vajutage rakenduse käivitamiseks OK.

# 3.3 Teletekst

### Teleteksti leheküljed

### Teleteksti avamine

Telekanalite vaatamise ajal teleteksti avamiseks vajutage TEXT. Teleteksti sulgemiseks vajutage uuesti TEXT.

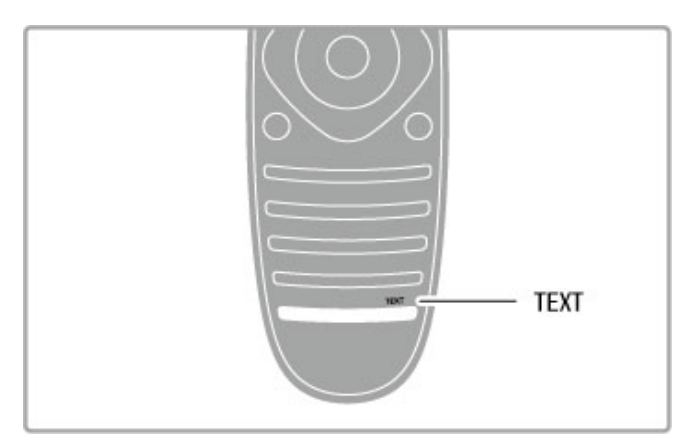

### Teleteksti lehekülje valimine

Lehekülje valimiseks toimige järgmiselt.

• Sisestage numbriklahve kasutades lehekülje number.

- Vajutage M või K
- $\bullet$  Vajutage  $\blacktriangle$  või  $\nabla$ .

• Ekraani allosas värviliselt märgitud erifunktsioonide valimiseks vajutage värvinuppu.

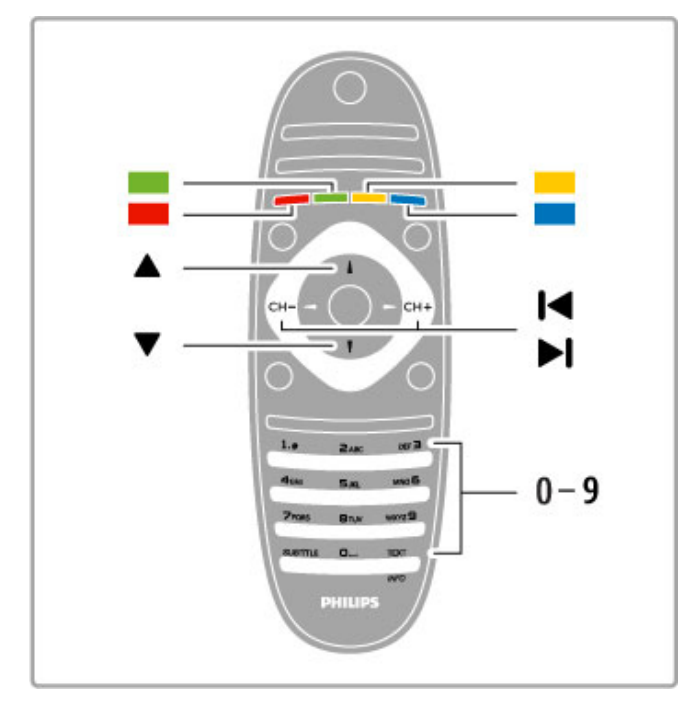

### Teleteksti alamlehed

Teleteksti iga lehekülg võib sisaldada mitmeid alamlehti. Alamlehtede numbrid kuvatakse põhilehekülje numbri kõrval oleval ribal.

Alamlehe valimiseks vajutage nuppe  $\blacktriangleleft$  või  $\blacktriangleright$ .

### T.O.P.-teleteksti leheküljed

Mõned sisuteenuse pakkujad pakuvad T.O.P.-teleteksti. T.O.P.-teleteksti avamiseks teleteksti sees vajutage nuppu **EXECTIONS** ja valige **T.O.P.** ülevaade.

### Teletekstist otsimine

Te võite valida ühe sõna ja otsida seda kõikjalt Teletekstist. See on praktiline moodus kindla teema otsimiseks.

#### Avage teleteksti lehekülg ja vajutage OK. Valige

navigeerimisnuppude abil sõna või number. Nüüd vajutage selle numbri või sõna järgmise vasteni liikumiseks uuesti OK. Järgmise vasteni jõudmiseks vajutage uuesti OK.

Otsingu peatamiseks vajutage nuppu ▲ seni, kuni midagi ei ole enam valitud.

### Teletekst ühendatud seadmest

Mõned ühendatud seadmed, mis võtavad vastu telekanaleid, võivad pakkuda ka teleteksti.

Teleteksti avamiseks ühendatud seadmest vajutage nuppu  $\biguparrow$ , valige seade ja vajutage OK. Kanali vaatamise ajal vajutage nuppu 三 OPTIONS, valige Näita seadme nuppe ja valige nupp 目 ning vajutage OK. Seadme nuppude varjamiseks vajutage nuppu  $\overline{\mathbf{C}}$  (Tagasi).

Teleteksti sulgemiseks vajutage uuesti nuppu  $\sum$  (Tagasi).

### Digitekst (ainult Suurbritannia)

Mõned digi-TV ülekandjad pakuvad oma digi-TV kanalitel püsivalt Digiteksti või interaktiivset TV-d. See sisaldab tavalist teleteksti numbri-, värvi- ja navigeerimisnuppude kasutamisega valikuks ja navigeerimiseks.

Digiteksti sulgemiseks vajutage nuppu È (Tagasi).

### Teleteksti valikud

Vajutage teletekstis nuppu **E**OPTIONS, et valida järgmist.

- Lehekülje fikseerimine
- Kaheosaline ekraan
- T.O.P. ülevaade
- Suurendamine
- Nähtavale toomine
- Tsüklilised alamleheküljed
- Keel

### Külmuta lehekülg

Alamlehtede automaatse keeramise seiskamiseks vajutage nuppu **E** OPTIONS ja valige Külmuta lehekülg.

### Kaheosaline ekraan / Täisekraan

Telekanali ja teleteksti kõrvuti kuvamiseks vajutage nuppu **EOPTIONS** ja valige Kaheosaline ekraan. Tagasi täisekraanivaatele liikumiseks valige Täisekraan.

### T.O.P. ülevaade

T.O.P.-teleteksti avamiseks vajutage nuppu **EOPTIONS** ja valige T.O.P. ülevaade.

### Suurenda

Teleteksti suurendamiseks, et seda oleks mugavam lugeda, vajutage  $n$ uppu  $\equiv$  OPTIONS ja valige Suurenda. Lehe kerimiseks vajutage nuppe voi ▲.

### Too esile

Lehel oleva varjatud teabe nähtavale toomiseks vajutage nuppu **E** OPTIONS ja valige Too nähtavale.

### Tsüklilised alamleheküljed

Alamlehtede tsüklisse viimiseks, kui need on saadaval, vajutage  $n$ uppu  $\equiv$  OPTIONS ja valige Tsüklilised alamleheküljed.

### Keel

Teletekstis kasutatavate tähemärkide rühma õigesti kuvamiseks vajutage nuppu  $\equiv$  OPTIONS ja valige Keel.

### Teleteksti seadistamine

### Teleteksti keel

Mõnede digiTV sisuteenuse pakkujate puhul on saadaval mitu teleteksti keelt.

Esmase ja teisese teletekstikeele seadistamiseks vajutage nuppu  $\biguparrow$ > Seadistus > Kanali seaded ja valige Põhiline või Lisateletekst ning valige eelistatud teletekstikeeled.

### Teletekst 2.5

Teletekst 2.5 pakub rohkem värve ja paremat graafikat. Teletekst 2.5 aktiveeritakse tavalise tehaseseadena.

Selle väljalülitamiseks valige  $\bigtriangleup$  > Seadistamine > Teleri seaded > Eelistused > Teletekst 2.5.

# 3.4 Videod, fotod ja muusika

### Sirvi USB-d

Saate vaadata fotosid või esitada muusikat ja filme USBmäluseadmelt.

Teleri sisselülitamisel sisestage USB-seade teleri vasakul küljel asuvasse USB-liidesesse. Teler tuvastab seadme ja avab loendi selle sisuga. Kui loend automaatselt ei avane, vajutage nuppu  $\biguparrow$ , valige Sirvi USB-d ja vajutage OK.

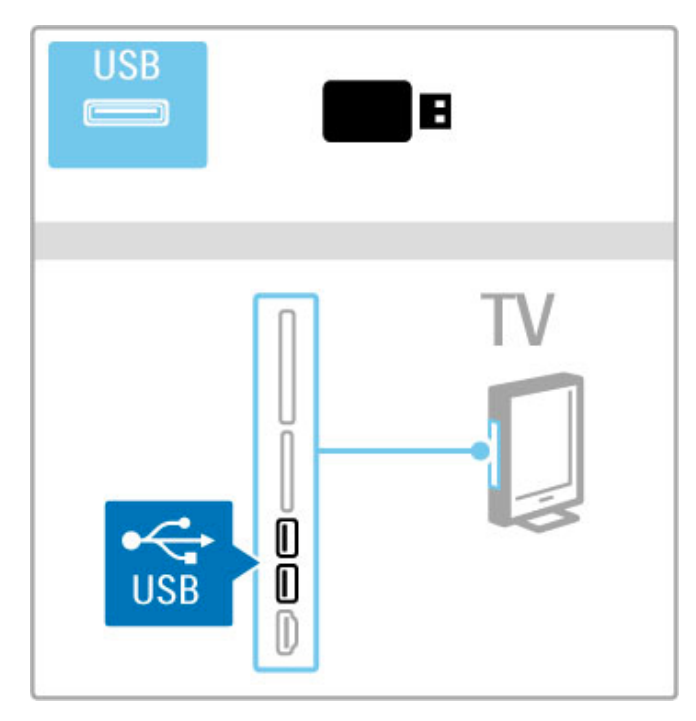

USB sirvimise režiimist väljumiseks vajutage nuppu  $\bigcap$  ja valige mõni teine toiming või katkestage USB-seadme ühendus.

### Vaata fotosid

Fotode vaatamiseks valige loendist foto ja vajutage OK. Kui kaustas on veel fotosid, käivitab teler nende fotode slaidiseansi. Peatamiseks vajutage nuppu **EOPTIONS** ja valige Stopp.

Slaidiseansi pausile panemiseks või uuesti esitamiseks vajutage OK. Järgmise foto vaatamiseks vajutage nuppu W. Eelmise foto vaatamiseks vajutage nuppu II.

### Fotode valikud

Vajutage nuppu  $\equiv$  OPTIONS järgmisteks toiminguteks.

- Teabe näitamine
- Peatamine
- Ühekordne esitamine / Kordus
- Pööramine
- Lehitsemise sisse-/väljalülitamine
- Slaidiseansi kiirus • Slaidiseansi siire
- Scenea seadistamine

### Lehitsemine sees

Esitab faile juhuslikult.

### Seadista Scenea

Määrab praeguse foto Scenea taustapildiks.

### Esita videoid või muusikat

Filmide või muusika esitamiseks valige loendist fail ja vajutage OK. Kui kaustas on rohkem muusika- või filmifaile, esitab teler faile üksteise järel. Peatamiseks vajutage nuppu  $\equiv$  OPTIONS.

Peatamiseks või esitamiseks vajutage OK. Järgmise kaustafaili esitamiseks vajutage nuppu W. Eelmise faili esitamiseks vajutage nuppu 14. Edasikerimiseks vajutage nuppu >. Tagasikerimiseks vajutage nuppu <.

### Muusika ja filmide valikud

Vajutage nuppu  $\equiv$  OPTIONS järgmisteks toiminguteks.

- Peatamine
- Ühekordne esitamine / Kordus
- Lehitsemise sisse-/väljalülitamine

### Muusika koos fotodega

Te saate esitada muusikat ja näidata fotosid samaaegselt. Käivitage fotode slaidiestlus pärast muusika mängimapanemist. 1 Valige muusikafailide kaust ja vajutage OK.

2 Valige fotofailide kaust ja vajutage OK.

Peatamiseks vajutage nuppu  $\equiv$  OPTIONS ja valige Stopp.

### Lülita ekraan välja

Kui kuulate üksnes muusikat, saate teleriekraani energiasäästuks välja lülitada.

Ekraani väljalülitamiseks vajutage rohelist nuppu, valige Lülita ekraan välja ja vajutage OK. Ekraani uuesti sisse lülitamiseks vajutage mõnd nuppu kaugjuhtimispuldil.

Ühilduvate esitusvormingute kohta leiate teavet jaotisest Kasutusjuhend > Tehnilised andmed > Multimeediumid.

### Sirvi arvutit

Võite vaadata fotosid või esitada muusikat ja filme oma koduvõrgus olevast arvutist. Teler vastab DLNA tingimustele ja ühildub teiste DLNA tingimustele vastavate seadmetega.

### Nõuded

Arvutifailide sirvimiseks peate teleri ühendama koduvõrguga. Lisaks peate seadistama arvuti meediaserveri tarkvara jagama faile teleriga.

### Sirvi arvutit

Arvutifailide sirvimiseks vajutage **fi**, valige Sirvi arvutit ja vajutage OK.

Arvutisirvimise lõpetamiseks vajutage nuppu  $\bigoplus$  ja valige teine toiming.

Kui võrk ei ole valiku Sirvi arvutit valimisel veel installitud, käivitub võrgu installimine automaatselt. Järgige juhiseid ekraanil.

Oma failide valimiseks, vaatamiseks ja mängimiseks lugege jaotist Kasutusjuhend > Rohkem telerist > Videod, fotod ja muusika > Sirvi USB-d.

Leidke ühilduvate taasesitusvormingute loend ja ühilduv meediaserveri tarkvara, minnes Kasutusjuhend > Spetsifikatsioonid > Multimeediumid.

Lisateavet võrguga ühendamise kohta leiate jaotisest Kasutusjuhend > Seadistamine > Võrk.

### Scenea

Funktsiooni Scenea abil saate foto määrata teleekraani taustapildiks. Valige selleks lemmikfoto oma kogust.

Scenea avamiseks vajutage nuppu **f**, valige Scenea ja vajutage OK. Seni, kuni te pole oma fotot valinud, kuvatakse eelseadistatud fotot.

Scenea foto sulgemiseks vajutage kaugjuhtimispuldi nuppu.

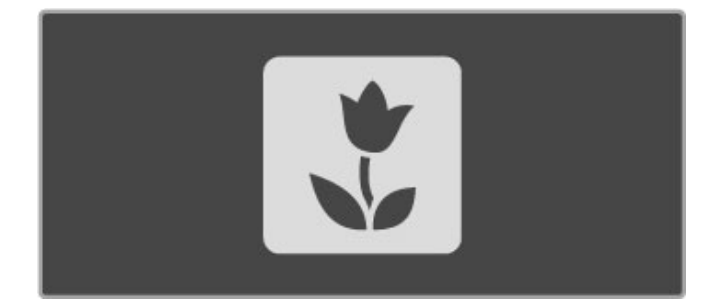

#### Valige foto Scenea jaoks

1 Valige foto ühendatud USB-seadmelt või ühendatud arvutist. Foto peab olema JPEG-vormingus.

2 Kui olete loendis Sirvi USB-d või Sirvi arvutit soovitud foto esile tõstnud, vajutage nuppu : OPTIONS, valige Seadista Scenea ja vajutage OK. Olemasoleva foto ülekirjutamisega nõustumisel määratakse taustapildiks uus foto.

### Scenea lounge light

Ambilighti väljalülitamiseks, kui Scenea on sisse lülitatud, vajutage nuppu **ta ADJUST** või vajutage teleri esiküljel olevat nuppu Ambilight.

#### Energiasääst

Teleri lülitamiseks energiasäästurežiimile vajutage nuppu **III ADJUST**, valige Nutikas pilt ja vajutage OK. Valige Energiasääst.

#### Eripärad

Kui Scenea on sisse lülitatud, liigub teler nelja tunni pärast automaatselt ooterežiimile. Sellest hoiatatakse 1 minut enne väljalülitamist. See ooterežiimi automaatne lülitus väldib asjatut energiatarbimist juhul, kui olete unustanud, et Scenea on sisse lülitatud.

Kui olete unetaimeri sisse lülitanud, lülitub teler samuti pärast määratud aja möödumist ooterežiimile. Sceneal puudub heli.

### Wi-Fi Media Connect

Wi-Fi MediaConnecti abil saate kuvada (projitseerida) oma arvuti pildi juhtmevabalt teleriekraanile. Te saate teleris esitada videoid, muusikat, esitlusi või muud sisu, mis mängib teie süle- või lauaarvutis.

Enne arvutipildi esitamist teleriekraanil peate te arvutisse paigaldama Wi-Fi MediaConnecti tarkvara. Lisateavet Wi-Fi MediaConnecti tarkvara paigaldamise kohta leiate jaotisest Kasutusjuhend > Seadistamine > Network > Wi-Fi

#### Esitamise alustamine

MediaConnect.

Arvutipildi esitamiseks teleriekraanil klõpsake väikesele telerikujulisele ikoonile tööriistaribal, mis asub arvutiekraani allservas. Teie arvutikuva ilmub teleriekraanile.

#### Esitamise lõpetamine

Esitamise lõpetamiseks klõpsake uuesti teleri ikoonile.

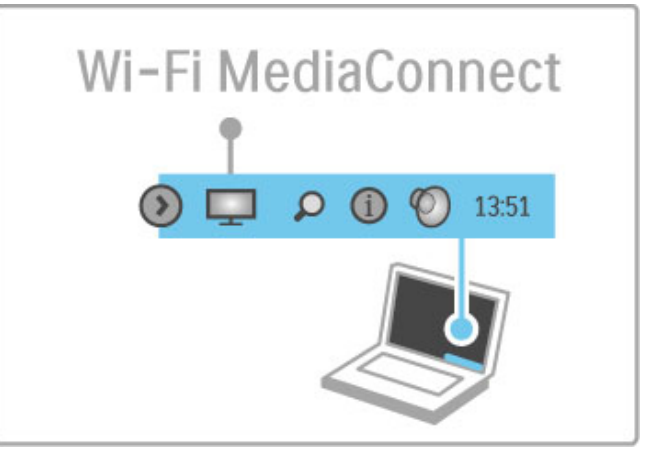

### Wi-Fi MediaConnecti spikker

Wi-Fi MediaConnecti spikri lugemiseks paremklõpsake arvuti tööriistaribal teleri ikoonile ja valige Kasutusjuhend.

#### Eripärad

Video esitamisele avaldavad mõju teie arvuti jõudlus ning traadita võrgu ribalaius.

Te saate projitseerida kõrglahutusega (HD) või standardlahutusega (SD) video, olenevalt arvuti protsessori võimsusest. Enamiku DVD- või Blu-Ray-plaadi filmide sisukaitse võib piirata filmi vaatamist teleris, kuigi plaat arvutis mängib. Teler näitab arvuti meediafaile väikese viivitusega.

# 3.5 USB-salvestus

### Mis on USB-salvestus?

Selle teleriga saate seisata otse-TV ülekande digitaalselt kanalilt. Te saate seisata otse-TV selle hilisemaks vaatamiseks. Ühendage lihtsalt USB-kõvakettaseade oma teleriga ja te saate seisata otseülekande.

Kui teie teler on ühendatud internetiga, saate samuti digitaalset ülekannet salvestada või seadistada programmeeritud salvestuse.

### Nõuded

Nutikas USB-salvestamine ja Otse-TV seiskamine töötavad vaid digitaalsete telekanalitega (DVB ülekanne või sarnane).

### Seiskamiseks

Digitaalse otseülekande seiskamiseks peate ühendama USBkõvaketta. Kasutage USB 2.0-ga ühilduvat kõvakettaseadet kettaruumiga minimaalselt 32 GB . Ühendage USB-kõvaketas ühega kahest teleri küljel olevast USB- pistmikust.

### Salvestamiseks

Programmide salvestamiseks vajate USB 2.0-ga ühilduvat kõvakettaseadet kettaruumiga 250 GB ja teleri kiiret (lairiba-) internetiühendust.

Lisateavet võrku ühendamise kohta leiate jaotisest Kasutusjuhend > Seadistamine > Võrk.

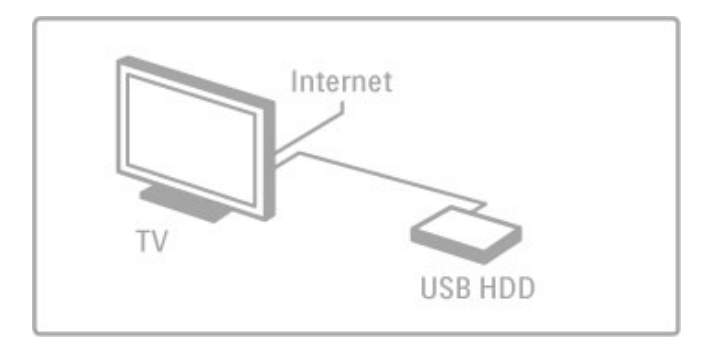

### Installimine

Enne ülekande seiskamist või salvestamist peate vormindama ühendatud USB-kõvaketta.

1 Ühendage USB-kõvaketas ühega kahest teleri küljel olevast USBpistmikust. Vormindamise ajal ärge ühendage teist USB-seadet teise USB-pistmikku.

2 Lülitage seade ja teler sisse.

3 Kui teler on häälestatud digitaalsele telekanalile, vajutage vormindamise alustamiseks U (Seiska). Vormindamine eemaldab ühendatud USB-kõvakettaseadmelt kõik andmed. Järgige juhiseid ekraanil. Kui USB-kõvaketas on vormindatud, jätke seade alaliselt ühendatuks.

### Hoiatus

Kui USB-kõvaketas on sellele telerile vormindatud, ei saa te salvestisi teise teleriga kasutada. Ärge kopeerige või muutke salvestusfaile USB-kõvakettal arvutirakendustega. See rikub teie salvestised.

### Otse-TV seiskamine

Vaadates teleri digitaalkanali otseülekannet, saate ülekande seisata ja jätkata vaatamist hiljem. Vastake telefonile või tehke paus. Samal ajal salvestatakse ülekanne USB-kõvakettale. Te saate seisata ülekande maksimaalselt 90-minutiliseks ajavahemikuks.

Otse-TV ülekande seiskamiseks vajutage U (Seiska). Ekraanile ilmub viivuks edenemistulp.

Edenemistulba uuesti kuvamiseks vajutage veelkord U (Seiska). Vaatamise jätkamiseks vajutage > (Mängi).

Uuesti otse-TV ülekandele lülitamiseks vajutage ■ (Stopp).

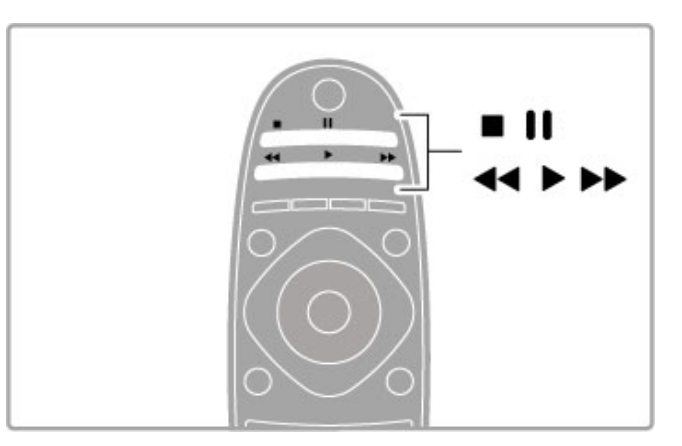

Kui te lülitate digitaalsele kanalile, alustab USB-kõvaketas ülekande salvestamist. Lülitades teisele kanalile, salvestatakse uue kanali ülekannet ja eelmise kanali ülekanne kustutatakse. Samuti kustutatakse salvestatud ülekanne teleri ooterežiimile lülitamisel.

Kui te alustate teise seadme programmi vaatamist – ühendatud Blu-ray-plaadimängijalt või digitaalvastuvõtjalt – kustutab USBkõvaketas kõik ülekande salvestused.

Salvestades programmi USB-kõvakettale, ei saa te seisata otse-TV ülekannet.

### Kohene taasesitus

Vaadates otse-TV ülekannet digitaalselt kanalilt, saate kergesti koheselt ülekannet taasesitada.

Otse-TV ülekande viimase 10 sekundi taasesitamiseks vajutage II (Seiska) ja vajutage < (Vasak).

Te saate < vajutada korduvalt, kuni jõuate ülekande salvestuse alguseni või maksimaalse ajavahemikuni.

### Edenemistulp

Kui edenemistulp on ekraanil, vajutage << (Keri tagasi) või vajutage >> (Keri edasi), et valida koht, kust soovite alustada salvestatud ülekande vaatamist. Kiiruse muutmiseks vajutage neid nuppe korduvalt.

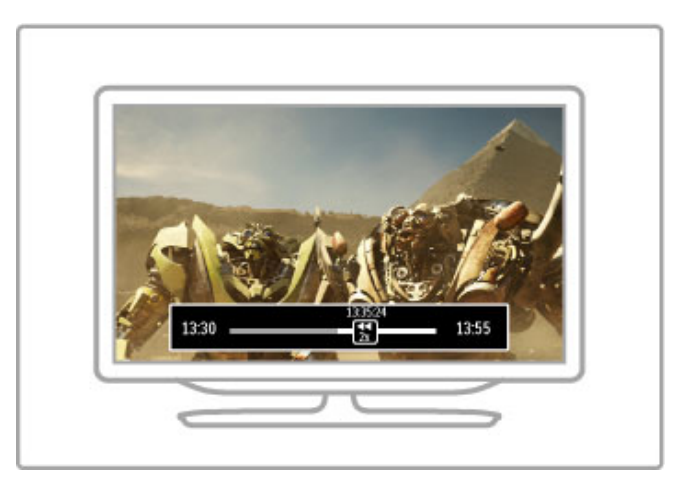

### Eripärad

Audio Descriptioni heli (kommentaar) nägemispuudega inimestele ei ole nutika USB-salvestuse taasesitamise puhul kasutatav.

### Salvestamine

Kui teie teler on internetiga ühendatud, saate digitaalse teleülekande salvestada USB-kõvakettale. Käivitage ja hallake oma salvestisi teleri Telekavas. Avage kodumenüüs telekava. Kui telekava lehel on olemas nupp TV salvestus, saab telekava käivitada ja hallata salvestisi.

Kui TV salvestuse nuppu ei ole, kontrollige, kas telekava andmed on seatud võrgust uuendama. Vajutage **n** (Kodu) ja valige Seadistamine  $> TV$  seaded  $>$  Eelistused  $> V$ õrgust.

### Salvesta kohe

Vaadatava programmi salvestamiseks vajutage  $\bigoplus$  (Kodu) ja valige Telekava. Kui käesoleva teleprogrammi esile tõstate, vajutage  $\equiv$ OPTIONS ja valige Salvesta programm. USB-kõvaketas alustab salvestamist ja seiskub programmi lõpus.

Salvestuse koheseks peatamiseks avage telekava ja vajutage  $\equiv$ OPTIONS ja valige Peata salvestus.

#### Programmi salvestamine

Te saate seada salvestuse tulevasele programmile täna või mõne päeva pärast (maksimaalselt 8 päeva pärast).

1 Salvestuse seadmiseks vajutage  $\bigoplus$  (Kodu) ja valige Telekava.Telekava lehel valige kanal ja programm, mida soovite salvestada. Vajutage > (Parem) või < (Vasak) lehe vahetamiseks. Te võite loendist kanali valimiseks sisestada kanali numbri. Kuupäeva muutmiseks valige kuupäev lehe ülaosas ja vajutage OK. Valige soovitud päev ja vajutage OK.

2 Kui programm on esile tõstetud, vajutage **E OPTIONS** ja valige Salvesta programm. Te saate salvestuse määrata selle programmi kõikidele tulevastele episoodidele või seada 10 lisaminutit salvestuse lõppu.

3 Valige Ajakava ja vajutage OK. Programm on seatud salvestamiseks. Kui ajakavasse pannakse samaaegsed salvestused, kuvatakse automaatselt hoiatus. Kui plaanite programmi salvestada enda äraoleku ajal, jätke teler ooterežiimile ja lülitage USB-kõvaketas sisse.

#### Salvestiste loend

Salvestiste ja seatud salvestuste loendi vaatamiseks valige nupp Salvestised (arv) telekava loendi kohal ja vajutage OK. Selles loendis saate valida vaadatava salvestise, eemaldada salvestatud programme, kontrollida vaba kettaruumi ja seada ajastatud salvestuse, mis pole seotud kindla teleprogrammiga.

#### Vaata salvestist

Salvestiste loendis valige nool salvestise ees ja vajutage OK. Algab salvestise taasesitus. Saate kasutada kaugjuhtimispuldi nuppe > (Mängi),  $\blacktriangleright$  (Keri edasi), << (Keri tagasi), II (Seiska) või (Stopp).

### Ajastatud salvestuse seadistamine

Programmiga seostamata salvestuse seadmiseks valige Salvestuse plaanimine salvestuste loendi kohal ja vajutage OK. Seadke kanal, kuupäev ja ajavahemik järgmistel lehtedel.

#### Plaanitud salvestuse eemaldamine

Plaanitud salvestuse eemaldamiseks valige punane ring salvestuse ees ja vajutage OK.

#### Salvestuse kustutamine

Salvestise eemaldamiseks valige loendist salvestis ja vajutage  $\equiv$ OPTIONS ja valige Kustuta salvestis.

### Programmi informatsioon

Programmi kohta rohkema informatsiooni vaatamiseks valige telekava loendis programm ja vajutage OK. Sõltuvalt selle programmi olekust saate alustada vaatamist, plaanida selle salvestuse, taasesitada salvestise või kustutada salvestise sellelt lehelt.

#### Eripärad

• Programmi salvestamise ajal saate vaadata eelnevalt salvestatud programmi.

- Salvestamise ajal ei saa te telekanaleid lülitada.
- Salvestamise ajal ei saa te seisata otse-TV ülekannet.

• Audio Descriptioni heli (kommentaar) nägemispuudega inimestele ei ole nutika USB-salvestuse taasesitamise puhul kasutatav.

# 3.6 Mängud

### Mängi mänge

### Lisa mängukonsool

Kodumenüüs käivitage oma seadmete lisamine, et lisada konsool edasiseks lihtsaks valimiseks kodumenüüsse. Lisades mängukonsooli kodumenüüsse, valige teleri küsimise peale seadmetüübiks Mäng. Kui teie mängukonsool on EasyLink HDMI-CEC-seade, võib see ennast ise kodumenüüsse lisada.

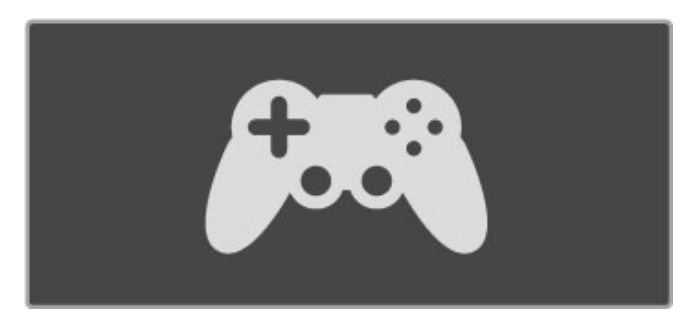

### Nutikas seade – mäng

Nutikas pildiseade Mäng seab teleri ideaalsetele mänguseadetele ilma pildi viivituseta.

Kui teie mängukonsool on mänguna kodumenüüs lisatud, lülitub teler automaatselt mänguseadetele.

Kui teie mängukonsool on ennast ise kodumenüüs Blu-rayplaadimängijana või DVD-mängijana lisanud, peate enne mängu alustamist nutika pildiseade seadele Mäng lülitama.

Nutika pildiseade lülitamiseks seadele Mäng vajutage **III ADJUST** ja valige Nutikas pilt > Mäng ning vajutage  $OK$ . Teler on mängimiseks valmis. Ärge unustage mängimise järel oma tavapärasele nutikale pildiseadele tagasi lülitamast.

Mängukonsooli ühendamise kohta lugege täpsemalt jaotisest Kasutusjuhend > Ühendused > Ühenda veel seadmeid > Mäng või HD-mäng.
## 3.7 Lukud ja taimerid

### Lapselukud

Takistamaks lastel teatud kanalite või saadete vaatamise, saate kanalid lukustada või blokeerida vanusereitinguga saated.

#### Vanemakontrolli reiting

Mõnedel digitaalsaadete edastajatel on vanusereitinguga saateid. Kui reiting on teie seadistatud vanusega võrdne või sellest kõrgem, saade blokeeritakse.

Blokeeritud saate vaatamiseks peate sisestama lapseluku koodi . Vanemakontrolli reiting määratakse kõigile kanalitele.

#### Seadista vanusereiting

#### Vajutage nuppu  $\bigcap$ , valige Seadistamine > Kanali seaded ja seejärel Lapselukk > Vanemakontrolli reiting. .

Vanusereitingu valimiseks peate esmalt sisestama 4-numbrilise lapseluku koodi. Kui lapseluku koodi pole veel määratud, saate seda nüüd teha.

Kui kood on sisestatud, võite valida vanusereitingu. Kui saate reiting on võrdne või kõrgem määrast, mille olete seadnud vastavalt oma lapse vanusele, siis saade blokeeritakse. Blokeeringu eemaldamiseks küsib teler teilt koodi. Mõne operaatori puhul blokeerib teler üksnes kõrgema reitinguga saated.

#### Lukusta kanal

Kanali lukustamiseks vajutage nuppu  $\bigcap$ , valige Seadistamine > Kanali seaded ja seejärel Lapselukk > Kanali lukustus. Valige kanalinumbrite loendis kanal ja vajutage kanali lukustamiseks OK. .

Loendis tähistatakse lukustatud kanal märkega X. Nüüd saate valida lukustamiseks või luku eemaldamiseks teise kanali. Lukk aktiveeritakse menüü sulgemisel.

Te ei saa lukustada ühendatud seadmetelt tulevaid saateid.

#### Muuda koodi

Kehtiva koodi muutmiseks vajutage nuppu  $\bigcap$  , valige Seadistamine > Kanali seaded ja seejärel Lapselukk > Muuda koodi. . Sisestage kehtiv kood ja seejärel kaks korda uus kood. Uus kood on seadistatud.

#### Olete oma koodi unustanud?

Koodi ülekirjutamiseks selle unustamisel sisestage 8888 .

#### Unetaimer

Unetaimeriga saate teleri seada pärast määratud aega automaatselt ooterežiimile lülituma.

Unetaimeri seadistamiseks vajutage nuppu  $\bigcap$  > Seadistamine > Teleri seaded > Eelistused > Unetaimer. Liuguri abil saate ajaks määrata kuni 180 minutit, 5-minutiliste sammudega. Kui valite 0 minutit, lülitub unetaimer välja.

Alati on võimalik teler varem välja lülitada või seadistatud aeg lähtestada.

## 4 Seadistamine

#### $\overline{41}$ Pilt ja heli

## Nutikad seaded

Kui te valite menüüst ADJUST nutika seade, saate Seadistustes uuesti muuta valitud nutikaid seadistusi pildi ja heli seadetes. Nutikas seadistus jätab teie muudatused meelde.

#### Lähtesta Nutikas seade

Nutika seade algsetele väärtustele lähtestamiseks valige menüüst ADJUST nutikas seade, mida soovite lähtestada. Seejärel vajutage  $\bigtriangleup$  > Seadistamine > Teleri seaded, valige Lähtesta, vajutage OK ja kinnitage.

Lisateavet Nutika pildi ja heli seadete kohta leiate jaotisest Kasutusjuhend > Teleri kasutamine > Teleri vaatamine > Nutika pildi ja heli seaded.

#### Pilt

Pildimenüüst saate kõiki pildiseadeid üksikult häälestada.

Pildiseadete avamiseks vajutage nuppu  $\bigoplus$  > Seadistamine > Teleri seaded > Pilt.

#### • Kontrastsus

- Määrab pildi kontrastsuse taseme.
- Heledus
- Määrab pildi heleduse taseme. • Värv
- Määrab värviküllastuse taseme.

#### • Värvus

Kui saated toimuvad NTSC-standardi järgi, siis kompenseerib värvuse tase värvusemuutused. • Teravus

Määrab peente detailide teravuse taseme.

#### • Müravähendus

Filtreerib ja vähendab pildi müra.

#### • Toon

Seadistab värvitoonid tasemele Tavaline, Soe (punakas) või Külm (sinakas). Seadistuse muutmiseks oma eelistustele vastavaks valige Kohandamismenüüst suvand Kohandatud.

#### • Kohandatud värvitoonid

Määrake liuguri abil pildi värvitemperatuur.

#### • Perfect Pixel HD

Juhitakse teleri Perfect Pixel HD-mootori täiustatud seadistusi. Perfect Natural Motion eemaldab liikumisest tulenenud värina ja esitab liikumise sujuvalt, eriti filmides.

— LED 200 Hz Clear LCD annab suurepärase liikumisteravuse, parema mustataseme ja suurema kontrastsuse koos selge, vaikse pildi ja laiema vaatenurgaga.

— Ülikõrge eraldusvõime tagab ülima teravuse, eriti pildi joonte ja kontuuride kujutamisel.

— Täiuslik kontrast määrab taseme, mille juures teler parandab automaatselt pildi pimedatel, keskmise valgustusega ja valgustatud aladel olevad detailid.

— Dünaamiline taustavalgus määrab taseme, mille juures ekraani heleduse intensiivsuse hämardamisega vähendatakse energiatarvet. Valige parim energiatarve või pilt parima heleduse intensiivsusega.

#### — MPEG-artefakti vähendamine silub pildi digitaalseid üleminekuid.

- Värvivõimendus teeb värvid elavamaks ja parandab heledavärviliste detailide lahutusvõimet.

— Gamma on pildi heleduse ja kontrastsuse mittelineaarne seadistus. Gamma väärtuse suurendamiseks või vähendamiseks kasutage liugriba.

#### • Arvutirežiim

Määrab telerile arvutiga ühendamisel ideaalsed eelmääratud arvutiseaded.

#### • Valgussensor

Reguleerib pildi ja Ambilighti seadeid automaatselt vastavalt ruumi valgustingimustele.

#### • Pildi kuvasuhe

Vt jaotist Kasutusjuhend > Teleri kasutamine > Teleri vaatamine > Pildi kuvasuhe.

#### • Ekraani servad

Suurendage ettevaatlikult pilti, kuni selle moonutatud servad on peidus.

#### • Pildi nihutamine

Liigutage kursorinuppude abil pilti üles/alla või vasakule/paremale.

#### • 3D format

Seab teleri automaatsele 3D formaadi tuvastamisele või valige käsitsi 3D kõrvuti või 3D Üleval/All.

• 2D / 3D

Lülitage telerit 2D või 3D vahel.

#### Heli

Helimenüüst saate kõiki heliseadistusi ükshaaval seadistada.

Heliseadete avamiseks vajutage nuppu  $\bigcap$  > Seadistamine > Teleri seaded > Heli.

#### • Bass

- Määrab heli madalate toonide taseme.
- Kõrged toonid
- Määrab heli kõrgete toonide taseme.
- Ruumiline heli
- Seadistab sisekõlarite ruumilise heli efekti.

#### • Kuularite helitugevus

Määrab teleriga ühendatud kõrvaklappide helitugevuse.

• Automaatne helitugevuse ühtlustamine

Vähendab järske helitugevuse erinevusi, näiteks reklaamide alguses või kanalite ümberlülitamisel.

#### • Tasakaal

Määrab vasaku või parema kõlari tasakaalu parimaks sobitumiseks kuulamiskohaga.

## Ökoseaded

Ökoseaded koondavad teleri keskkonnasäästlikke seadeid.

Vajutage teleri vaatamise ajal Ökoseadete avamiseks rohelist nuppu. Aktiivsed seaded on tähistatud ikooniga  $\mathscr G$ . Sulgemiseks vajutage uuesti rohelist nuppu.

#### Energiasääst

See Nutika pildi seade määrab pildile koos Ambilightiga parimad energiat säästvad seaded. Suvandi sisselülitamiseks valige ÖkoseadetesEnergiasääst ja vajutage OK.

Energiasäästu väljalülitamiseks valige muu nutika pildi seade.

#### Lülita ekraan välja

Kui te kuulate üksnes muusikat, võite teleriekraani energia säästmiseks välja lülitada. Valige käsk Lülita ekraan välja ja vajutage OK. Ekraani uuesti sisselülitamiseks vajutage ükskõik millist kaugjuhtimispuldi nuppu.

#### Valgussensor

Sisseehitatud valgussensor reguleerib pilti automaatselt koos Ambilightiga vastavalt ruumi valgustingimustele. Valige sensori sisselülitamiseks **Valgussensor** ja vajutage **OK**. Sensori väljalülitamiseks vajutage uuesti **OK**.

#### Automaatne väljalülitumine

Kui 4 tunni jooksul ei ole teleri kaugjuhtimispuldil ühtegi klahvi vajutatud, lülitub teler energia säästmiseks automaatselt välja. Te saate selle Automaatse väljalülitamiseblokeerida.

Kui kasutate telerit monitorina või kasutate teleri vaatamiseks digitaalset vastuvõtjat (digiboks – STB) ja te ei kasuta teleri kaugjuhtimispulti, blokeerige automaatne väljalülitamine.

## 4.2 Ambilight

## Paigutus

Parima Ambilight-efekti saavutamiseks toimige järgmiselt.

• Muutke ruumis valgustingimused hämaraks ja paigutage teler seinast kuni 25 cm kaugusele.

• Häälestage Ambilight Seina värvi seadistuses vastavalt seina värvile teie kodus.

• Kaugjuhtimispuldi infrapunasensori vastuvõtu halvenemise vältimiseks paigutage oma seadmed väljapoole Ambilighti nähtavuspiirkonda.

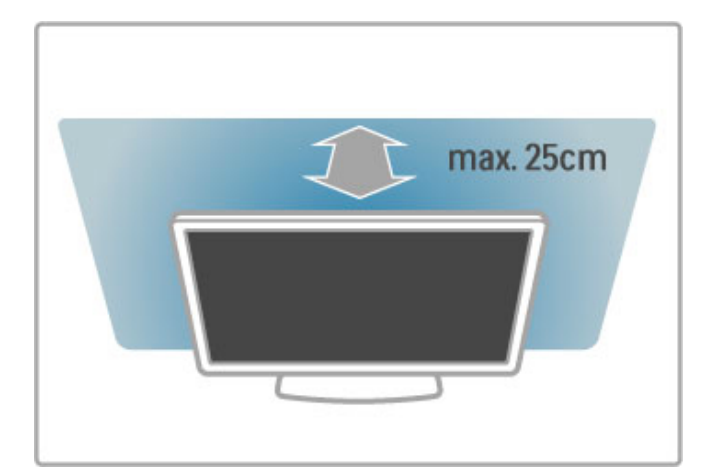

## Häälesta

Häälestusmenüü avamiseks vajutage **III ADJUST**. Sulgemiseks vajutage uuesti **tif**.

#### Ambilighti sisse/välja lülitamine.

Valige häälestusmenüüs Ambilight ja vajutage OK. Lülitage Ambilight sisse või välja. Samuti võite vajutada teleril Ambilight.

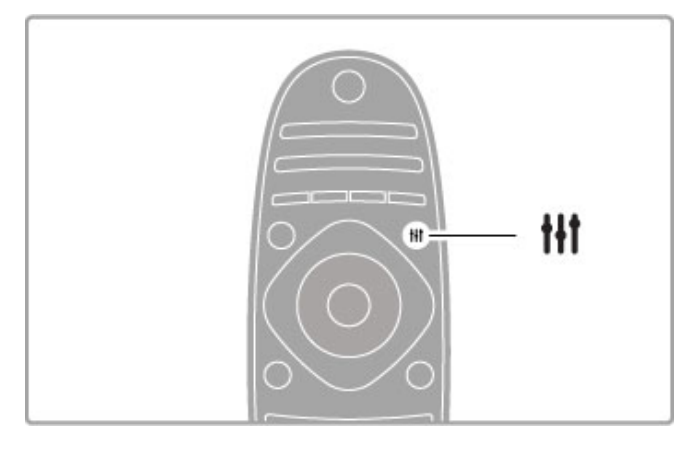

#### Dünaamiline Ambilight

Valige Häälestusmenüüs Dünaamiline Ambilight ja vajutage OK. Reguleerige Ambilighti ekraanil kuvatavatele piltidele reageerimise kiirust.

Teiste Ambilighti seadete kohta lugege jaotist Kasutusjuhend > Seadistamine > Ambilight > Seaded.

## Seaded

Rohkem Ambilight seadeid näete Seadistustes menüüs Ambilighti seaded. Nende seadete muutmiseks vajutage  $\biguparrow$  ja valige Seadistamine > TV seaded > Ambilight.

#### Ambilight-heledus

Ambilight-heleduse seadmiseks valige Ambilight-heledus ja vajutage OK. Häälestage Ambilighti valgustugevus.

#### Ambilighti värvused

Ambilighti värvuse seadmiseks valige Ambilighti värvus ja vajutage OK. Valige Dünaamiline, kui Ambilight peab vastama ekraani kujutistele, või valige üks kinnitatud värvidest. Valige Kohandatud, kui soovite seada kindla määratud värvi.

#### Kohandatud värvus

Oma Ambilighti värvuse määramiseks valige Ambilighti värvuste menüüs Kohandatud. Selle valiku korral saate avada Kohandatud värvuse menüü. Oma värvi valimiseks valige suvand Palett. Ambilighti Kohandatud värvus on fikseeritud (mittedünaamiline) värviseade.

#### Eraldamine

Värvitasemete erinevuse seadistamiseks valguste vahel teleri igas servas valige suvand Eraldamine. Eraldamise seade Väljas annab dünaamilise, kuid ühetaolise Ambilighti värvuse.

#### Teleri väljalülitamine

Seadmaks Ambilighti pärast teleri väljalülitamist hämarduma ja välja lülituma, valige suvand Teleri väljalülitamine. Enne teleri uuesti sisselülitamist laske Ambilightil tuhmuda ja täiesti välja lülituda.

#### Lounge light-meeleolu

Lisateavet funktsiooni Lounge light-meeleolu kohta leiate jaotisest Kasutusjuhend > Seadistamine > Ambilight > Lounge lightmeeleolu.

#### Scenea lounge light

Ambilighti väljalülitamiseks siis, kui Scenea on sisse lülitatud, valige Scenea lounge light ja seejärel Väljas.

#### Seina värv

Teleritaguse seina värv võib mõjutada Ambilighti värviefekti. Selle mõju vähendamiseks valige Seina värv ja seejärel valige seinavärvile vastav toon. Ambilight parandab oma värve teleritaguse seinaga sobitumiseks.

## Lounge light

Lülitage Ambilight sisse, kui teler on ooterežiimis ja looge oma ruumis lokaalivalguse efekt.

Ambilighti sisselülitamiseks ooterežiimis olevas teleris vajutage teleri nuppu Ambilight.

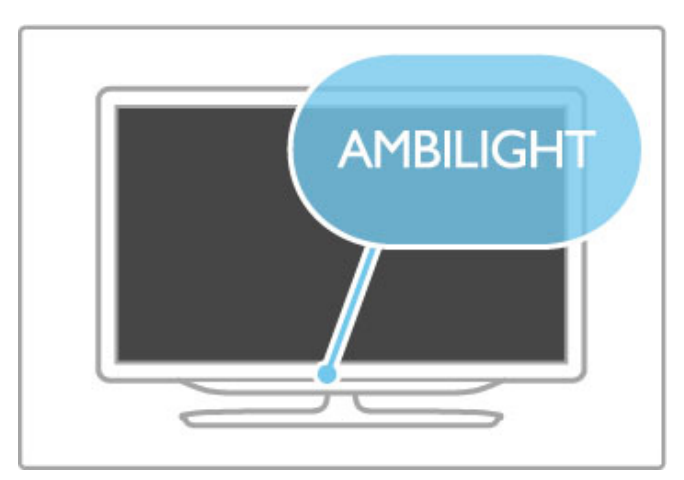

Funktsiooni Lounge light värviskeemi muutmiseks vajutage uuesti teleri nuppu Ambilight.

Funktsiooni Lounge light väljalülitamiseks vajutage 3 sekundi jooksul teleri nuppu Ambilight.

Värviskeemi võite seadistada ka Seadistusmenüüs. Kui teler on sisse lülitatud, vajutage nuppu  $\bigcap$  ja valige Seadistamine. Valige Teleri seaded > Ambilight > Lounge light. Valige värviskeem, mille juures funktsioon Lounge light käivituma peab.

## 4.3 Kanalid

### Järjestuse ja nime muutmine

Kanaleid saate ümber paigutada ja ümber nimetada Kanalite loendis.

Kanalite ümber paigutamiseks ja ümber nimetamiseks lugege jaotist Kasutusjuhend > Teleri kasutamine > Teleri vaatamine > .<br>Kanalite loend.

## Värskenda kanalid

Teler paigutab kõik installitud kanalid kanalite loendisse. Kui te saate vastu võtta digitaalseid kanaleid, saate seada teleri automaatselt loendit uute kanalitega uuendama. Samuti saate kanalite loendi värskendamist ise käivitada.

#### Automaatne kanali uuendus

Üks kord päevas kell 6 hommikul värskendab teler kanaleid ja salvestab uued. Tühjad kanalid eemaldatakse. Kanalite lisamise või eemaldamise kohta kuvatakse teleri käivitamisel vastav teade. Teler peab kanalite automaatseks värskendamiseks olema ooterežiimis.

Teate väljalülitamiseks teleri käivitamisel vajutage nuppu  $\bigcap$ Seadistamine > Kanali seaded ja vajutage OK. Valige Kanali installimine > Kanali värskendusteade ja valige Välja.

Automaatse kanalivärskenduse väljalülitamiseks vajutage nuppu > Seadistamine > Kanali seaded ja vajutage OK. Valige Kanali installimine > Automaatne kanalivärskendus ja seejärel Välja.

#### Käivita värskendus

Kanalivärskenduse käsitsi alustamiseks vajutage nuppu  $\biguparrow$  > Seadistamine > Kanalite otsimine ja vajutage OK. Valige Värskenda kanalid ja vajutage OK. Vajutage Start. Värskendamine võtab aega mõne minuti. Järgige ekraanil olevaid juhiseid.

### Installi kanalid uuesti

#### Installi kanalid uuesti

Ainult kanalite uuesti installimiseks vajutage  $\bigoplus$  > Seadistamine > Kanalite otsimine> Installi kanalid uuesti ja vajutage OK. Valige DVB-T või DVB-C. Kanalite otsimisele võib kuluda paar minutit. Järgige juhiseid ekraanil.

#### Täielik installimine

Teleri uuesti täielikuks installimiseks vajutage  $\bigoplus$  > Seadistamine > Teleri seaded > Installi teler uuesti ja vajutage OK. Installimisele võib kuluda paar minutit. Järgige juhiseid ekraanil.

Kanaleid saate ümber paigutada ja ümber nimetada Kanalite loendis.

#### Kanaliloendi koopia

Kanaliloendi koopia on mõeldud edasimüüjatele ja profikasutajatele.

Kanaliloendi koopia abil saate kopeerida ühes teleris installitud kanalid teise samas mudelivalikus Philipsi telerisse. Kanaliloendi koopia abil väldite aeganõudvat kanaliotsingut ja saate pakkuda eelmääratud kanaliloendi seadet. Väike kopeeritav koopia sobitub iga USB-mäluseadmega.

#### Nõuded

• Mõlemad telerid on sama aasta mudelivalikust.

• Mõlemal teleril on sama DVB tootetüübi tähis (H, K, M, T või D/00) tüübinumbris ja teler on installitud samale riigile.

• Mõlemal teleril on sama riistvaratüüp. Kontrollige riistvara tüüpi teleri tagaküljel asuval tüübisildil. Tavaliselt on see märgitud kui Q . . . LA

• Mõlemal teleril on ühilduvad tarkvaraversioonid. Üleslaadimisel hoiatab ekraanisõnum, kui tarkvaraversioonid ei ühildu.

#### Kopeeri kanaliloend

1 Lülitage sisse teler, mille kanalid on installitud. Ühendage USBmäluseade.

2 Vajutage  $\hat{\mathbf{H}}$  > Seadistamine > Teleri seaded > Eelistused > Kanaliloendi koopia > Kopeeri USB-le ja vajutage OK. Kanaliloendi sellest telerist kopeerimiseks võidakse teilt paluda teleri PIN-koodi sisestamist, mille olite sisestanud installimise ajal.

3 Kui kopeerimine on valmis, ühendage USB-mäluseade lahti.

Nüüd saate laadida kopeeritud kanaliloendi teise Philipsi telerisse.

#### Laadi kanaliloend üles

#### Telerisse, mis ei ole veel installitud

1 Installimise alustamiseks ühendage elektripistik ja valige keel ning riik. Kanalite otsimise võite vahele jätta. Lõpetage installimine. 2 Ühendage USB-mäluseade, millel on teise teleri kanalite loend.

3 Kanalite loendi üleslaadimise käivitamiseks vajutage  $\biguparrow$  > Seadistamine > Teleri seaded > Eelistused > Kanalite loendi koopia > Kopeeri telerisse ja vajutage OK. Teilt võidakse paluda selle teleri PIN-koodi sisestamist. 4 Teler annab teada, kui kanalite loend on edukalt telerisse

kopeeritud. Ühendage USB-mäluseade lahti.

#### Juba installitud telerisse

1 Kinnitage teleri riigiseade. (Selle seade kinnitamiseks vajutage  $\bigtriangleup$ > Seadistamine > Kanalite otsimine > Installi kanalid uuesti ja vajutage  $OK$ . Kanalite otsimisest väljumiseks vajutage  $\supset$  (Tagasi) ja seejärel Tühista.)

Kui riik on õige, jätkake alljärgneva sammuga 2. Kui riik ei ole õige, peate käivitama uue installimise. Uue installimise käivitamiseks vajutage  $\bigstar$  > Seadistamine > Teleri seaded > Installi teler uuesti ja vajutage OK. Valige õige riik ja jätke kanalite otsimine vahele. Lõpetage installimine. Kui see on tehtud, naaske sammu 2 juurde.

2 Ühendage USB-mäluseade, millel on teise teleri kanalite loend. **3** Kanalite loendi üleslaadimise käivitamiseks vajutage  $\bigoplus$  > Seadistamine > Teleri seaded > Eelistused > Kanalite loendi koopia > Kopeeri telerisse ja vajutage OK. Teilt võidakse paluda selle teleri PIN-koodi sisestamist.

4 Teler annab teada, kui kanalite loend on edukalt telerisse kopeeritud. Ühendage USB-mäluseade lahti.

## DVB-T või DVB-C

Kui teie riigis on saadaval nii DVB-T- kui ka DVB-C-vastuvõtt ja see teler on valmis teie riigis DVB-T-d ja DVB-C-d vastu võtma, valige esmakordsel kasutamisel kanalite installimisel üks või teine variant.

Kui soovite uue kanali installimise alustamiseks muuta DVB seadet, vajutage nuppu  $\bigoplus$  > Seadistamine > Kanali seaded ja vajutage OK. Valige Kanali installimine > Antenniga või kaabel-DVB ja vajutage OK. Valige soovitud DVB seade.

#### DVB-C kanalite installimine

Lihtsamaks kasutamiseks on DVB-C-le määratud automaatsed seaded. Kui teie DVB-C pakkuja annab teile spetsiaalsed DVB-C seaded, näiteks sümbolikiirus või -sagedus, sisestage need väärtused installimise ajal, kui teler palub teil seda teha.

#### DVB-T + DVB-C

Te saate seadistada oma teleri DVB-T ja DVB-C süsteemidele. Installige süsteemid kordamööda. Kui mõlemad installid on lõppenud, kuvatakse Kanalite loendis nii DVB-T kui ka DVB-C kanalid.

### Vastuvõtu kvaliteet

Kui võtate vastu digikanaleid, saate kontrollida kanali kvaliteeti ja signaali tugevust.

Kui kasutate antenni, võite vastuvõtu parandamiseks tõsta antenni teise kohta.

Digitaalkanalite vastuvõtukvaliteedi kontrollimiseks avage kanal, vajutage nuppu  $\bigoplus$  > Seadistamine > Kanali seaded ja seejärel OK. Valige Kanali installimine > Digirežiim: vastuvõtutest ja vajutage OK.

Kuvatakse selle kanali digivastuvõtt. Kui vastuvõtt on nõrk, võite antenni ümber paigutada. Selle sageduse signaalikvaliteedi uuesti kontrollimiseks valige Otsi ja vajutage OK.

Kindla digitaalsageduse käsitsi sisestamiseks valige sagedus, asetage nooled numbril nuppude  $\blacktriangleright$  ja < abil ning muutke numbrit nuppudega ▲ ja ▼. Sageduse kontrollimiseks valige Otsi ja vajutage OK.

Kui kasutate kanalite vastuvõtuks DVB-C-d, on saadaval valikud Sümbolikiiruse režiim ja Sümbolikiirus. Sümbolikiiruse režiimile valige Automaatne, kui teie kaabliteenuse pakkuja ei ole teile andnud kindlat sümbolikiiruse väärtust. Sisestage sümbolikiiruse väärtus numbrinuppude abil.

### Käsitsi installimine – analoogkanalid

Analoogtelekanaleid saate ükshaaval käsitsi häälestada.

Analoogkanalite käsitsi installimiseks vajutage nuppu  $\bigoplus$ Seadistamine > Kanali seaded ja vajutage OK. Valige Kanali installimine > Analoog: käsitsi installimine ja vajutage OK.

#### 1 Süsteem

Telerisüsteemi seadistamiseks valige Süsteem ja vajutage OK. Valige riik või maailmajagu, kus hetkel olete.

#### 2 Leia kanal

Kanali leidmiseks valige Leia kanal ja vajutage OK. Valige Otsi ja vajutage OK. Võite sageduse ka ise sisestada. Kui vastuvõtt on nõrk, vajutage uuesti nuppu Otsi. Kui soovite kanalit salvestada, valige Tehtud ja vajutage OK.

#### 3 Peenhäälesta

Kanali peenhäälestuseks valige Peenhäälesta ja vajutage OK. Kanalit saate peenhäälestada nuppude ▲ või ▼ abil. Kui soovite leitud kanali salvestada, valige Tehtud ja vajutage OK.

#### 4 Salvesta

Te saate kanali salvestada praeguse kanalinumbriga või uue kanalina. Valige Salvesta praegune kanal või Salvesta uue kanalina.

Neid samme saate korrata, kuni olete kõik saadaolevad analoogkanalid leidnud.

### Kella seaded

Mõnedes riikides ei saada digitaalsaadete pakkujad UTC (koordineeritud universaalaja) teavet. Suveaja kehtimahakkamist võidakse ignoreerida ja teler võib näidata ebaõiget kellaaega.

Teleri kella korrigeerimiseks vajutage nuppu  $\bigoplus$  > Seadistamine > Teleri seaded > Eelistused > Kell ja valige Riigist sõltuv. Valige Päevavalguse säästmine ja valige vastav seade. Kellaaja ja kuupäeva käsitsi muutmiseks valige Käsitsi. Seejärel valige Kellaaeg või Kuupäev.

## 4.4 Võrk

## Eelised

#### Sirvi arvutit

Kui ühendate teleri koduvõrguga, saate esitada fotosid, muusikat ja filme oma arvutist või salvestusseadmelt. Kui võrk on telerisse installitud, võite arvutist faile otsida ja neid teleriekraanil esitada.

#### Net TV

Kui ühendate teleri koduvõrguga, saate teleri seostada Net TV-ga. Net TV pakub teie telerile kohandatud internetiteenuseid ja veebisaite. Esitage muusikat ja filme, vaadake meelelahutusteavet, laenake filme ja palju muud. Kui võrk on installitud, saate oma teleris nautida parimat osa internetist.

#### Interaktiivne TV

Kui teler on internetti ühendatud, saate nautida kõiki interaktiivse TV eeliseid. Süsteemid nagu Hbb TV, MHP jt kasutavad internetti teleriga suhtlemiseks.

#### Wi-Fi MediaConnect

Wi-Fi MediaConnecti abil saate oma arvutiekraani tuua (projitseerida) teleriekraanile traadita ühenduse kaudu. Käivitage funktsioon Wi-Fi MediaConnect oma arvutist.

## Nõuded

Teleri ühendamiseks koduvõrgu ja internetiga on teil koduvõrgus tarvis ruuterit. Ruuter tuleb seadistada DHCP-serverile. Kasutage ruuterit kiire internetiühendusega. Teleri võite ühendada võrgujuhtmega või juhtmevabalt.

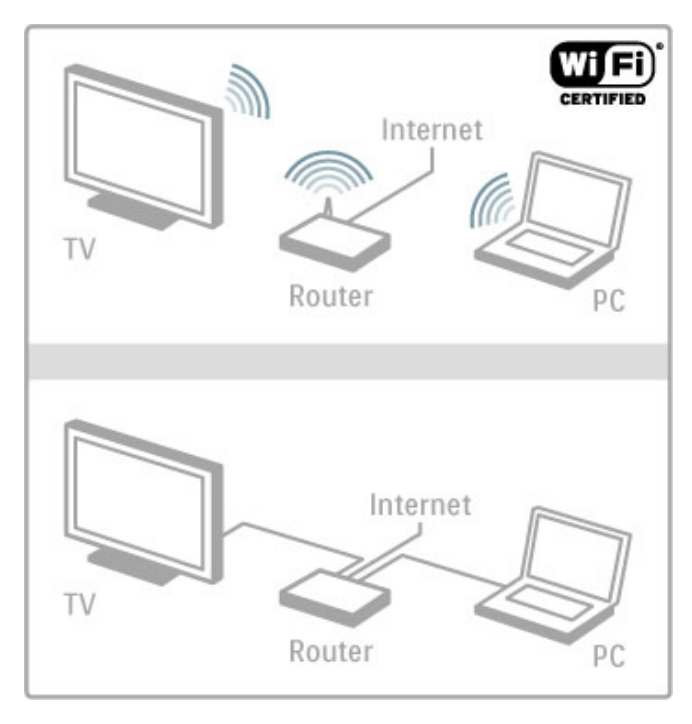

Ruuteri traadiga ühendamise korral vajate võrgukaablit (Ethernetikaablit).

Teler kasutab DLNA-vastavusega protokolli. Te saate kasutada arvutit operatsioonisüsteemiga Microsoft Windows XP, Vista või Windows 7, Intel Mac OSX või Linux.

#### Leidke arvutist faile

Arvutis olevate failide teleriekraanil valimiseks peab teie arvutis olema uusim meediaserveri tarkvara, näiteks Windows Media Player 11 vms. Failide leidmiseks teleri kaudu tuleb arvutifailide teleriga jagamiseks seadistada mingisugune meediaserveri tarkvara. Toetatud meediaserveri tarkvaraloendi leiate jaotisest Kasutusjuhend > Tehnilised üksikasjad > Multimeediumid.

## Traadita võrgu installimine

Enne võrguinstalli alustamist lülitage ruuter sisse.

Traadita võrgu installimiseks vajutage nuppu $\spadesuit$ , valige Seadistamine > Loo ühendus võrguga ja vajutage OK. Järgige ekraanil kuvatavaid juhiseid.

#### WPS – Wi-Fi kaitstud häälestus

Kui teie ruuteril on WPS (Wi-Fi kaitstud häälestus), vajutage ruuteri WPS-nuppu. Kahe järgneva minuti jooksu valige teleris Lihtühendus ja vajutage OK. Teler ühendub teie koduvõrku. Selleks kulub umbes kaks minutit. Installimine on lõppenud.

Enamikul traadita ruuteritel on WPS-süsteem ja WPSi logo. WPSsüsteem kasutab WPA krüpteerimismeetodit ja seda ei saa kombineerida võrgus olevate seadmetega, mis kasutavad WEP krüpteerimismeetodit. Kui teil on WEP-seadet oma võrgus siiski vaja, installige see suvandiga Skanni > Tavaline.

#### Skanni ruutereid

Kui teie võrgus on mitu ruuterit, võite valida vajaliku võrgu. Kindla võrguruuteri valimiseks vajutage installimise esimesel lehel nuppu Skanni. WPSiga ja tugevaima signaaliga ruuterid kuvatakse loendis esimestena.

Valige vajalik ruuter ja vajutage Lihtühendus, kui teie ruuteril on WPS. Kui saate ruuteri tarkvarasse ühendamise jaoks sisestada PIN-koodi, võite vajutada pin-koodi nuppu. Krüpteerimisvõtme käsitsi sisestamiseks vajutage nuppu Tavaline.

#### PIN-kood

Turvalise ühenduse loomiseks PIN-koodiga, valige PIN-kood ja vajutage OK. Kirjutage näidatud 8-kohaline PIN-kood üles ja sisestage arvutis ruuteri tarkvarasse. PIN-koodi sisestamise kohta vaadake ruuteri kasutusjuhendist.

#### Tavaline

Krüpteerimisvõtme (turvavõtme) käsitsi sisestamiseks valige Tavaline ja vajutage OK. Kui teie ruuter kasutab WPA-turvalisust, sisestage parool kaugjuhtimispuldi abil. Ekraaniklaviatuuri avamiseks valige tekstisisestusväli ja vajutage OK.

Kui kasutate WEP krüpteerimismeetodit, palub teler esitada kuueteistkümnendsüsteemi numbrites WEP-krüpteerimisvõtme. Selle võtme leiate oma arvutis ruuteri tarkvarast. Kirjutage üles WEP-võtmete loendi esimene võti ja sisestage see kaugjuhtimispuldi abil telerisse. Kui turvavõti sobib, ühendatakse teler traadita ruuteriga.

Kui teilt küsitakse, nõustuge Lõppkasutaja litsentsilepinguga.

## Wi-Fi Media Connect

Wi-Fi MediaConnecti abil saate teleriekraanil juhtmevabalt kuvada (projitseerida) oma arvuti pilti. Kaasasoleva Wi-Fi MediaConnecti CD-ROMi abil saate tarkvara tasuta alla laadida. Wi-Fi MediaConnect on saadaval üksnes lauaarvutite jaoks.

#### Nõuded

Wi-Fi MediaConnecti kasutamiseks peate teleri ühendama koduvõrguga. Teil on vaja traadita ruuterit. Lisateavet võrguga ühendamise kohta leiate jaotisest Kasutusjuhend  $\geq$  Seadistamine  $>$  Võrk.

#### Installige Wi-Fi MediaConnect

1 Sisestage kaasas olnud Wi-Fi MediaConnecti CD-ROM arvutisse. 2 Arvuti käivitab veebibrauseri ja avab Wi-Fi MediaConnecti allalaadimislehe aadressil www.philips.com/wifimediaconnect. Sellel lehel saate kontrollida nõudeid arvutisüsteemile.

3 Sisestage CD-ROMi ümbrikule trükitud kood. 4 Wi-Fi MediaConnecti tasuta tarkvara allalaadimiseks klõpsake nupul "Download now" (Laadi alla). 5 Kui tarkvara on alla laaditud, käivitage fail "Wi-Fi MediaConnect\_setup.exe". Järgige ekraanil olevaid juhiseid.

#### TV-võrgu nimi

Kui teil on koduses võrgus rohkem kui üks teler, võite käesoleva teleri ümber nimetada. Et seda telerit võrgus ümber nimetada, vajutage  $\bigcap$  > Seadistamine > Võrguseaded ja valige TV-võrgu nimi. Nime sisestamiseks vajutage OK, mille peale avaneb ekraaniklaviatuur või kasutage kaugjuhtimispuldi klaviatuuri.

Wi-Fi MediaConnecti oma arvutis kasutamiseks lugege jaotist Kasutusjuhend > Lisateavet... > Videod, fotod ja muusika > Wi-Fi MediaConnect.

#### Arvutinõuded

Windows XP, Vista, Windows 7 (ainult lauaarvutites)

Minimaalsed arvutinõuded

- Intel® Pentium Core™ 2 Duo 1,8 GHz
- 512 MB RAM
- 200 MB vaba kõvakettaruumi
- Wi-Fi 802.11g
- Lairiba-võrguühendus

Soovitatavad arvutinõuded

- Intel® Pentium Core™ 2 Duo 2,1 GHz
- 1 GB RAM
- 200 MB vaba kõvakettaruumi
- Wi-Fi 802.11n ruuterile ja arvutile
- Lairiba-võrguühendus

### Traadiga võrgu installimine

Ühendage ruuter teleriga ja lülitage sisse, enne kui võrgu installimise käivitate.

Võrgu installimiseks vajutage  $\bigoplus$  ja valige Seadistamine > Loo ühendus võrguga ning seejärel vajutage OK. Järgige ekraanil kuvatavaid juhiseid.

Teler otsib pidevalt võrguühendust. Ruuteris tuleb DHCP-server määrata sisselülitatuks.

Kui teilt küsitakse, nõustuge Lõppkasutaja litsentsilepinguga.

Teavet ühendamise kohta leiate jaotisest Kasutusjuhend > Ühendused  $>$  Võrk  $>$  Traadiga. .

## Võrguseaded

Võrguseadete avamiseks vajutage nuppu  $\bigcap$  > Seadistamine > Võrguseaded ja seejärel OK .

Te saate vaadata võrgu tüüpi, IP- ja MAC-aadressi. signaali tugevust, kiirust ja krüpteerimismeetodit jne. Võite määrata DHCP ja automaatse IP-määramise, IP konfigureerimise seadeid, DMRi ja TV-võrgu nime.

## 4.5 Seadmed

## EasyLink HDMI-CEC

EasyLink HDMI-CEC abil saavad teie teler ja ühendatud seadmed koos töötada. EasyLink seadmeid saate juhtida teleri kaugjuhtimispuldi abil. Seade peab olema ühendatud HDMI kaabliga. EasyLinkiga seadmed ilmuvad automaatselt kodumenüüsse.

#### Seadistamine

Teleri EasyLink on algselt sisselülitatud. Veenduge, et ühendatud EasyLink seadmete kõik HDMI-CECseadistused oleksid õigesti määratud. Teiste kaubamärkide seadmetega ei pruugi EasyLink toimida.

#### Lülita EasyLink kaugjuhtimispult välja

Kui te ei taha seadmeid teleri kaugjuhtimispuldiga juhtida, saate EasyLink kaugjuhtimispuldi eraldi välja lülitada.

Vajutage Kodu  $\bigoplus$  > Seadistused > Teleri seaded ja valige EasyLink > EasyLink kaugjuhtimispult ja valige Väljas.

#### EasyLinki väljalülitamine

EasyLinki täiesti väljalülitamiseks vajutage Kodu  $\bigoplus$  > Seadistamine > Teleri seaded ja valige EasyLink > EasyLink sisse/välja ja seejärel Välja.

#### HDMI-CEC teiste kaubamärkidel

HDMI-CEC funktsionaalsusel on erinevatel kaubamärkidel erinevad nimed. Mõned näited: Anynet, Aquos Link, Bravia Theatre Sync, Kuro Link, Simplink ja Viera Link. Kõik kaubamärgid ei ole EasyLinkiga täielikult ühilduvad.

EasyLinki kasutamise kohta lugege täpsemalt Kasutusjuhend > Teleri kasutamine > Kaugjuhtimispult > Seadmete kasutamine.

#### Lisa uus seade

EasyLinkiga (HDMI-CEC) ühendatud seadmed näitavad oma aktiivsust automaatselt kodumenüüs. Üks seade võib lisada mitu tegevust. Seade tuleb ühendada HDMI-kaabli abil. Kui ühendatud seadet kodumenüüs ei kuvata, võib seadmel olla EasyLink välja lülitatud.

Kui ühendatud seadmel ei ole EasyLinki või see ei ole ühendatud HDMI-kaabli kaudu, peate seadme käsitsi lisama, kasutades kodumenüü valikut Lisa oma seadmed.

#### Lisa oma seade

Kodumenüüs valige Seadmete lisamine ja vajutage OK. Järgige ekraanile kuvatavaid juhiseid.

Teler palub teil valida seadme ja liidese, mille külge seade ühendada.

Seade või selle toimingud on nüüd lisatud kodumenüüsse.

#### Seadme ümbernimetamine

Kodumenüüs seadme ümbernimetamiseks valige seade ja vajutage **E OPTIONS** ja valige Nimeta ümber. Uue nime sisestamiseks kasutage kaugjuhtimispuldi klaviatuuri nagu SMS- / tekstisõnumite puhul või vajutage ekraanil klaviatuuri avamiseks OK.

#### Seadme kustutamine

Seadme või toimingu kustutamiseks kodumenüüst valige vastav üksus, vajutage nuppu : OPTIONS ja valige seejärel Eemalda see seade.

Kui seadet või toimingut kuvatakse pärast kustutamist endiselt kodumenüüs, lülitage ikooni automaatse lisamise vältimiseks seadmel välja EasyLinki seade.

## Heli ja video sünkroonimine

Teleriga ühendatud kodukinosüsteemi (HTS) puhul tuleb teleri pilt ja kodukinosüsteemist tulev heli sünkroonida. Ebakõla on nähtav stseenides, kus inimesed kõnelevad – kui nad lõpetavad rääkimise enne, kui nende huuled liikumise lõpetavad.

#### Heli ja video automaatsünkroonimine

Philipsi viimased kodukinosüsteemid sünkroonivad heli ja pildi automaatselt ning see on alati täpne.

#### Helisünkroonimise viivitus

Teiste kodukinosüsteemide puhul võib heli ja pildi sünkroonimiseks olla vajalik heli viivituse häälestamine. Suurendage kodukinos viivitust nii palju, et pilt ja heli kattuks. Vajalik võib olla viivitus pikkusega 180 ms. Lugege kodukino kasutusjuhendit.

Kodukinos seadistatud viivituse väärtusega peate teleril välja lülitama heliväljundi viivituse, kui kodukinos on samasugune viivitus määratud kõigile sisendhelidele. Heliväljundi viivituse väljalülitamiseks vajutage nuppu  $\bigcap$  ja valige Seadistamine > Teleri seaded > Eelistused > Heliväljundi viivitus. Valige suvand Välja ja vajutage OK.

Kui te ei saa kodukinos viivitust seadistada või pole selle maksimaalne väärtus piisav, võite teleris välja lülitada pilditöötlusfunktsiooni Perfect Natural Motion. Selleks vajutage nuppu  $\bigoplus$  ja valige Teleri seaded > Pilt > Perfect Natural Motion. Valige suvand Välja ja vajutage OK.

### Automaatne subtiitrite nihe

Kui esitate DVD- või Blu-ray-plaati uusimas Philipsi seadmes, võib teler subtiitreid nihutada ülespoole. Subtiitrid on siis näha mis tahes pildi kuvasuhte puhul. Teleril on suvand Automaatne subtiitrite nihe vaikimisi sisse lülitatud.

Automaatse subtiitrite nihke väljalülitamiseks vajutage nuppu  $\bigcap$ Seadistamine > Teleri seaded > EasyLink > Automaatne subtiitrite nihe. Valige suvand Välja.

## Pixel Plus ühendus

Mõnedel muudel seadmetel, nt DVD- või Blu-ray-paadimängijatel, on oma pildikvaliteedi töötlemise funktsioon. Et vältida teleri töötluse segamise tagajärjel tekkivat halba pildikvaliteeti, tuleks seadmete pilditöötlusfunktsioon tühistada. Teleril on Pixel Plus ühendus vaikimisi sisse lülitatud ja keelab viimastel ühendatud Philipsi seadmel pildikvaliteedi töötlemise funktsiooni.

Pixel Plus ühenduse väljalülitamiseks vajutage nuppu >Seadistamine > Teleri seaded > EasyLink > Pixel Plus ühendus. Valige suvand Välja.

## 4.6 Universaalne juurdepääs

## Sisselülitamine

Kui universaalne juurdepääs on sisse lülitatud, on teler seadistatud kasutamiseks vaegkuuljatele või -nägijatele.

#### Sisselülitamine

Kui te funktsiooni Universaalne juurdepääs esmakordsel kasutamisel sisse ei lülitanud, võite seda teha Seadistamismenüüs.

Universaalse juurdepääsu sisselülitamiseks vajutage nuppu $\biguparrow$  > Seadistamine > Teleri seaded > Eelistused > Universaalne juurdepääs. Valige Sisse ja vajutage OK.

Kui lülitate seadistamise ajal universaalse juurdepääsu sisse, lisatakse see Valikumenüüsse. Valikumenüü jaotises Universaalne menüü saate määrata vaegkuuljate ja -nägijate jaoks täpsemaid seadeid.

### Halvenenud kuulmine

Mõned digiTV-kanalid edastavad eriheli ja subtiitreid, mis on kohandatud kas vaegkuuljatele või -nägijatele. Kui funktsioon Halvenenud kuulmine on sisse lülitatud, lülitub teler automaatselt kohandatud helile ja subtiitritele, kui need on saadaval.

#### Sisselülitamine

Funktsiooni Halvenenud kuulmine sisselülitamiseks vajutage nuppu  $\equiv$  OPTIONS, valige Universaalne juurdepääs ja vajutage OK. Valige Halvenenud kuulmine, valige Sisse ja vajutage OK.

Vaegkuuljate helikeele saadavuse kontrollimiseks vajutage nuppu **E** OPTIONS, valige Helikeel ja vaadake, kas loendis on kõrvaikooniga helikeel.<sup>®</sup>

Kui Valikumenüüs ei kuvata universaalset juurdepääsu, lülitage see sisse Seadistamismenüüs. Lugege jaotist Kasutusjuhend > Seadistused > Universaalne juurdepääs > Sisselülitamine.

#### Halvenenud nägemisega

Mõned digitaalsed telekanalid kannavad nägemispuudega inimestele üle eriheli nimetusega Helikirjeldus. Heli koosneb kommentaatorist, mis kirjeldab tavaheli pauside ajal programmis toimuvat.

#### Sisselülitamine

Vaegnägijate funktsiooni sisselülitamiseks vajutage nuppu **E** OPTIONS, valige Universaalne juurdepääs ja vajutage OK. Valige Vaegnägijad ja seejärel Sisse või valige saadaolevad kõlarid, millest kohandatud heli peaks kõlama. Vajadusel esitab vaegnägijate heli teler.

#### Helitugevus-halvenenud nägemisega

Teil on võimalik määrata täiendavate kommentaaride helitugevust, kui need on saadaval.

Vaegkuuljate helikeele saadavuse kontrollimiseks vajutage nuppu **EXPTIONS**, valige Helikeel ja vaadake, kas loendis on kõrvaikooniga helikeel.

Kui Valikumenüüs ei kuvata universaalset juurdepääsu, lülitage see sisse Seadistamismenüüs. Lugege jaotist Kasutusjuhend > Seadistused > Universaalne juurdepääs > Sisselülitamine.

### Klahvi toon

Klahvitoonid annavad iga kord, kui vajutate mõnd kaugjuhtimispuldi nuppu, heliga tagasisidet. Klahvitooni helitugevus on fikseeritud.

#### Sisselülitamine

Klahvitoonide sisselülitamiseks vajutage nuppu **EOPTIONS**, valige Universaalne juurdepääs ja vajutage OK. Valige Klahvitoonid ja valige Sees.

Kui Valikumenüüs ei kuvata universaalset juurdepääsu, lülitage see sisse Seadistamismenüüs. Lugege jaotist Kasutusjuhend > Seadistused > Universaalne juurdepääs > Sisselülitamine.

## 4.7 Tarkvara

### Praegune versioon

Teleri praeguse tarkvaraversiooni vaatamiseks vajutage nuppu > Seadistamine > Tarkvaraseaded ja vajutage OK. Valige Teave installitud tarkvara kohta ja vaadake jaotist Versioon:

### Värskenda internetist

Kui teler on ühendatud internetiga, võib Philips teile edastada teate teleri tarkvara värskendamise kohta. Vajalik on kiire (lairiba) internetiühendus.

Sellise teate saamisel soovitame teil värskendustoiming läbi viia. Valige Uuenda. Järgige ekraanil kuvatavaid juhiseid.

Uuendusi võite otsida ka iseseisvalt. Uuenduse otsimiseks vajutage nuppu  $\bigoplus$  > Seadistamine > Tarkvara värskendus ja vajutage OK. Järgige ekraanil kuvatavaid juhiseid.

Pärast värskendamine lõpetamist lülitub teler välja ja siis automaatselt uuesti sisse. Oodake, kuni teler on uuesti sisse lülitunud, ärge kasutage teleri toitelülitit  $\Phi$ .

#### Värskenda USB-lt

Teleri tarkvara värskendamine võib olla hädavajalik. Tarkvara üleslaadimiseks telerisse on tarvis kiire internetiühendusega arvutit ja USB-mäluseadet. Kasutage USB-mäluseadet, millel on vähemalt 256 MB vaba mälumahtu. Veenduge, et kirjutuskaitse on välja lülitatud.

1 Käivita

- 2 Tuvasta teler
- 3 Laadi alla
- 4 Värskenda telerit

#### 1 Käivitage teleri tarkvara värskendus

Tarkvara värskendamiseks vajutage nuppu  $\bigcap$  > Seadistamine > Värskenda tarkvara. Valige USB.

#### 2 Tuvastage teler.

Sisestage USB-mäluseade teleriküljel olevasse pessa, valige Käivita ja vajutage OK. Tuvastusfail kirjutatakse USB-mäluseadmele.

#### 3 Laadige alla teleri tarkvara

Sisestage USB-mäluseade arvutisse. Otsige USB-mäluseadmel üles fail nimega update.htm ja topeltklõpsake sellel. Klõpsake käsul "Saada tuvastusfail". Kui uus tarkvara on saadaval, laadige .zip-fail alla. Pärast allalaadimist pakkige fail lahti ja kopeerige fail nimega autorun.upg USB-mäluseadmele. Ärge tõstke seda faili kausta.

#### 4 Värskendage teleri tarkvara

Sisestage USB-mäluseade uuesti telerisse. Värskendus käivitub automaatselt. Teler lülitub 10 sekundiks välja ja seejärel uuesti sisse. Palun oodake.

- Ärge . . .
- kasutage kaugjuhtimispulti;
- eemaldage USB-mäluseadet telerist.

Kui värskendamise ajal toimub voolukatkestus, ärge kunagi eemaldage USB-mäluseadet telerist. Toite taastumisel tarkvara värskendamine jätkub.

Pärast värskendamist kuvatakse ekraanile teade Operation successful (Toiming edukalt lõpetatud). Eemaldage USB-seade ja vajutage kaugjuhtimispuldi nuppu  $\mathbf{\dot{U}}$ .

#### Ärge . . .

- vajutage kaks korda  $\mathbf{\dot{U}}$ :
- kasutage teleril olevat lülitit O.

Teler lülitub 10 sekundiks välja ja siis uuesti sisse. Palun oodake.

Teleri tarkvara on värskendatud. Nüüd saate telerit jälle kasutada.

Teleri tarkvara juhusliku värskendamise vältimiseks kustutage fail autorun.upg USB-mäluseadmelt.

# 5 Ühendused

#### $\overline{5.1}$ Põhiühendused

## **Toitejuhe**

Sisestage toitejuhe teleri toitepessa.

Eemaldage toitejuhe seinakontaktist alati pistikust, mitte aga juhtmest tõmmates.

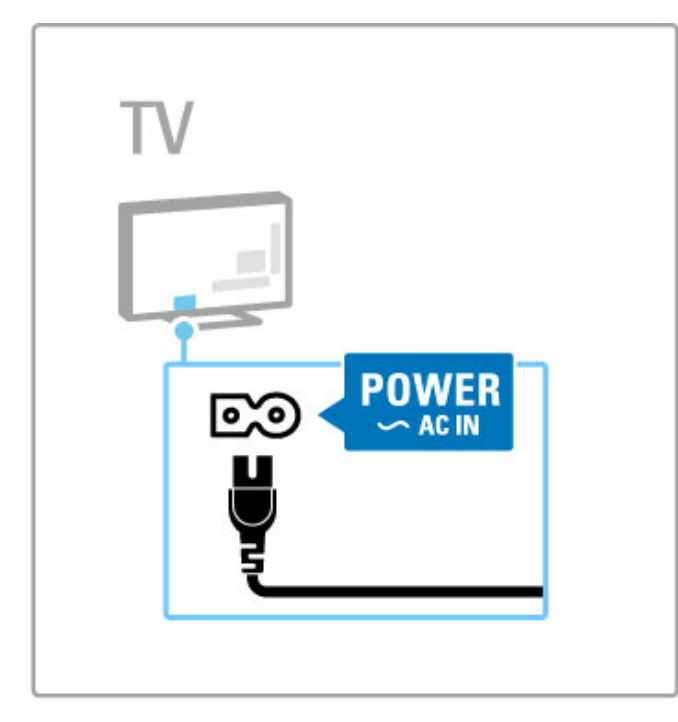

Kuigi see teler tarvitab ooterežiimis väga vähe elektrit, lülitage teler energia säästmiseks toitelülitist siiski välja, kui te telerit pikema aja jooksul ei kasuta.

Lisateavet toitelüliti kohta leiate jaotisest Kasutusjuhend > Alustamine > Nupud teleril > Toitelüliti.

Veenduge, et toitekaabel oleks kindlalt telerisse sisestatud. Veenduge, et juurdepääs seinakontakti ühendatud pistikule oleks tagatud.

## Antennikaabel

Otsige teleri tagaküljelt üles antenni pistikupesa. Sisestage antennikaabel kindlalt pessa Antenn

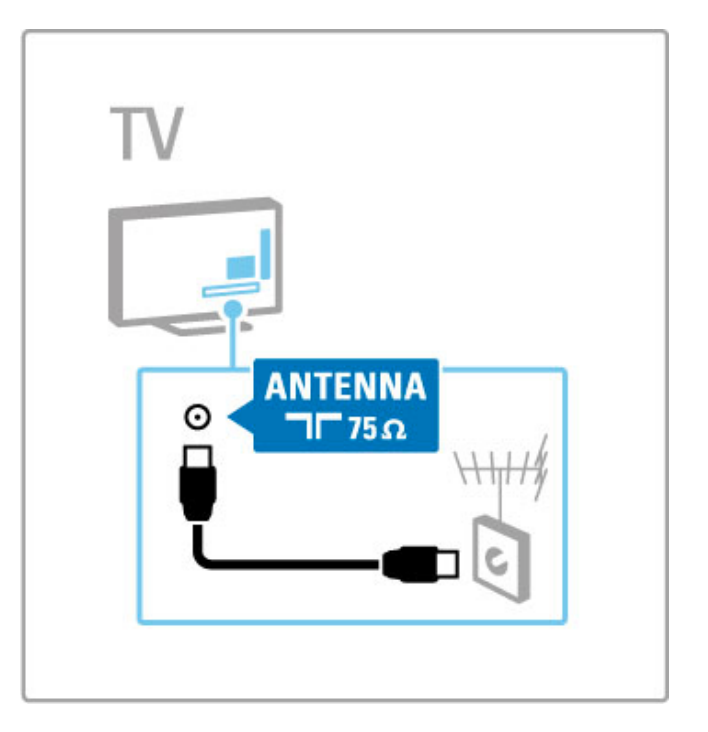

## 5.2 Teave kaablitest

## Kaabli kvaliteet

Enne seadmete ühendamist teleriga kontrollige, millised ühendused on teleril saadaval. Ühendage seadmed teleriga parima saadaoleva kvaliteediga kaablitega. Head kaablid tagavad pildi ja heli kvaliteetse edastamise. Vaadake ka jaotise Teave kaablitest teisi peatükke.

Ühenduste joonised jaotises Kasutusjuhend > Ühendused > Seadmete ühendamine on soovituslikud. Võimalikud on ka teised lahendused.

## **HDMI**

HDMI-ühendusel on parim pildi- ja helikvaliteet. Üks HDMIkaabel kombineerib omavahel video ja helisignaalid. Kasutage kõrglahutuslike (HD) teleri signaalide jaoks HDMI-kaablit. HDMIkaabel edastab pildi- ja helisignaalid ainult ühes suunas (välja arvatud HDMI ARC). Ärge kasutage üle 5 m pikkust HDMIkaablit.

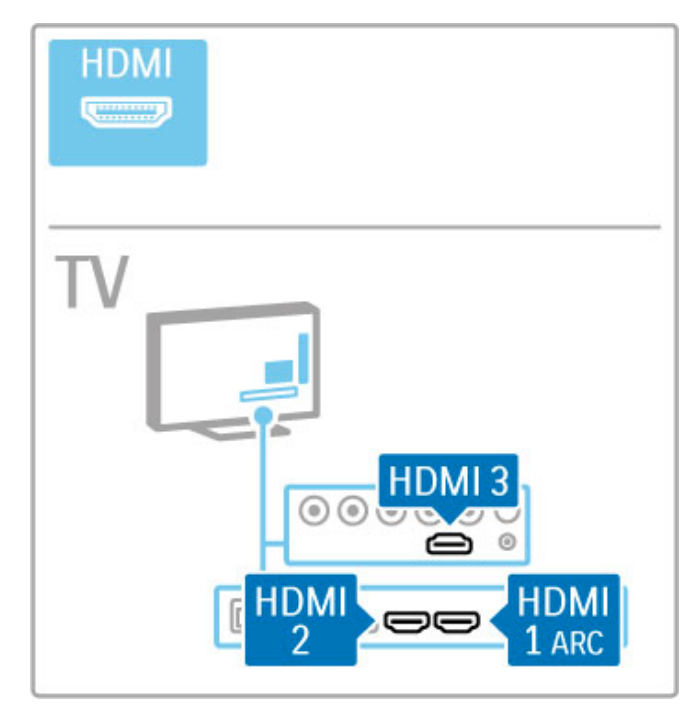

#### EasyLink HDMI-CEC

Kui teie seadmetel on EasyLink ja nad on ühendatud HDMI-kaabli abil, võite neid juhtida teleri kaugjuhtimispuldiga. Lisateavet EasyLinki kohta leiate jaotisest Kasutusjuhend > Teleri kasutamine > Kaugjuhtimispult > Seadmete kasutamine.

#### HDMI ARC ühendus

Ühendage kodukinosüsteem HDMI ARC ühendusega. HDMI ARC-ga ei ole telerist kodukinosüsteemi täiendavat helikaablit vaja. Ühe HDMI kaabli ühendamisel HDMI ARC-ga (Audio Return Channel) on mõlemad kaablid kokku pandud.

#### Lülita HDMI ARC välja

Kui soovite HDMI ARC ühenduses heli tagasisignaali välja lülitada, vajutage  $\bigtriangleup$  > Seadistused > Teleri seaded > EasyLink > HDMI 1 ARC, valige Välja ja vajutage OK.

#### DVI-st HDMI-i

Kui teie seadmel on ainult DVI-ühendus, kasutageDVI-HDMI adapterit. Kasutage üht HDMI-ühendustest ja sisestage Audio L/R kaabel (minipesa 3,5 mm) teleri tagaküljel asuvasse helisisendi VGA/HDMI helipessa.

#### Kopeerimiskaitse

DVI-ja HDMI-kaablid toetavad HDCP-d (suure ribalaiusega digitaalne sisukaitse). HDCP on kopeerimiskaitse signaal, mida takistab sisu kopeerimist DVD- või Blu-ray plaadilt). Seda nimetatakse ka DRM-iks (Digitaalõiguste haldus).

## Y Ph Pr

Kasutage Komponentvideosignaali YPbPr ühendust koos L/Rühendusega heli jaoks.

Ühendamisel sobitage YPbPr-pistmiku värvused kaablipistikute värvustega. YPbPr-ühendus võib edastada kõrglahutuslikke (HD) telesignaale.

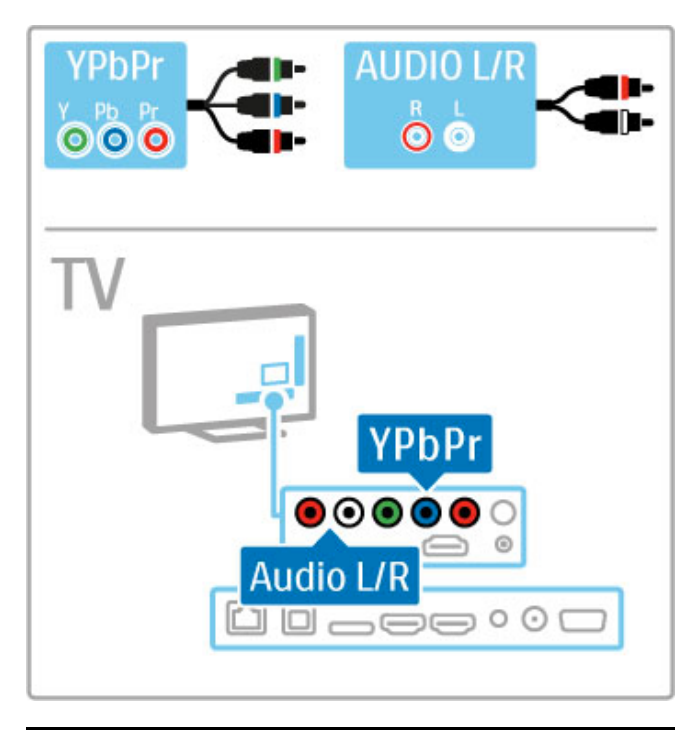

## **Scart**

Scart-kaabel ühendab video- ja helisignaalid. Scart-pistmiku kaudu võib edastada RGB-videosignaale, kuid ei saa edastada kõrglahutuslikke (HD) telesignaale.

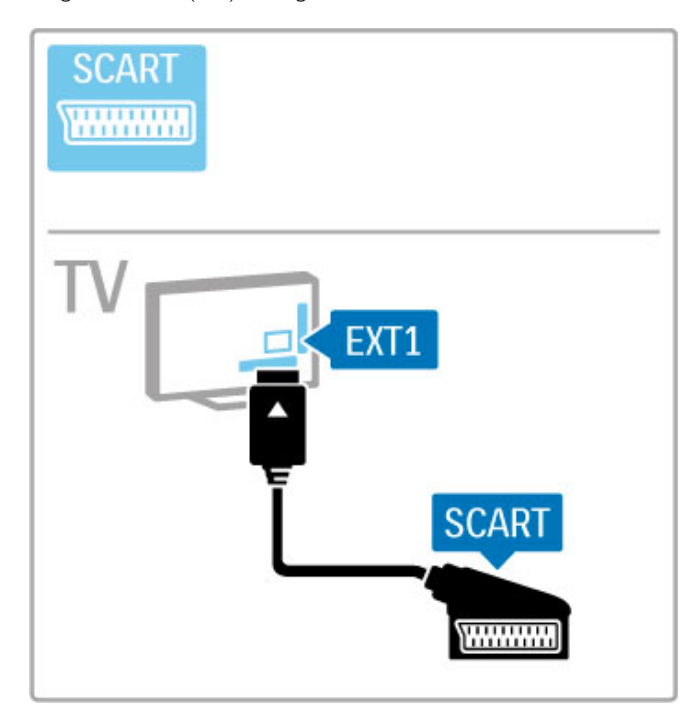

## Video

Kui teie seadmel on vaid CVBS-videoühendus, peate kasutama Video-Scart adapterit (ei ole kaasas). Ühendage adapter teleri Scart-pistikuga. Te saate lisada Audio L/R ühendused (minipesa 3,5 mm).

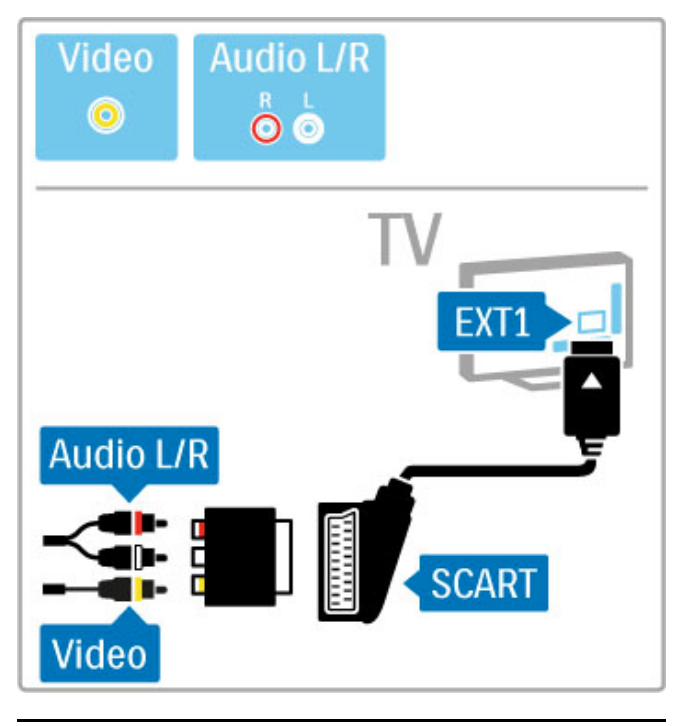

## VGA

Kasutage VGA-kaablit (DE15-pistmik) teleri ühendamiseks arvutiga. Selle ühenduse kaudu saate telerit kasutada arvutimonitorina. Lisaks võite kasutada Audio L/R-kaablit heli edastamiseks (minipesa 3,5 mm).

Arvuti ühendamiseks VGA-ühenduse kaudu vaadake teavet jaotisest Kasutusjuhend > Ühendused > Ühenda veel seadmeid > Teler arvutimonitorina .

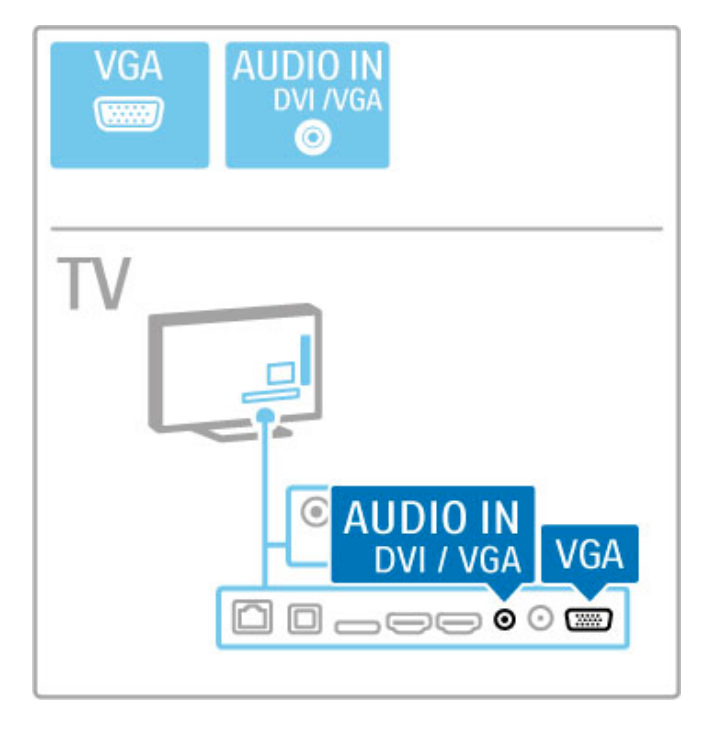

## 5.3 Seadmete ühendamine

## SoundBar

Kasutage seadme ühendamiseks teleriga HDMI-kaablit.

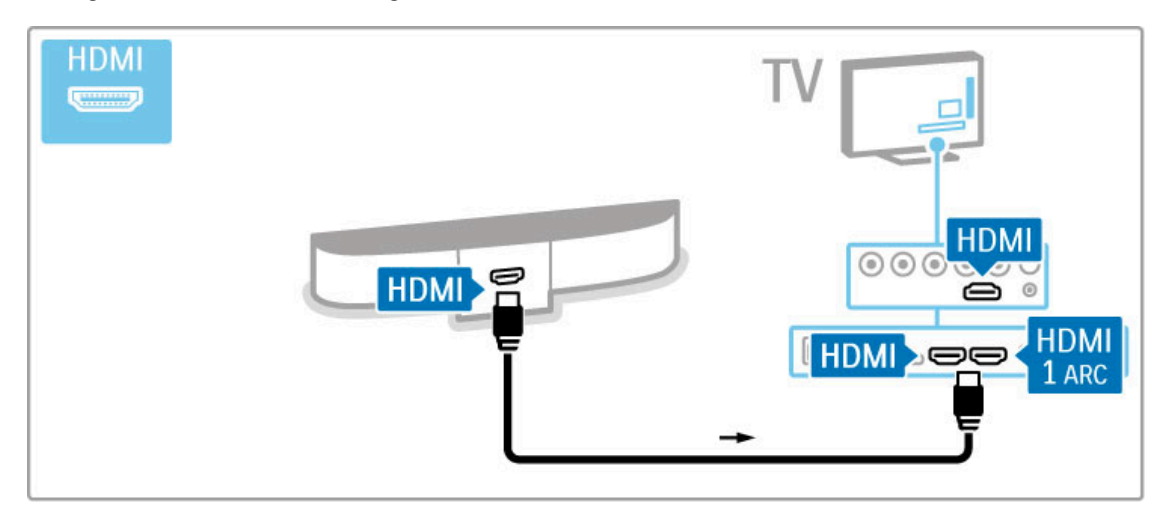

Kui kasutate HDMI-ARC-ühendusi nii teleril kui seadmel, ei ole kaablit tarvis. Kui te seda ei kasuta, lugege edasi.

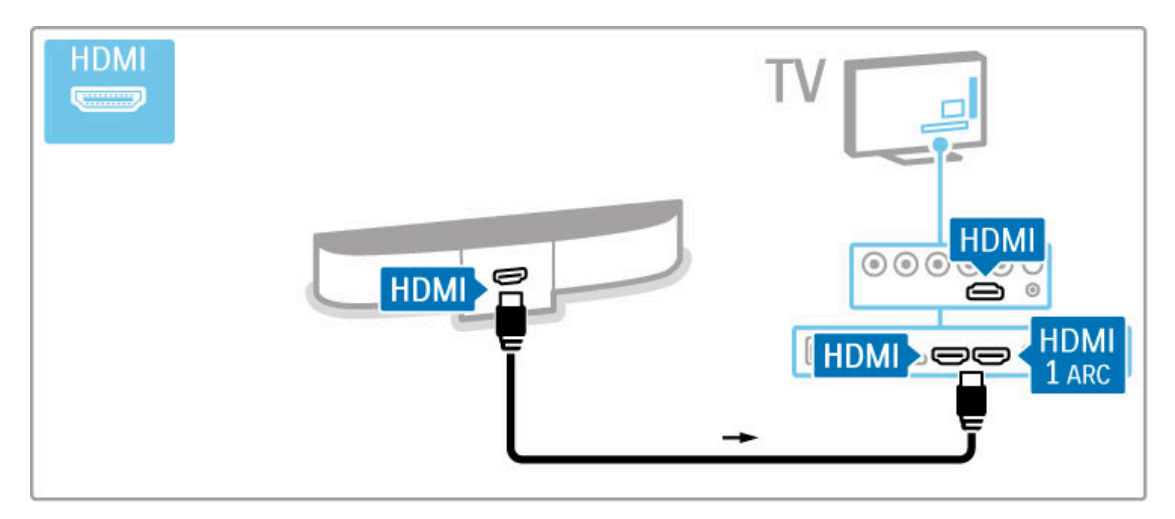

Kui te HDMI-ARC-ühendust ei kasuta, lisage digitaalse heli kaabel (koaksiaalkaabel).

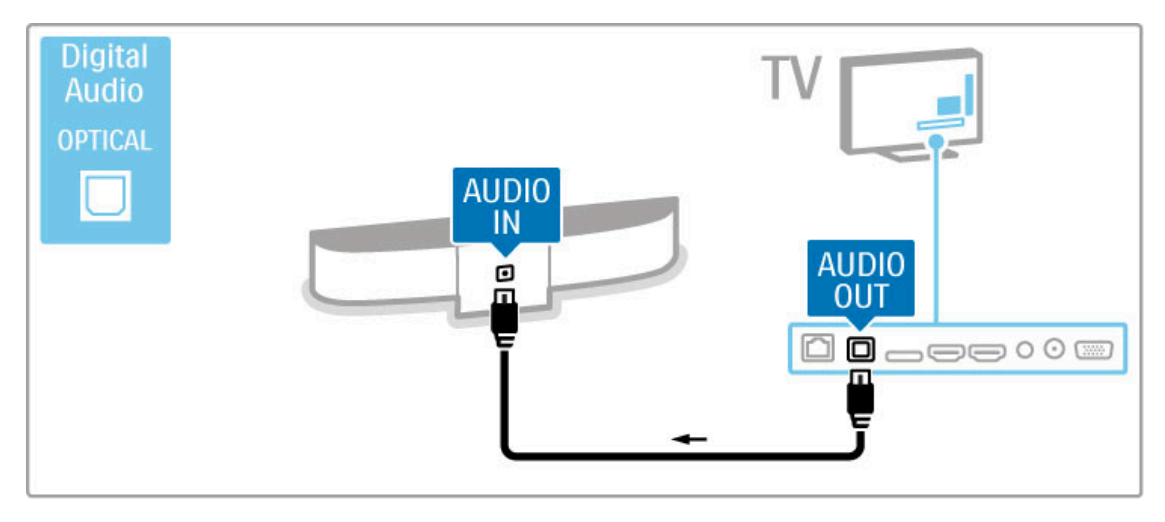

## Blu-ray-plaadimängija / DVD-mängija

Kasutage seadme ühendamiseks teleriga HDMI-kaablit.

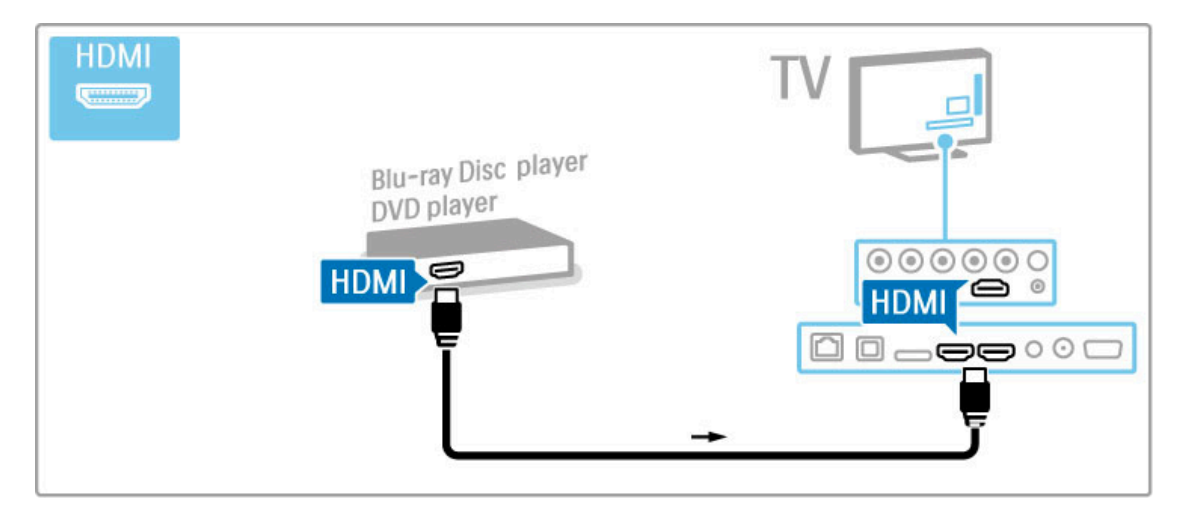

## Plaadimängijaga kodukinosüsteem

Kasutage seadme ühendamiseks teleriga HDMI-kaablit.

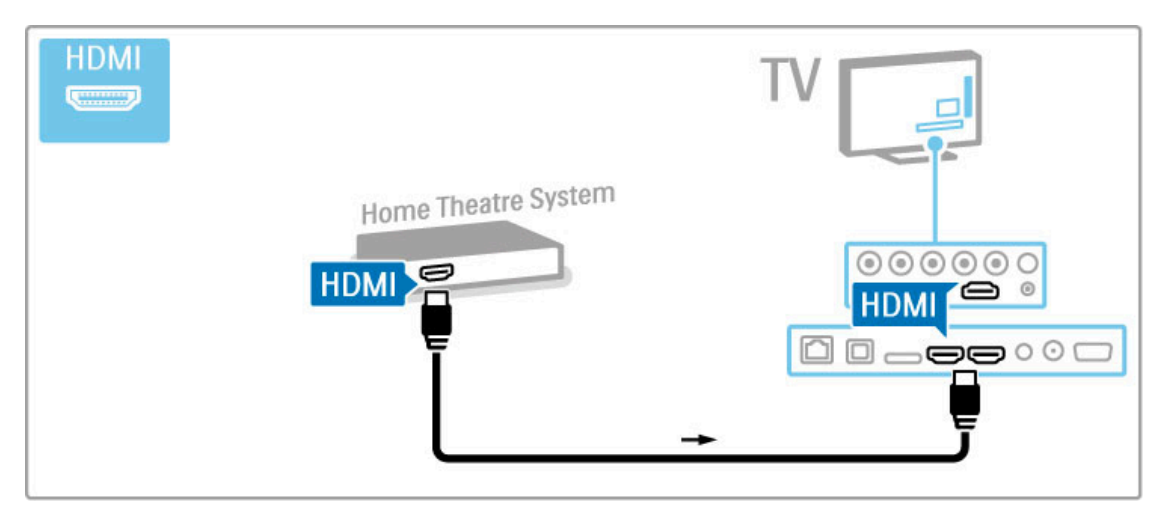

Kui kasutate HDMI-ARC-ühendusi nii teleril kui seadmel, ei ole kaablit tarvis. Kui te seda ei kasuta, lugege edasi.

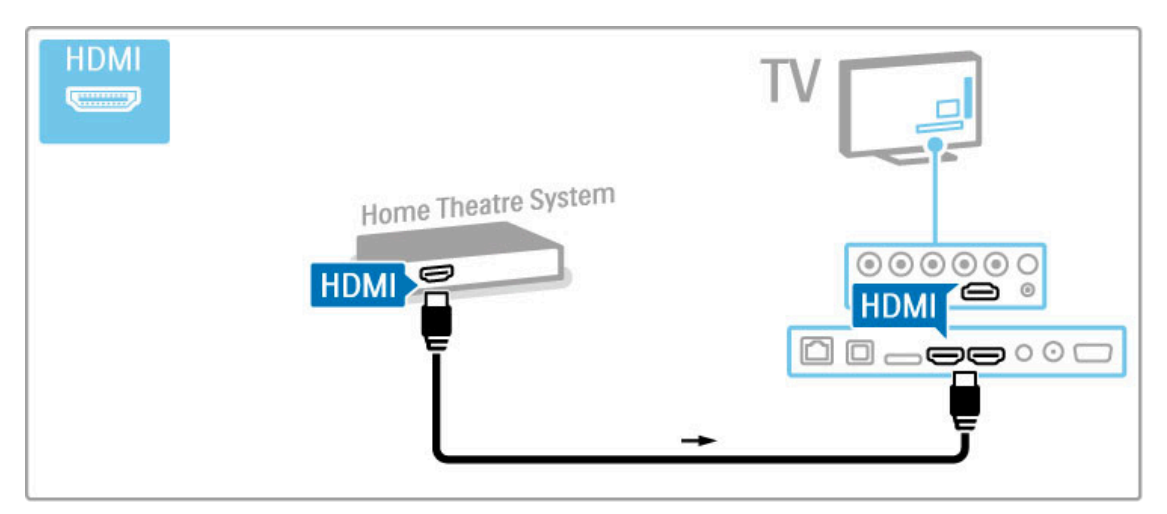

Kui te HDMI-ARC-ühendust ei kasuta, lisage digitaalse heli kaabel (koaksiaalkaabel).

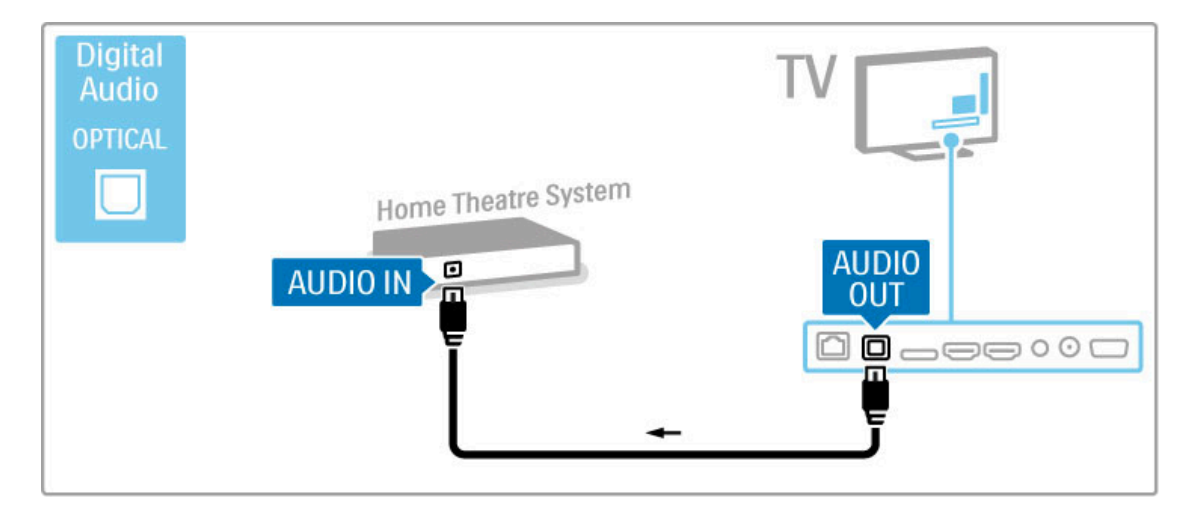

#### Heli ja video sünkroonimine

Kui heli ei ühti ekraanilekuvatud videoga, saate enamikes kodukinosüsteemides heli ja video ühitamiseks seadistada viiteaja. Lisateavet heli ja video sünkroonimise kohta leiate jaotisest Kasutusjuhend > Seadistamine > Seadmed > Heli ja video sünkroonimine.

Ärge ühendage DVD-mängija või muu seadme heliväljundit otse kodukinosüsteemiga. Alati suunake heli kõigepealt läbi teleri.

### Salvesti

Kasutage seadme ja teleri ühendamiseks antenniga kahte antennikaablit.

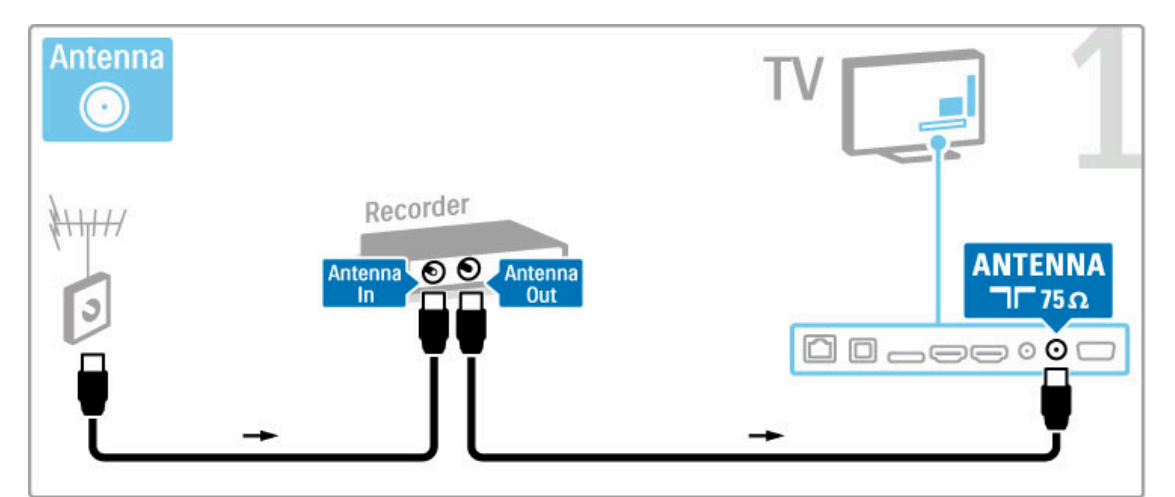

Lisage HDMI-kaabel seadme ühendamiseks teleriga.

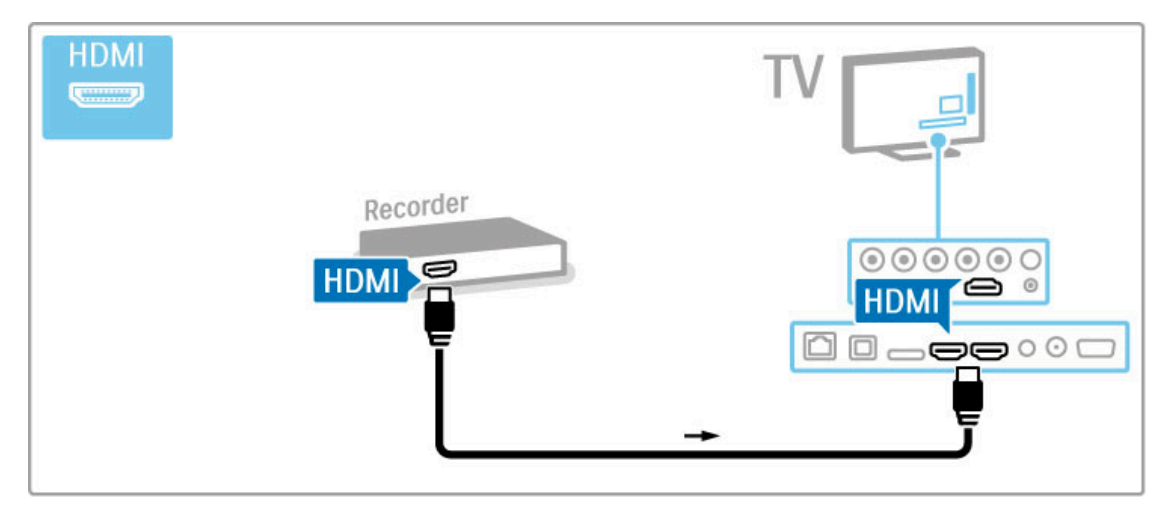

## Digivastuvõtja / sat.

Kui te kasutate teleri vaatamiseks digitaalset vastuvõtjat (digiboks – STB) ja te ei kasuta teleri kaugjuhtimispulti, siis blokeerige automaatne väljalülitamine. See takistab teleri automaatset väljalülitumist 4 tunni pärast, kui teleri kaugjuhtimispuldi nuppudele ei ole vajutatud.

Automaatse väljalülitamise blokeerimiseks vajutage telekanalite vaatamise ajal rohelist nuppu ja valige Automaatne väljalülitamine ja valige Välja.

Kasutage seadme ja teleri ühendamiseks antenniga kahte antennikaablit.

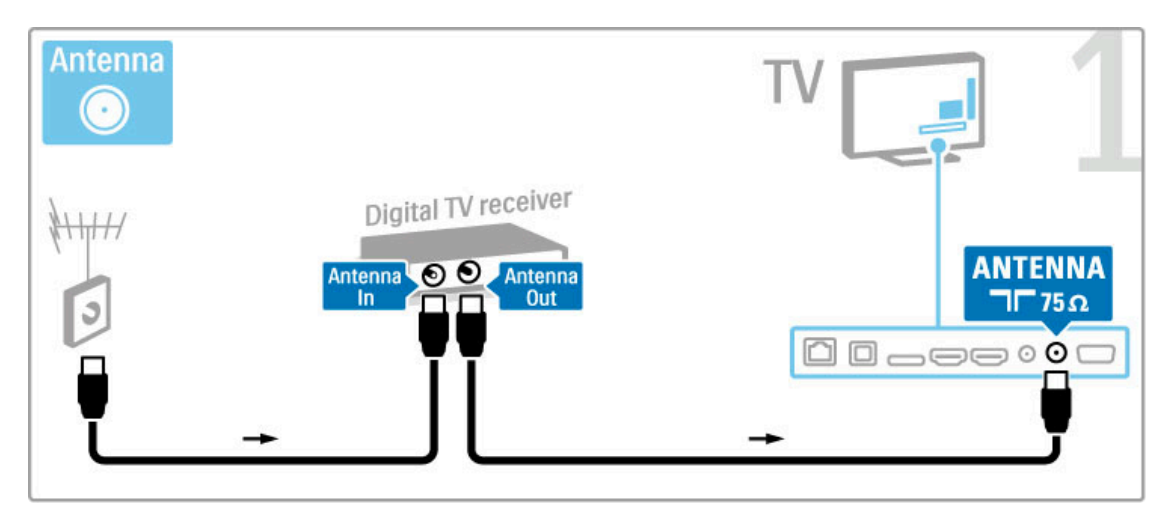

Lisage seadme ühendamiseks teleriga HDMI-kaabel.

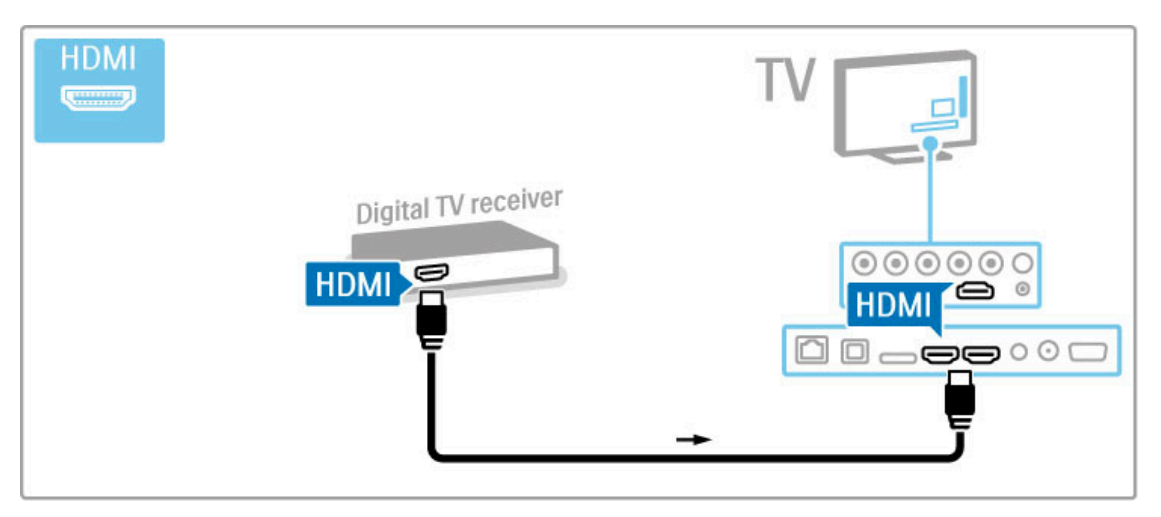

## Digivastuvõtja + plaadisalvesti

Kui te kasutate teleri vaatamiseks digitaalset vastuvõtjat (digiboks – STB) ja te ei kasuta teleri kaugjuhtimispulti, siis blokeerige automaatne väljalülitamine. See takistab teleri automaatset väljalülitumist 4 tunni pärast, kui teleri kaugjuhtimispuldi nuppudele ei ole vajutatud.

Automaatse väljalülitamise blokeerimiseks vajutage telekanalite vaatamise ajal rohelist nuppu ja valige Automaatne väljalülitamine ja valige Välja.

Esmalt kasutage seadmete ühendamiseks teleriga kolme antennikaablit.

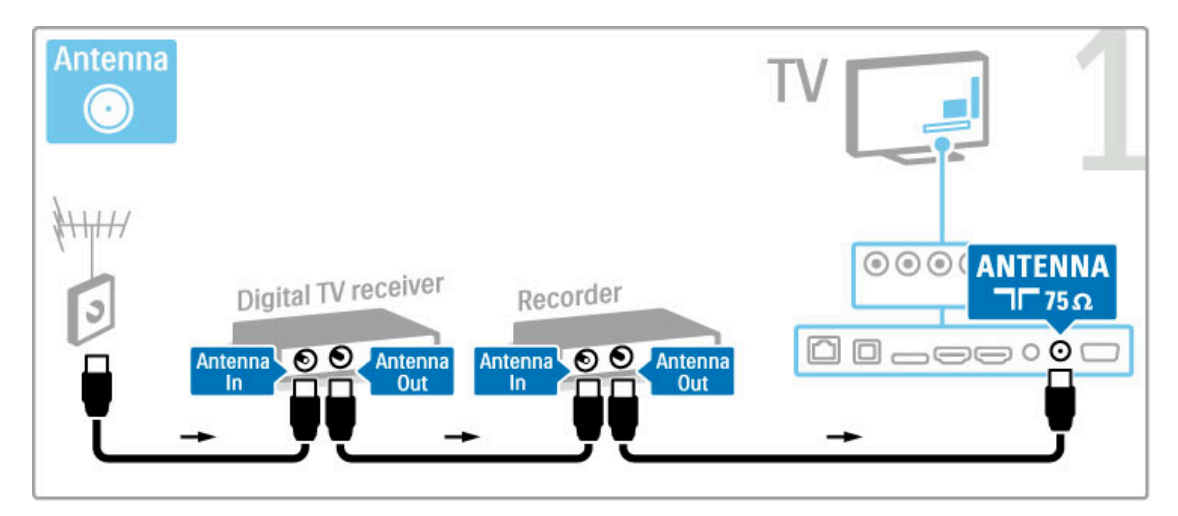

Seejärel kasutage digivastuvõtja ühendamiseks teleriga HDMIkaablit.

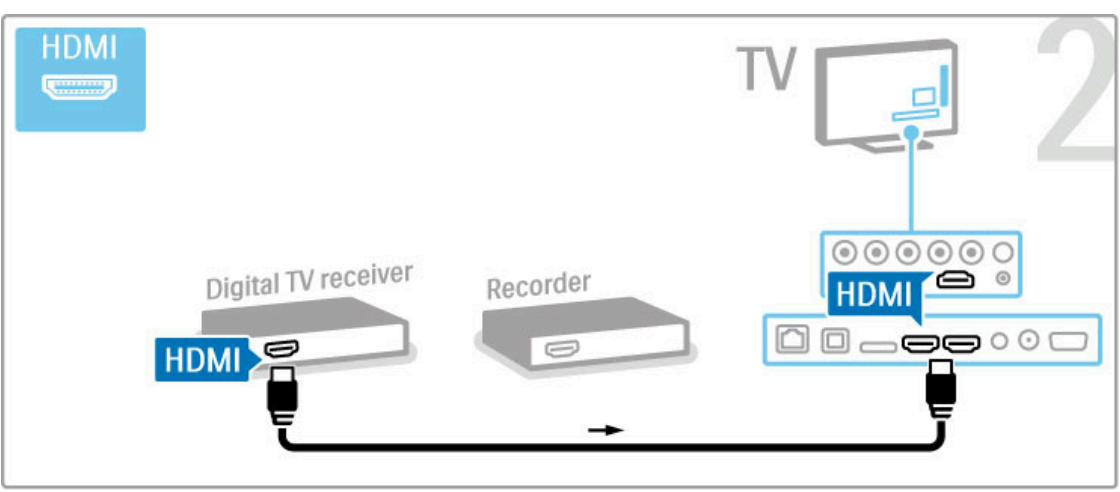

Lõpuks kasutage plaadisalvesti ühendamiseks teleriga HDMI-kaablit.

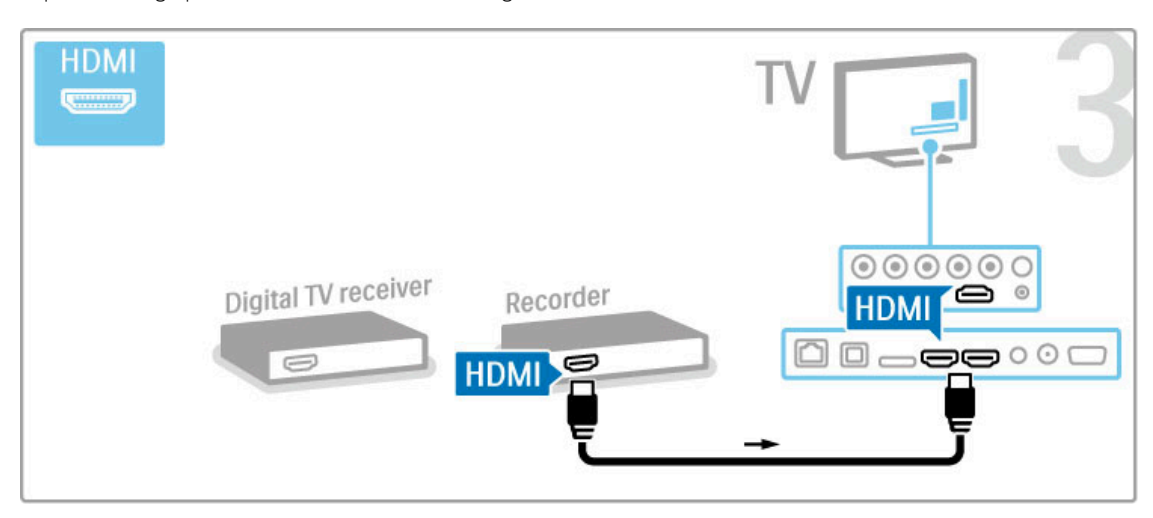

## Digivastuvõtja + DVD-R + kodukino

Kui te kasutate teleri vaatamiseks digitaalset vastuvõtjat (digiboks – STB) ja te ei kasuta teleri kaugjuhtimispulti, siis blokeerige automaatne väljalülitamine. See takistab teleri automaatset väljalülitumist 4 tunni pärast, kui teleri kaugjuhtimispuldi nuppudele ei ole vajutatud.

Automaatse väljalülitamise blokeerimiseks vajutage telekanalite vaatamise ajal rohelist nuppu ja valige Automaatne väljalülitamine ja valige Välja.

Esmalt kasutage seadmete ühendamiseks teleriga kolme antennikaablit.

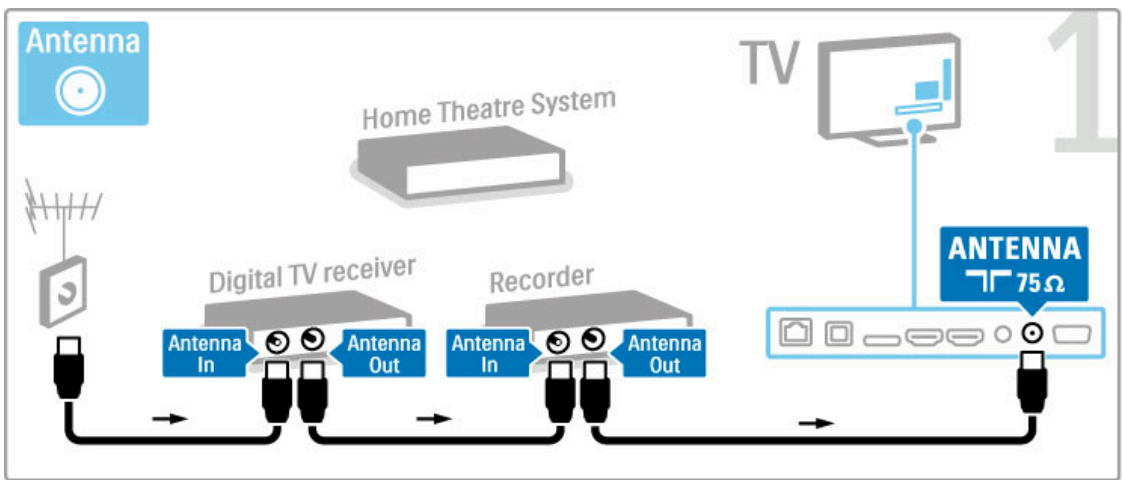

Seejärel kasutage digivastuvõtja ühendamiseks teleriga HDMIkaablit.

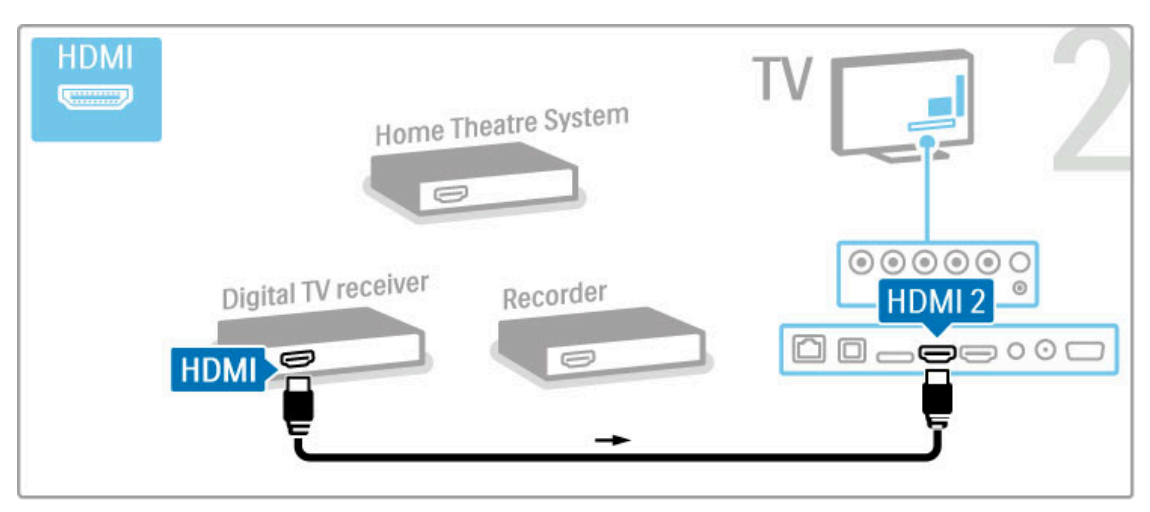

Siis kasutage plaadisalvesti ühendamiseks teleriga HDMI-kaablit.

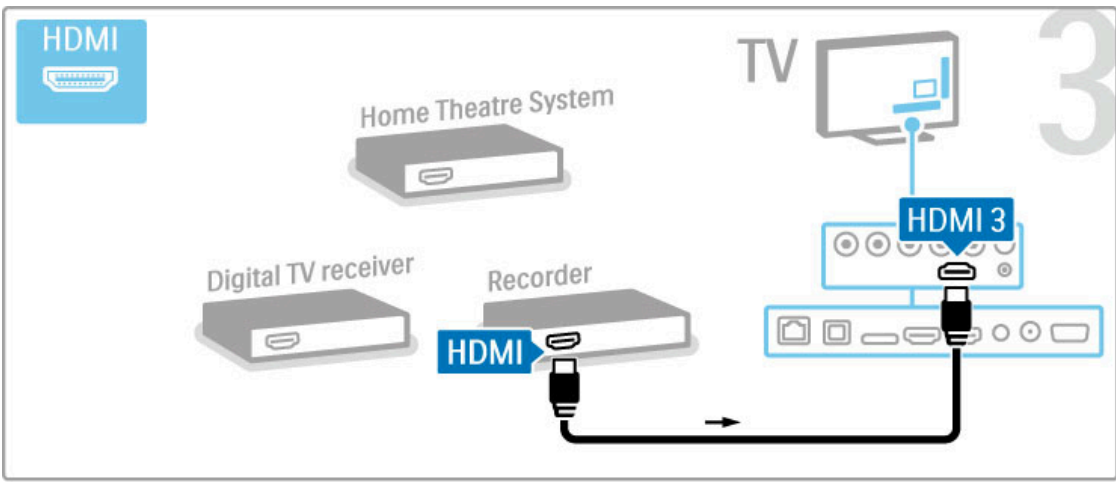

Seejärel kasutage HDMI-kaablit kodukinosüsteemi ühendamiseks teleriga.

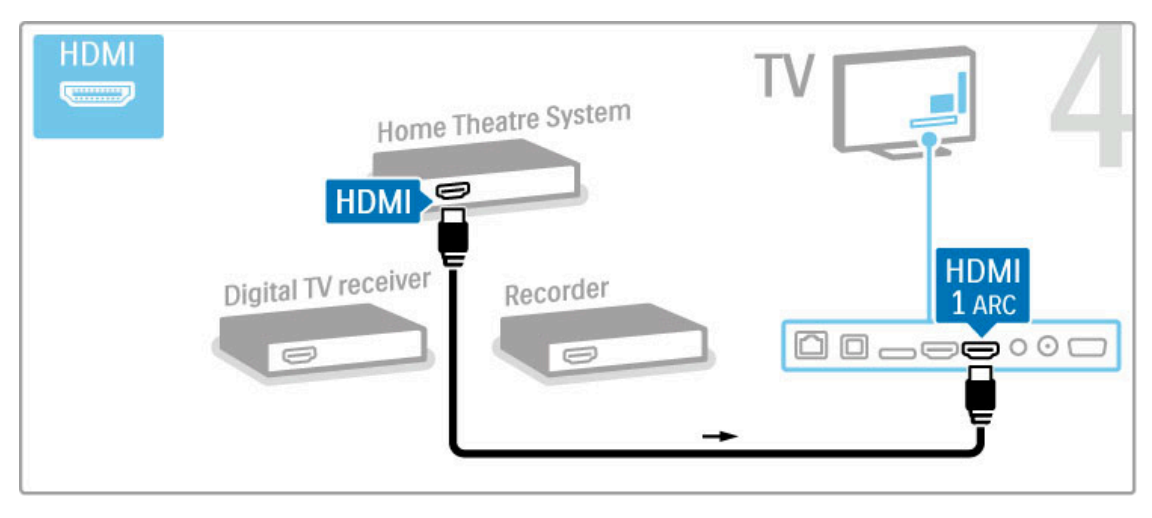

Kui te ei kasuta teleril ja seadmel HDMI-ARC-ühendust, lisage digitaalse heli kaabel (koaksiaalkaabel).

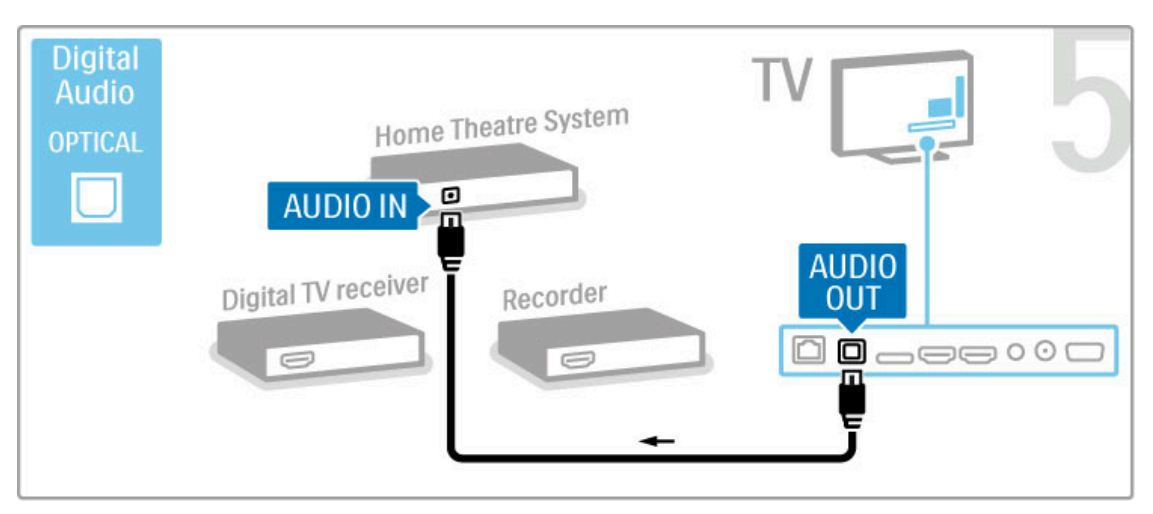

## Digitaalne HD-vastuvõtja

Kui te kasutate teleri vaatamiseks digitaalset vastuvõtjat (digiboks – STB) ja te ei kasuta teleri kaugjuhtimispulti, siis blokeerige automaatne väljalülitamine. See takistab teleri automaatset väljalülitumist 4 tunni pärast, kui teleri kaugjuhtimispuldi nuppudele ei ole vajutatud.

Automaatse väljalülitamise blokeerimiseks vajutage telekanalite vaatamise ajal rohelist nuppu ja valige Automaatne väljalülitamine ja valige Välja.

Esmalt kasutage seadme ühendamiseks teleriga kaht antennikaablit.

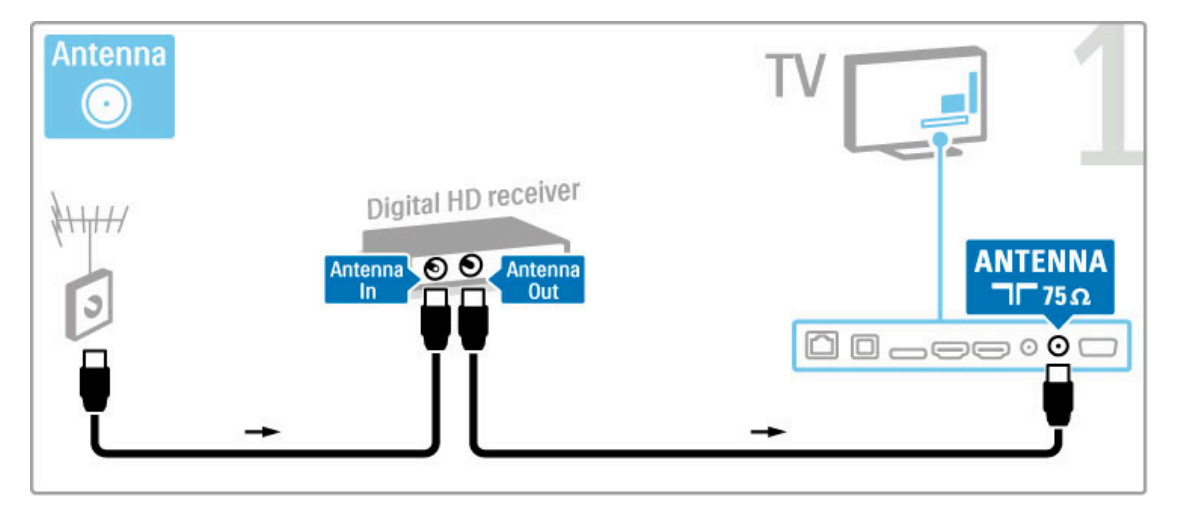

Kasutage seadme ühendamiseks teleriga HDMI-kaablit.

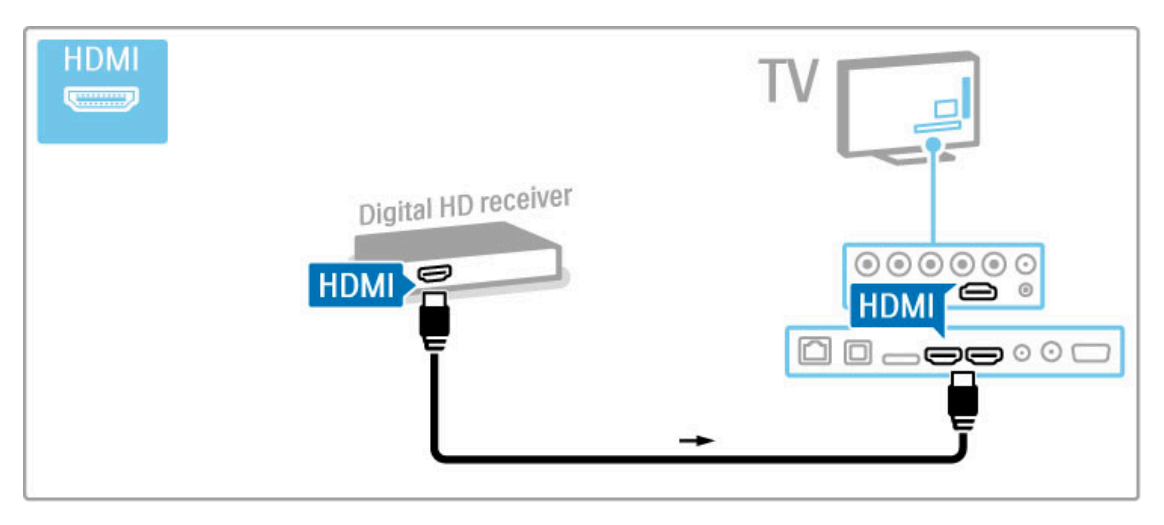

## 5.4 Ühenda veel seadmeid

## Mäng

Ühendage mängukonsool teleri küljele või tagaossa. Võite kasutada HDMI-, YPbPr- või Scart-ühendust. Kui mängukonsoolil on ainult CVBS-videoväljund ja L/R heliväljund, kasutage Scart-liidesega ühendamiseks L/R video-audio – Scart adapterit.

Mängude kohta lugege täpsemalt Kasutusjuhend > Lisateavet... > Mängud.

Kasutage seadme teleri külge ühendamiseks HDMI-kaablit.

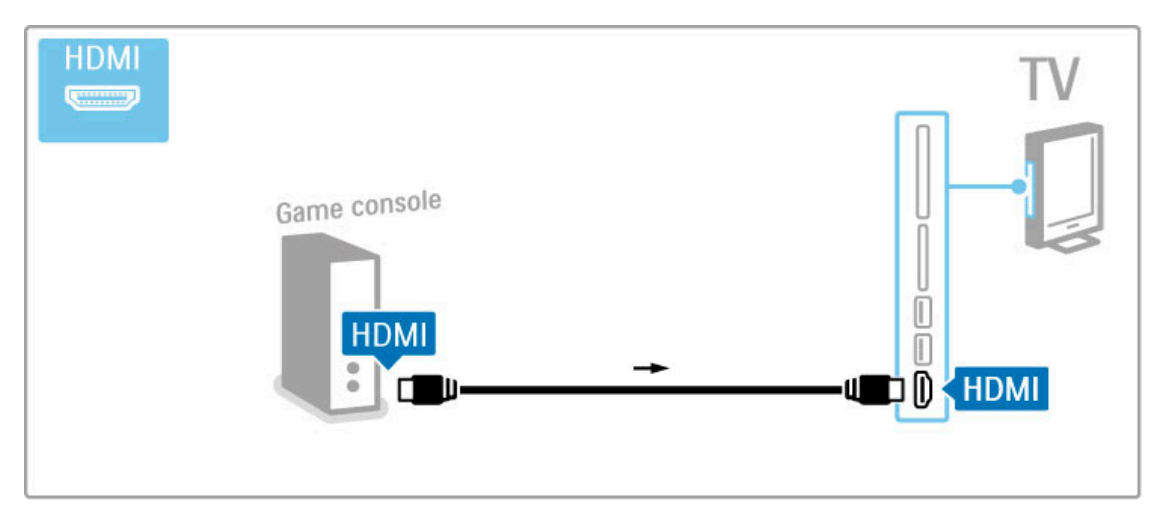

Võite seadme ühendamiseks teleriga kasutada ka Scart-adapterit.

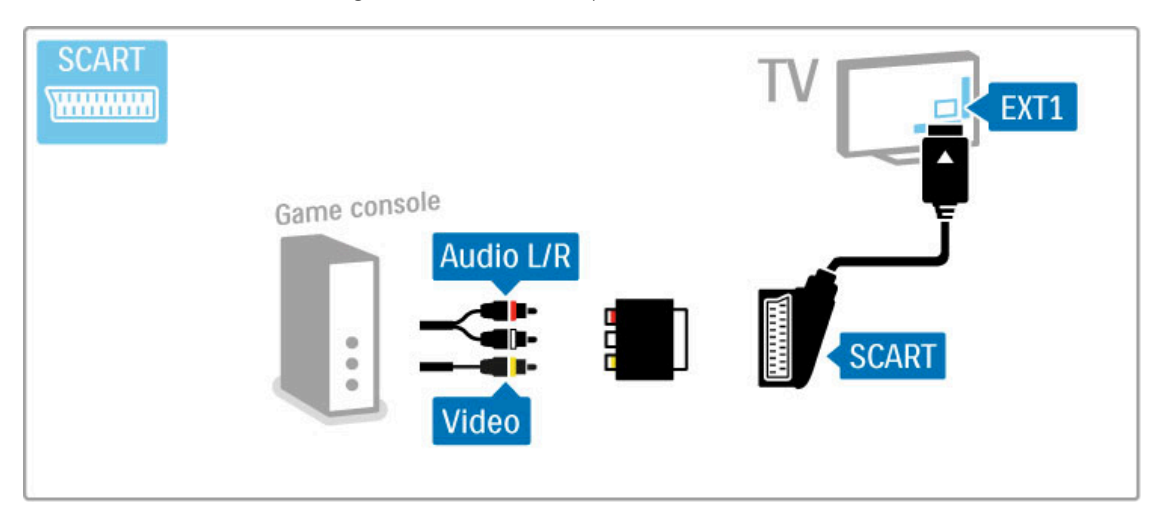

## HD-mäng

Kasutage kõrglahutusliku mängukonsooli teleriga ühendamiseks HDMI-kaablit või YPbPr- ja Audio L/R-kaableid.

HD-mängukonsooli ühendamise kohta lugege teavet jaotisest Kasutusjuhend > Ühendused > Ühenda veel seadmeid > Mäng.

### Fotokaamera

Digitaalsesse fotokaamerasse salvestatud piltide vaatamiseks saate kaamera otse teleriga ühendada. Selleks kasutage teleri küljel asuvat USB-ühendust. Pärast ühendamist lülitage kaamera sisse.

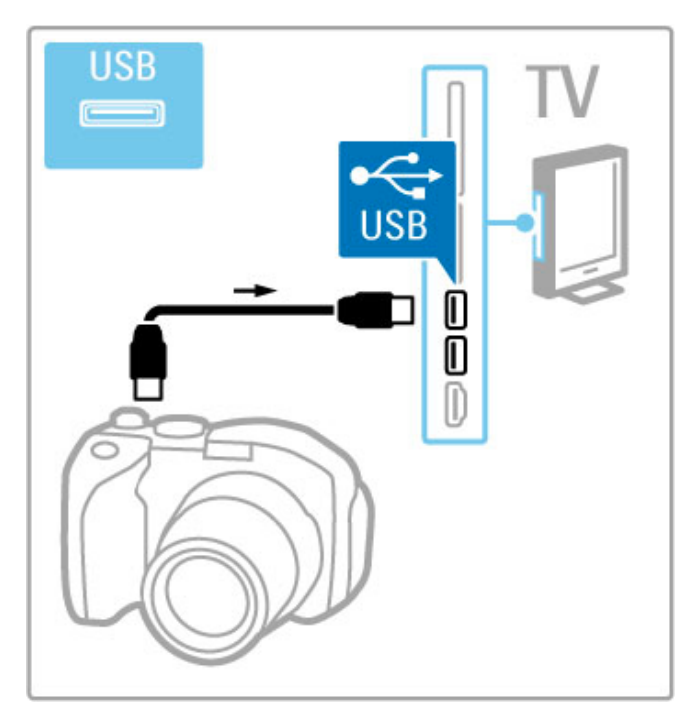

Kui kaamera sisu loendit automaatselt ei kuvata, võib olla vajalik kaamera seadistamine PTP (pildiedastusprotokolli) abil sisu edastamiseks. Lisateavet selle kohta leiate digitaalse fotokaamera kasutusjuhendist.

## Videokaamera

Ühendage videokaamera teleri küljele või tagaossa. Võite kasutada HDMI-, YPbPr- või Scart-ühendust. Kui videokaameral on ainult CVBS-videoväljund ja Audio L/R heliväljund, kasutage Scartliidesega ühendamiseks L/R video-audio – Scart adapterit.

Vaadake videokaamera ühendamiseks järgmisi lehekülgi.

Kasutage seadme teleri külge ühendamiseks HDMI-kaablit.

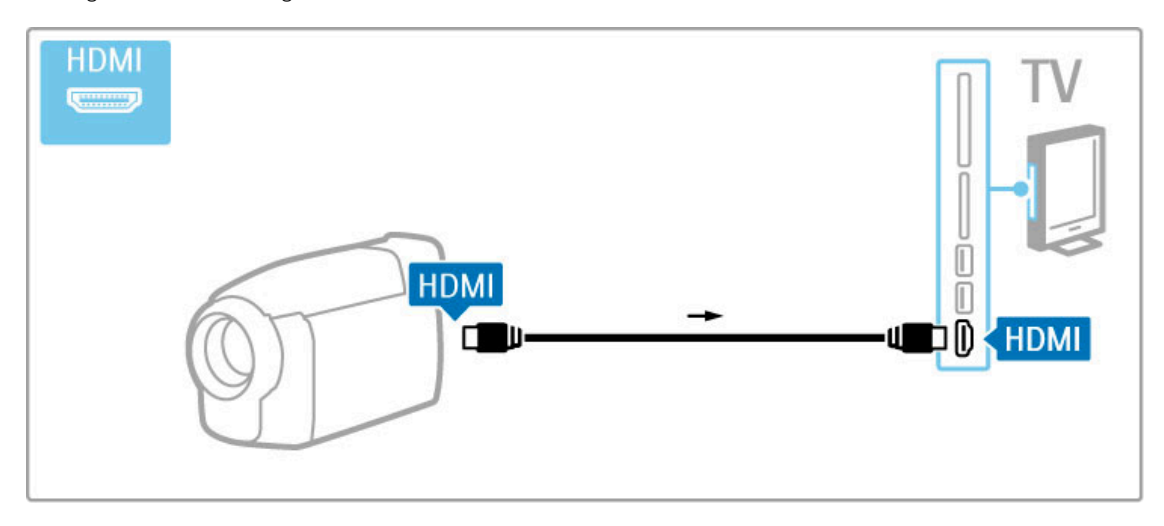

Võite seadme ühendamiseks teleriga kasutada ka Scart-adapterit.

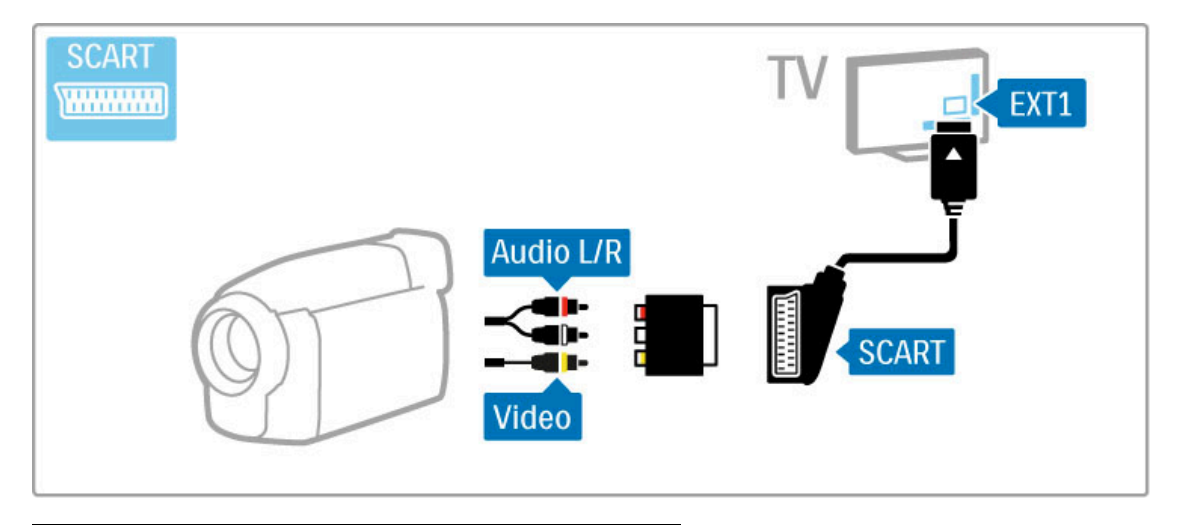

## Teler arvutimonitorina

Te võite teleri koduvõrku ühendada traadita, Wi-Fi MediaConnect-ühendusega, samuti võite telerit kasutada arvutimonitorina. Vaadake jaotist Kasutusjuhend > Seadistamine > Võrk > Wi-Fi MediaConnect.

Lugege edasi, kuidas juhtme abil ühendada telerit arvutiga monitorina kasutamiseks. Võite kasutada VGA-kaablit või DVI– HDMI-adapterit.

Kasutage arvuti ühendamiseks VGA-pistmikuga VGA-kaablit ja teleri taga asuva VGA Audio L/R pesaga Audio L/R-kaablit.

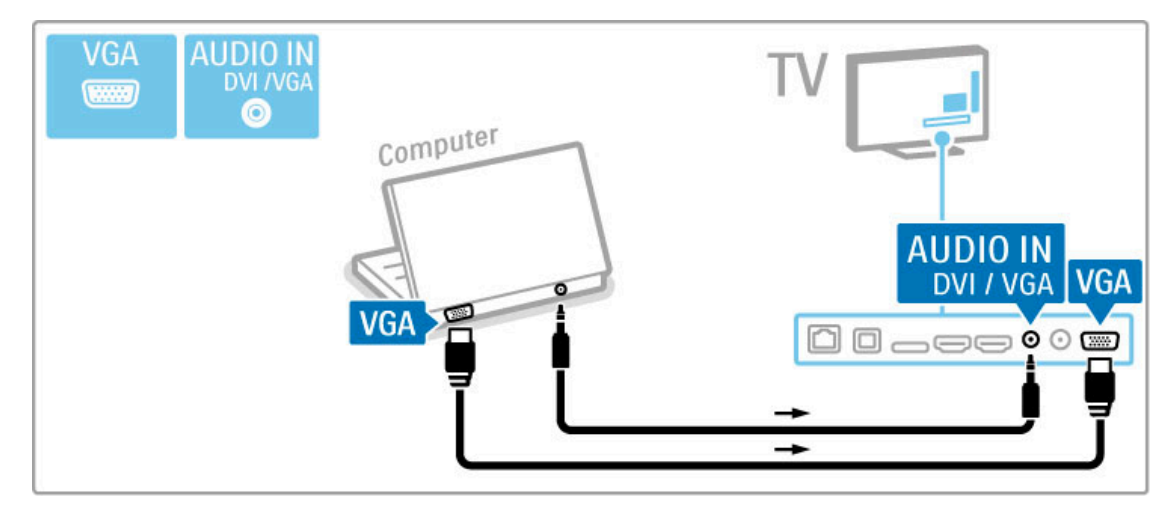

Arvuti HDMI- ja teleri tagaküljel asuva Audio R/L-pesa ühendamiseks Audio L/R-kaabliga kasutage DVI-HDMI-adapterit.

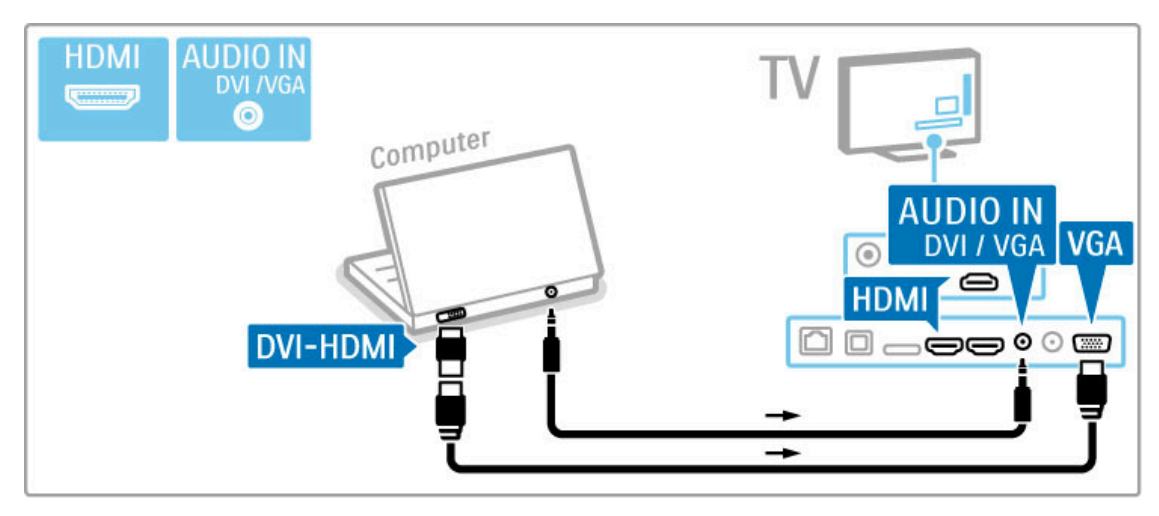

#### Ideaalsed teleriseadistused

Parima pilditeravuse saavutamiseks seadistage teleri kuvasuhe režiimile Mastaapimata. Vajutage teleri vaatamise ajal klahvi  $\equiv$  OPTIONS, valige Pildi kuvasuhe ja valige Mastaapimata.

Loendi toetatud lahutusvõimete kohta leiate jaotisest Kasutusjuhend > Tehnilised andmed > Ekraani lahutusvõimed.

### Dekooder

Kasutage antenni kaudu vastuvõetavate analoogkanalite dekooderi ühendamiseks Scart-kaablit. Kasutage teleri taga olevat EXT1-pesa.

Te peate telekanali määrama dekodeeritavaks kanaliks. Seejärel määrake liides, millega dekooder tuleb ühendada.

Selle telekanali määramiseks vajutage nuppu  $\bigoplus \biggeq$  Seadistamine  $\geq$ Kanali seaded > Dekooder. Valige dekodeeritava kanali seadistamiseks suvand Kanal. Valige dekooderi jaoks kasutatava ühenduse määramiseks suvand Olek.

## 5.5 Võrk

## Juhtmevaba

Traadita võrguühenduse seadistamiseks vaadake jaotist Kasutusjuhend > Seadistamine > Võrk.

## Võrgustatud

Traadiga võrguühenduse seadistamiseks vaadake jaotist Kasutusjuhend > Seadistamine > Võrk.

Ühendage ruuter teleriga võrgukaabli abil. Elektromagnetilise ühilduvuse eeskirjade täitmiseks kasutage varjestatud FTP 5Ekategooria Etherneti kaablit.

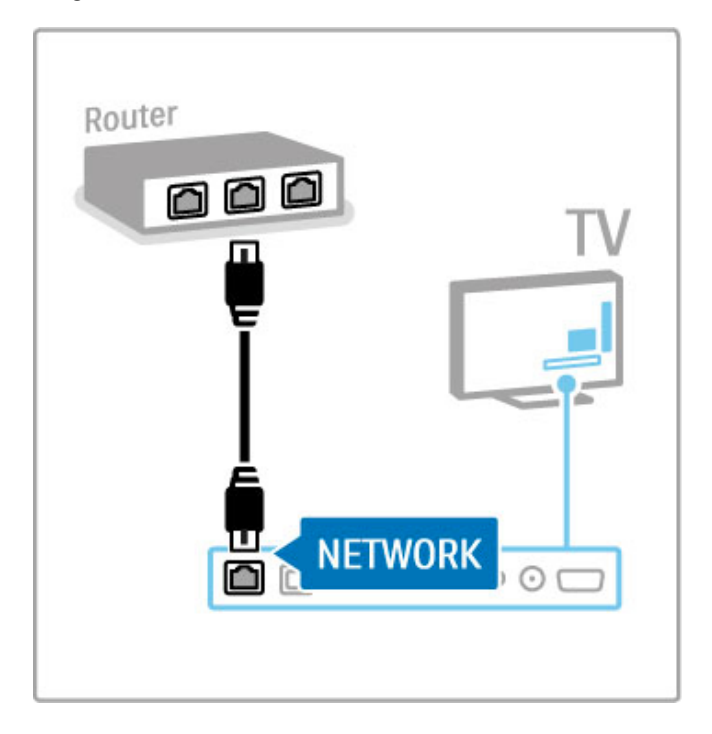

## 5.6 SD-mälukaart

## Mälumaht

Laenutusfilmide allalaadimiseks Net TV-st peate SD-mälukaardi sisestama teleri SD-mälukaardi pessa. Kui kaart on vormindatud, jätke see püsivalt pessa.

#### SD-mälukaardi suurus

Kasutage SD HC (suure mahutavusega)-mälukaarti, mille mälumaht on vähemalt 4 GB. Kõrglahutusega (HD) video jaoks kasutage vähemalt 8 GB

mälumahuga SD-kaarti. Kasutage vähemalt kiirusklassiga 2 kaarti.

Lisateavet filmide laenamise kohta leiate jaotisest Kasutusjuhend > Rohem teleri kohta > Net  $TV$  > Filmipoed.

## Sisestage mälukaart

Enne SD-mälukaardi sisestamist eemaldage kindlasti selle lukk.

SD-kaardi vormindamiseks lülitage teler sisse ja sisestage SD-kaart SD-kaardi pessa. Teler alustab automaatselt vormindamist. Jätke SD-kaart püsivalt pessa.

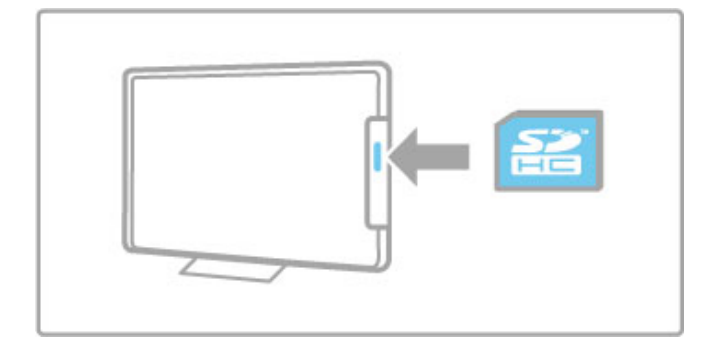

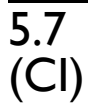

# 5.7 CAM-mooduli ühisliides

## CAM

Krüptitud digitaalseid telekanaleid on võimalik dekodeerida tingimusjuurdepääsu mooduliga (CAM). CAM-moodulitega varustavad teid teenuselepingu sõlmimisel digiTV-operaatorid. Lisateabe ja tingimuste saamiseks pöörduge digiTV-operaatorite poole.

#### CAM-mooduli sisestamine

Enne CAM-mooduli sisestamist lülitage teler välja. Õige sisestamissuund on märgitud CAM-moodulile. Väär sisestamine võib nii CAM-moodulit kui ka telerit kahjustada.

Otsige üles teleri tagaküljel asuv ühisliidese pesa. Sisestage CAMmoodul õrnalt nii kaugele kui võimalik ja jätke püsivalt pessa. CAM-mooduli aktiveerimiseks võib kuluda mõni minut. CAMmooduli eemaldamine deaktiveerib teleri CAM-teenused.

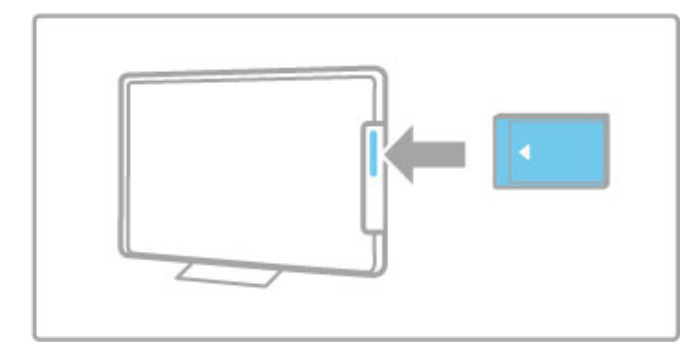

#### CAM-mooduli teenuste vaatamine

Pärast CAM-mooduli sisestamist ja teenuse eest tasumist hakkab teler näitama digiTV-teenusepakkujate saateid. Rakendused ja nende funktsioonid, sisu ja ekraanile kuvatavad sõnumid võetakse vastu CAM-teenustest.

#### CAM-mooduli seadistused

CAM-teenuste paroolide või PIN-koodide seadistamiseks vajutage nuppu  $\bigoplus$  > Seadistamine > Kanali seaded > Ühisliides. Valige CAM-teenusepakkuja ja vajutage OK.

## CI+

See teler võimaldab CI+ tingimusjuurdepääsu. CI+ võimaldab teenusepakkujatel edastada esmaklassilisi ja kõrge kopeerimiskaitsega HD-digisaateid, nt filme ja spordisaateid.

CI+ CAM-i sisestamiseks lugege jaotist CAM-moodul (tingimusjuurdepääsu moodul).

## 6 Veaotsing

#### 6.1 Kontaktinfo

Kui Veaotsingus kirjeldatud soovitused ja ettepanekud ei aita probleemi lahendada, katsetage teleri väljalülitamist ja uuesti sisselülitamist.

#### Hoiatus

Teleri rikki minemisel ärge püüdke MITTE KUNAGI telerit ise parandada.

#### Klienditeenindus

Kui teleri probleemi ei õnnestunud lahendada, võite helistada oma riigi Philipsi klienditeenindusse. Enne helistamist vaadake oma teleri mudeli ja seerianumbrit. Telefoninumbri leiate teleriga kaasas olevast dokumentatsioonist. Võite ühendust võtta ka meie veebisaidil www.philips.com/support

#### Teleri mudeli number ja seerianumber

Otsige need numbrid üles pakendisildilt või teleri tagaküljel või põhjal asuvalt tüübisildilt.

## 6.2 Teler ja kaugjuhtimispult

#### Teler ei lülitu sisse.

- Lülitage teler põhjal asuva lüliti abil välja ja uuesti sisse.
- Kontrollige toitejuhtme ühendust.
- Proovige sisselülitamiseks kasutada teleril olevaid nuppe.

#### Teler ei lülitu ooterežiimist sisse.

• Veenduge, et kaugjuhtimispuldi akud pole tühjad või tühjaks

- saamas. Kontrollige nende sisestamissuunda (+/–).
- Proovige sisselülitamiseks kasutada teleril olevaid nuppe.

#### Teler ei reageeri kaugjuhtimispuldi signaalidele.

• Veenduge, et kaugjuhtimispuldi akud pole tühjad või tühjaks

- saamas. Kontrollige nende sisestamissuunda (+/–).
- Puhastage kaugjuhtimispult ja teleri sensori lääts.

• Käivituse ajal, mis võib koos ühendatud seadmetega võtta aega kuni kaks minutit, ei vasta teler ja mõned välised seadmed kohe kaugjuhtimispuldi käskudele. Seade töötab normaalselt ega ole rikkis.

#### Teler lülitub välja ja punane märgutuli vilgub.

• Lülitage teler põhjal asuva lüliti abil välja ja uuesti sisse. Kontrollige, kas ventileerimiseks on piisavalt ruumi. Oodake, kuni teler on maha jahtunud.

Kui teler ei käivitu ooterežiimist ja märgutuli hakkab uuesti vilkuma, helistage klienditeenindusse.

Kas olete unustanud oma lapseluku koodi? Vaadake jaotist Kasutusjuhend > Lisateavet... > Lukud ja taimerid > Lapselukk.

## 6.3 Telekanalid

#### Mõned telekanalid on kadunud

• Kontrollige, kas kanalite loendis on valitud õige loend. Vajutage kanalite loendi avamiseks  $Q$  FIND, seejärel vajutage  $\equiv$ OPTIONS ja valige soovitud loend Vali loend abil.

• Kanal võib Kanalite loendis olla varjatud. Lisateavet Kanalite loendi kohta leiate jaotisest Kasutusjuhend > Teleri kasutamine > Vaata telerit > Kanalite loend.

#### Installimise ajal ei leitud ühtki digikanalit

• Kontrollige, kas teler toetab teie riigi DVB-T või DVB-C saateid. Vt teleri tagaküljel olevat silti "Digital TV Country Compatibility" (digi-TV sobivus riigis).

## 6.4 Pilt ja heli

#### Pilt puudub

- Kontrollige, kas antenn on õigesti ühendatud.
- Kontrollige, kas valitud on õige seade ja see õigesti ühendatud.
- Kontrollige kontrastsuse ja heleduse seadeid jaotises  $\bigcap$  >

#### Seadistamine > Teleri seaded > Pilt > Kontrastsus või Heledus. .

#### Pilt on kehv

- Pildikvaliteeti võib mõjutada halb ilm.
- Kontrollige, kas antenn on õigesti ühendatud.
- Pildikvaliteeti võivad mõjutada maandamata heliseadmed,

neoonvalgustusseadmed, kõrged ehitised või mäed. Püüdke pildikvaliteeti parandada antenni suunda muutes või seadmeid telerist kaugemale asetades.

• Kontrollige käsitsi installimise menüüs valitud telesüsteemi õigsust.

• Kui ainult teatud kanalite pilt on halb, püüdke seda kanalit peenhäälestusmenüüst peenhäälestada.

Lugege Kasutusjuhend > Seadistamine > Kanalid > Käsitsi install – Analoog .

#### Pildikvaliteet on halb.

• Kontrollige värviseadeid jaotises  $\bigcap$  > Seadistamine > Teleri seaded või vajutage nuppu := OPTIONS, et valida seadistus Nutikas pilt .

Ühendatud mängukonsooli korral võib pilt viibida.

• Pildi viivituse vältimiseks vajutage  $\equiv$  OPTIONS ja valige Nutikas pilt > Mäng .

Teler ei pea minu tehtud seadistusi uuesti sisselülitamisel meeles.

• Kontrollige, kas teleri asukohaks on seadistatud Kodu. Vajutage

 $\bigoplus$  > Seadistamine > Teleri seaded > Eelistused > Asukoht.

#### Pilt ei sobi ekraaniformaadiga

• Vajutage : OPTIONS, valige Pildi kuvasuhe ja seejärel Automaatne täitmine .

#### Pildi asukoht ekraanil pole õige.

• Nihkes pildi parandamiseks vajutage **EOPTIONS** ja valige Pildi nihe. Reguleerige pildi paigutust navigeerimisnuppude abil. Pildi nihke peatamiseks vajutage OK. .

• Kui pildi moonutatud servad on nähtaval, vajutage nuppu  $\bigcap$ Seadistamine > Teleri seaded > Pilt > Ekraani servad ja suurendage pilti kergelt liuguri abil.

#### Pilt on, aga häält pole.

- Veenduge, et helitugevuse seadistus poleks 0.
- Kontrollige, kas heli pole nupuga  $\mathbb{R}$  summutatud.
- Kontrollige, kas kõik kaablid on õigesti ühendatud.

• Helisignaali mittetuvastamisel lülitab teler automaatselt heli välja. See on tavapärane toiming, mitte talitlushäire.

#### Heli on kehv.

• Proovige kasutada mõnda nutika heli seadistust, vajutades

- **E** OPTIONS ja valides Nutikas heli.
- Kontrollige, kas heli on seadistatud stereorežiimi.

#### Heli tuleb ainult ühest kõlarist.

• Kontrollige tasakaalu seadistust. Vajutage  $\bigcap$  > Seadistamine > Teleri seaded > Heli > Tasakaal. Seadistage tasakaal liuguri abil.

#### Heli viivitus

• Kui heli tuleb kodukinosüsteemist ning heli ja video ei ole sünkroonis, tuleb seadistada helisünkroonimise viivitus. Lisateavet heli ja video sünkroonimise kohta leiate jaotisest Kasutusjuhend > Seadistamine > Seadmed > Heli ja video sünkroonimine .

## 6.5 Seadmed

#### HDMI-ühendused

• HDMI-HDCP-toiming võib kesta mõne sekundi enne, kui teler näitab seadmelt vastuvõetavat pilti.

• Kui teler ei tuvasta seadet ja ekraanile ei kuvata pilti, püüdke HDCP-toimingu taaskäivitamiseks lülitada teler ühelt seadmelt teisele ja jälle tagasi. Teine võimalus on seade välja ja uuesti sisse lülitada.

• Pidevate helikatkestuste ilmnemisel vt seadme kasutusjuhendit väljundi seadistuste kontrollimiseks. Kui see ei aita, ühendage täiendav helikaabel.

• Kui kasutate DVI-HDMI-adapterit, kontrollige, kas DVI-ühenduse lõpuleviimiseks on täiendav heliühendus tehtud.

#### EasyLink HDMI-CEC

• Kontrollige, kas ühendatud seade toetab HDMI-CEC standardit ja on õigesti seadistatud. Vt seadmega kaasasolevat kasutusjuhendit.

• Kontrollige, kas HDMI-kaabel on õigesti ühendatud.

• Kontrollige, kas EasyLink on teleril ja seadmel sisse lülitatud. • Veenduge, et HDMI-CEC heliseadmete süsteemi heli juhtimine on õigesti seadistatud. Vt seadmega kaasasolevat kasutusjuhendit.

#### Arvutiekraan

• VGA- või DVI–HDMI-adapteri abil teleriga ühendatud

arvutiekraani värskendussageduseks tuleks seada 60 Hz.

• Kontrollige, kas teie arvutiekraanile on valitud õige lahutusvõime. Loendit vaadake jaotisest Kasutusjuhend > Tehnilised andmed > Ekraani lahutusvõimed.

## 6.6 Videod, fotod ja muusika

#### USB-seadmel olevaid faile ei kuvata

• Seadistage seade (kaamera) ühilduvaks standardiga "Mass Storage Class" (massmälu klass). • USB-seade võib vajada kindlat draiveri tarkvara. Kahjuks ei ole

seda tarkvara võimalik telerisse laadida.

• Kõiki heli- ja pildifaile ei toetata. Vaadake loendist jaotisest Kasutusjuhend > Tehnilised andmed > Multimeediumid.

#### USB-seadmel olevaid faile ei esitata sujuvalt

• USB-seadme edastusjõudlus piirab edastuskiirust.

#### Arvutis olevaid faile ei kuvata

• Koduvõrgust failide otsimiseks valiku Sirvi arvutit abil tuleks teie arvuti meediaserveri tarkvara seadistada jagama faile teleriga. Loendit ühilduva meediaserveri tarkvara kohta vaadake jaotisest Kasutusjuhend > Tehnilised andmed > Multimeediumid.
## 6.7 Võrk

#### Traadita võrku ei leitud või see on häiritud

- Läheduses asuvad mikrolaineahjud, Dect-telefonid või muud
- WiFi 11b tüüpi seadmed võivad segada traadita võrku. • Veenduge, et võrgu tulemüürid lubavad juurdepääsu teleri

traadita ühendusele.

• Kui traadita võrk ei toimi kodus õigesti, proovige traadiga võrgu installimist. Vt jaotist Kasutusjuhend > Seadistamine > Võrk > Traadiga võrgu installimine.

#### Net TV ei toimi

• Kui teler on ruuteriga korralikult ühendatud, kontrollige internetiühenduse olemasolu.

#### Arvuti või Net TV sirvimine on aeglane

• Vt traadita ruuteri kasutusjuhendist teavet majasisese tegevusraadiuse, edastuskiiruse ja teiste signaalikvaliteeti mõjutavate tegurite kohta.

• Ruuteri jaoks on vajalik kiire (lairiba) internetiühendus.

# 7 Tehnilised andmed

#### $\overline{71}$ **Tarkvara**

## Tarkvaraversioon

Teleri praeguse tarkvaraversiooni vaatamiseks vajutage nuppu > Seadistamine > Tarkvaraseaded ja vajutage OK. Valige Teave installitud tarkvara kohta ja vaadake jaotist Versioon:.

## Avatud lähtekoodiga tarkvara

See televiisor sisaldab avatud lähtekoodiga tarkvara. Philips pakub võimalust tellimisel saada selles tootes kasutatavate autoriõigusega kaitstud avatud lähtekoodiga tarkvara pakettide täieliku vastava lähtekoodi koopia, mille osas on selline pakkumine vastavate litsentsidega nõutud.

See pakkumine kehtib selle informatsiooni esitajale kuni kolm aastat toote ostmisest. Lähtekoodi saamiseks võtke palun ühendust lehel open.source@philips.com. Kui eelistate e-posti mitte kasutada või kui te ei saa kinnitusteadet nädala jooksul pärast antud aadressile kirja saatmist, kirjutage

Open Source Team, Philips Electronics Intellectual Property and Standards P.O. Box 220 5600 AE Eindhoven **Holland** 

inglise keeles aadressil

Avatud lähtekoodi litsentse vaadake jaotisest Kasutusjuhend > Alustamine > Avatud lähtekoodi litsentsid.

## 7.2 Keskkonnasõbralik

## EL energiamärgis

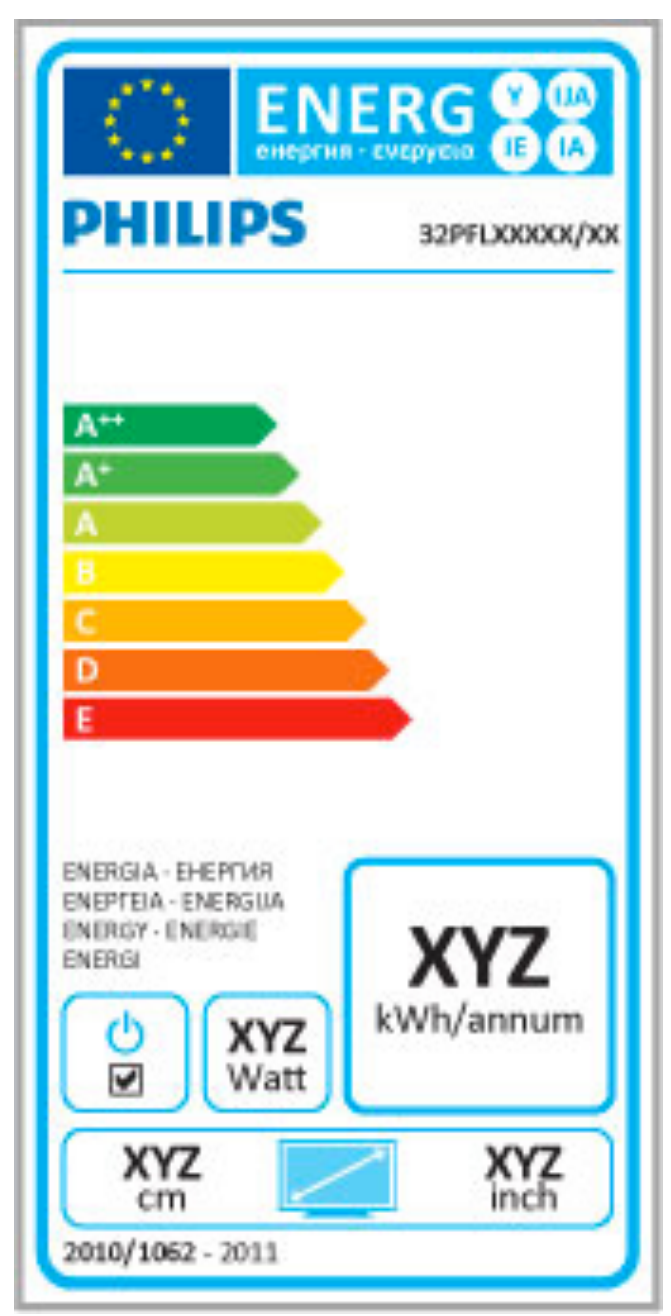

#### EL energiamärgis

Euroopa energiamärgis teavitab teid selle toote energiasäästuklassist. Mida rohelisem on selle toote energiasäästuklass, seda vähem energiat see tarbib.

Märgilt leiate energisäästuklassi, selle toote keskmise energiatarbimise kasutamisel ja keskmise energiatarbimise 1 aastas. Samuti leiate selle toote energiatarbimise väärtused Philipsi veebilehelt omas riigis www.philips.com/TV

### Energiasääst

#### Valgussensor

Energia säästmiseks vähendab sisseehitatud keskkonnavalguse sensor teleriekraani heledust, kui teleri ümber valgus väheneb. Energiasääst

Energiat säästev Nutika pildi seade kombineerib mitmed teleri energiat säästvad seaded.

#### Vähene energiatarve ooterežiimil

Oma klassi juhtiv täiustatud toitesüsteem vähendab teleri toitetarvet miinimumini, loobumata sealjuures püsivast ooterežiimi funktsioonist.

#### **Toitehaldus**

Teleri täiustatud toitehaldus tagab tõhusaima energiakasutuse. Te saate vaadata, kuidas teie isiklikud teleri seaded, ekraanipildi heleduse tase ja ümbritseva keskkonna heledus määravad ära suhtelise energiatarbe.

Suhtelise energiatarbe kontrollimiseks vajutage nuppu  $\biguparrow$  > Seadistamine ja seejärel > Valige Demode vaatamine > Aktiivkontroll ja vajutage OK. Valige Nutikas seade, et kontrollida vastavaid väärtusi.

### Kasutusest kõrvaldamine

Kasutatud toote ja patareide kasutusest kõrvaldamine Teie toode on kavandatud ja toodetud kõrgekvaliteetsetest materjalidest ja osadest, mida on võimalik ümber töödelda ja taaskasutada.

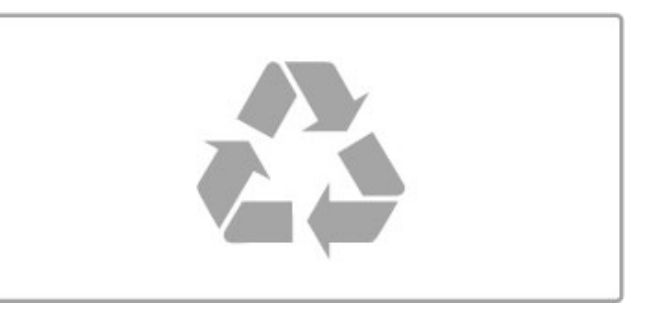

Kui tootele on kinnitatud selline läbikriipsutatud ratastega prügikasti märk, tähendab see, et tootele kohaldatakse ELi direktiivi 2002/96/EÜ.

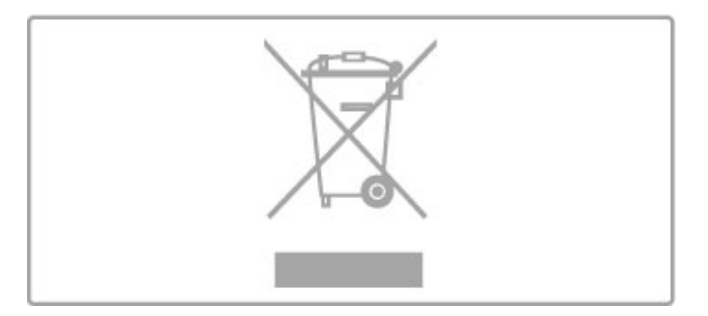

Palun tutvuge kohaliku elektriliste ja elektrooniliste toodete kogumissüsteemiga.

Toimige vastavalt kohalikele seadustele ja ärge visake kasutatud tooteid tavaliste olmejäätmete hulka. Kasutatud toodete õigel viisil kasutusest kõrvaldamine aitab ära hoida võimalikke kahjulikke tagajärgi keskkonnale ja inimese tervisele.

Toode sisaldab patareisid, mille suhtes kehtib ELi direktiiv 2006/66/EÜ ja mida ei tohi visata tavaliste olmejäätmete hulka.

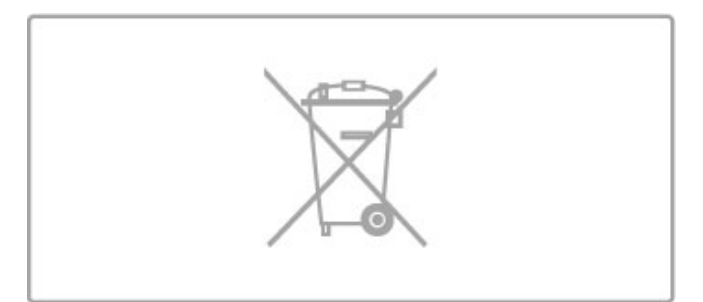

Palun tutvuge kohalike seadustega kasutatud patareide eraldi kogumise kohta, sest patareide õigel viisil kasutusest kõrvaldamine aitab ära hoida võimalikke kahjulikke tagajärgi keskkonnale ja inimese tervisele.

## 7.3 Võimsus ja vastuvõtt

## Võimsus

Toote tehnilisi andmeid võib muuta ette teatamata. Rohkem selle toote tehnilisi üksikasju leiate veebilehelt www.philips.com/support.

#### Võimsus

- Toide: VV 220–240 V +/-10%
- Ümbritsev temperatuur: 5–35 °C
- Võimsustarve ooterežiimis: < 0,15 W
- Energiasäästu võimalused: valgussensor, ökorežiim, pildi

väljalülitamine (raadio kuulamisel), automaatne väljalülitustaimer, ökoseadete menüü.

### Vastuvõtt

- Antennisisend: 75 oomi, koaksiaalne (IEC75)
- Tuuneri sagedusriba: hüpersagedusriba, S-kanal, UHF

(ultrakõrgsagedus), VHF (ülikõrgsagedus)

• DVB: DVB-T (maapealne, antenn) COFDM 2K/8K, DVB-C (kaabel) QAM

• • Video taasesitus: NTSC, SECAM, PAL

• Digitaalne video taasesitus: MPEG2 SD/HD (ISO/IEC 13818-2),

MPEG4 SD/HD (ISO/IEC 14496-10)

• Digitaalne audio taasesitus (ISO/IEC 13818-3)

• Vt teleri tüübisildilt loetletud riike

## 7.4 Ekraan ja heli

### Ekraan / pilt

- Diagonaali suurus:
- 32PFL9606: 81 cm / 32"
- 3DMax
- Pildiparandus:
- Perfect Pixel HD-mootor
- 200 Hz Clear LCD - Lai värvigamma
- Skaneeriv taustavalgus
- Ekraani tüüp: LCD Full HD, servade LED-taustavalgus
- Paneeli lahutusvõime: 1920 x 1080 p
- Värvitöötlus: 2250 miljardit värvi, 17-bitine RGB
- Heledus: 500 cd/m2
- Dünaamiline kontrastsus: 500 000:1
- Reaktsiooniaeg (tavaline): 0,5 (võrdväärne BEW-ga) ms

#### Heli

- Väljundvõimsus (keskväärtus): 2 x 15 W
- Dolby Digital Plus, Dolby Pulse Dolby ja kahekordne D sümbol on ettevõtte Dolby Laboratories registreeritud
- kaubamärgid.
- Kõlarite tüübid: 2 madalvaljuhääldit Soundstage alusel

## 7.5 Ekraani lahutusvõime

#### Video vormingud

Eraldusvõime – värskendussagedus

- 480i–60 Hz
- 480p–60 Hz
- 576i–50 Hz
- 576p–50 Hz
- 720<sub>p</sub>–50 Hz, 60 Hz
- 1080i-50 Hz, 60 Hz
- 1080p–24 Hz, 25 Hz, 30 Hz
- 1080p–50 Hz, 60 Hz

#### Arvuti vormingud

- Eraldusvõimed (muuhulgas)
- 640 x 480p 60 Hz (VGA/HDMI)
- 800 x 600p 60 Hz (VGA/HDMI)
- 1024  $\times$  768p 60 Hz (VGA/HDMI)
- 1280 x 768p 60 Hz (VGA/HDMI)
- 1360 x 765p 60 Hz (VGA/HDMI)
- 1360 x 768p 60 Hz (VGA/HDMI)
- 1280 x 1024p 60 Hz (VGA/HDMI)
- 1920 x 1080i 60 Hz (HDMI) • 1920 x 1080p – 60 Hz (VGA/HDMI)

## 7.6 Multimeediumid

### Ühendused

- USB 2.0
- Ethernet LAN RJ-45
- Wi-Fi 802.11b/g/n (sisseehitatud)

#### Toetatavad USB failisüsteemid

• FAT 16, FAT 32, NTFS

#### Taasesitusvormingud

• Konteinerid: MPEG Program Stream, MPEG Transport Stream, AVI, MPEG-4, Matroska, Windows Media, ASF

- Videokoodekid: MPEG-1, MPEG-2, MPEG-4 Part 2, MPEG-4 AVC (H264), WMV9
- Audiokoodekid: MP3, AAC, HE-AAC V1, HE-AAC V2, WMA, AC3
- Pildikoodekid: JPEG

• Piirangud: WMA (V2 kuni V9.2), MPEG-4 AVC (kuni tasemeni 4.0)

#### Toetatud DLNA-ühilduv meediaserveri tarkvara (DMS)

• Windows Media Player 11 (Microsoft Windows XP, Vista või Windows 7)

• TVersity 1.9.3 (pro)(Windows XP-le)

Twonky Media — PacketVideo 4.4.9 (arvuti ja Intel MacOX) Nero  $9$  — Nero MediaHome (Microsoft Windows XP)

- Sony Vaio meediaserver (Microsoft Windows XP või Vista)
- Sony PS3 meediaserver (Windows XP)
- Google Media Server (Google töölaud)(Windows XP-le)
- DiXiM (Windows XP)
- Macrovision Networki meediaserver (Microsoft Windows XP)
- Philips NAS SPD8020 (v. 1.2.9.47)
- Fuppes (Linux)
- uShare (Linux)

#### Toetatud DLNA mobiilseadmed (DMS/DMC)

• Nokia N78, N80, N81, N82, N92, N93, N93i, N95, N96, N800, N810

• Samsung SGH-i780

#### ESD eeskirjad

See seade vastab ESD eeskirjade A-tingimusele. Juhul, kui seade ei taastu DLNA-režiimis elektrostaatilise lahenduse tõttu, on vajalik kasutajapoolne sekkumine.

## 7.7 Ühenduvus

#### Teleri tagakülg

- EXT1 Scart: Audio L/R, CVBS-sisend, RGB
- YPbPr: Y Pb Pr, Audio L/R
- VGA (D-sub 15), helisisend (ministereopistik 3,5 mm)
- HDMI 1 ARC sisse  $(v1.4 3D)$
- HDMI 2 sisse  $(v1.4 3D)$
- HDMI 3 sisse  $(v1.4 3D)$
- Helisisend (DVI-HDMI) (ministereopistik 3,5 mm)
- Heliväljund Audio Out L/R –- sünkroonitud ekraan (optiline)
- Kõrvaklapid (3,5 mm ministereopistik)
- $\bullet$  Võrk LAN (RJ45)

#### Teleri külg

- HDMI küljel sisse (v1.4 3D)
- $\cdot$  2  $\times$  USB
- Ühisliidese pesa (CAM)
- SD-kaardi pesa (suure mahutavusega SD) (filmipoodide mäluna)

## 7.8 Mõõtmed ja kaalud

#### 32PFL9606

Laius 761 mm Kõrgus 478 mm Sügavus 34 mm Kaal ±9 kg . . . koos teleri alusega Kõrgus 533 mm Sügavus 214 mm Kaal ±12 kg

UMv 3104 327 0049.1 – 110503

# Indeks

### 3

3D, käivitamine 23 3D-prillid 23

#### A

Ambilight, sisselülitamine 40 Ambilighti seadistamine 40 Ambilighti värvused 40 Arvuti, monitor 62 Arvuti, sirvimine 32 Arvuti, ühendamine 32 Automaatne väljalülitumine 39 Avatud lähtekoodiga tarkvara 74

### C

 $CAM$  66  $Cl+ 66$ CVBS-videoühendus (CVBS) 51

### $\mathsf{D}$

Digitekst 30  $DVB$  42 DVD-mängija, ühenda 52 DVI-HDMI adapter 50

### E

EasyLink-kaugjuhtimispult 46 Ekraani servad 38 Energiatarve 75  $ESD$  80 Esita filme 32

### F

Fotod 32 Fotod, slaidiseanss 32

## G

Gamma 38

### H

Hbb TV 29 Hbb TV, blokk 29 Hbb TV, lehed 29 HD-telesaated 6 HD-videoklipp 6 HDMI ARC 50 HDMI-ühendus 50 Helikirjeldus 47 Heliseaded 38 Heliväljundi viivitus 46 Häälestusmenüü 17

#### I

Infrapunasensor 15

### K

Kanal, lemmik 20 Kanal, nimeta ümber 20 Kanal, peida 20 Kanal, vahetamine 19 Kanal, värskendamine 42 Kanal, ümberpaigutamine 19 Kanaliloendi koopia 42 Kanalite loend, valikud 19 Kasutusjuhend, otsing 13 Kell  $\overline{43}$ Klahvistik, ekraanil 20 Klienditeenindus 67 Kodumenüü 17 Koduvõrk 44

Indeks 83

Komponentvideosignaal YPbPr 50 Krüpteerimismeetod 44 Kõik ühe vajutusega 15 Kõrvaklappide helitugevus 38

L Luku kood 37

### M

Meediaserveri tarkvara 80 MHP 29 Mustad ribad 21 Muusika koos fotodega 32 Mängukonsool 36

### N

Net TV 27 Net TV, avamine 27 Net TV, ühendus 27 Nutikad seaded, lähtesta 38 Nutikas seade, heli 21

### O

Otse-TV seiskamine 34 Otse-TV seiskamine, installimine 34 Otsi 17

### P

Perfect Pixel HD-mootor 38 Pildi nihe 18 Pildiseaded 38

### R

Raadiokanalid 19 Ruumiheli režiim 15 Ruumiline heli 18 Ruuter 44

### S

SD-mälukaart 28 SD-mälukaart, installimine 65 Seade, eemalda 17 Seade, lisa 17 Seade, nimeta ümber 17 Seade, ümberpaigutus 17 Seina värv 40 Subtiitrid, automaatne nihe 46 Subtiitrid, keel 26 Subtiitrid, Summutamise ajal sees 26 Süsteemi ooterežiimi lülitamine 15

### T

Tarkvara, praegune versioon 48 Tarkvara, USB-uuendus 48 Tarkvara, värskendus internetis 48 Tasakaal 38 Teleri vaatamine 19 Teleri ülevaade 5 Teletekst, fikseerimine 30 Teletekst, kaheosaline ekraan 30 Teletekst, seadistamine 31 Toote taaskasutus 75 TV-võrgu nimi 45

### $\overline{11}$

Universaalne juurdepääs 47 USB, sirvimine 32 USB-kõvaketas 34 USB-kõvaketas, installimine 34

#### $\overline{V}$

Valikuloend 19 Valikumenüü 18 Vanemakontrolli reiting 37 Vastuvõtu kvaliteet 43

Videovalik 19 Võrgus, filmilaenutus 28 Võrk, Traadiga võrgu installimine 45 Võrk, traadiga ühendus 64 Võrk, traadita võrgu installimine 44

#### W

WEP krüpteerimismeetod 44 WPA krüpteerimismeetod 44 WPS (Wi-Fi kaitstud häälestus) 44

### Ö

Ökoseaded 38

### Ü

Ühendused 50 Ühisliidese (CI) pesa 66

• • T.O.P. ülevaade 30

#### Europe

#### CE Declaration of conformity

#### English

Hereby, Philips Innovative Applications N.V. declares that this television is in compliance with the essential requirements and other relevant provisions of Directive 1999/5/EC.

#### Deutsch

L,3%;,')3%9"G% ')\*+,",-.)/00&12',13)!--",42',&0.)5676)?2..).,4+)?2.) Fernsehgerät in Übereinstimmung mit den grundlegenden Anforder-<br>ungen und den übrigen einschlägigen Bestimmungen der Richtlinie 1999/5/EG hefindet

#### Francais

Par la présente Philips Innovative Applications N.V. déclare que cet<br>appareil de télévision est conforme aux exigences essentielles et aux autres dispositions pertinentes de la directive 1999/5/CE.

#### **Nederlands**

+ LEED MILLE<br>Hierbij verklaart Philips Innovative Applications N.V. dat deze televisie in overeenstemming is met de essentiële eisen en de andere '<br>relevante bepalingen van richtlijn 1999/5/EG.

#### Español

**Expansit**<br>Por medio de la presente Philips Innovative Applications N.V. declara que el televisor cumple con los requisitos esenciales y cualesquiera<br>otras disposiciones aplicables o exigibles de la Directiva 1999/5/CE.

#### ltaliano

Con la presente Philips Innovative Applications N.V. dichiara che questo televisore è conforme ai requisiti essenziali ed alle altre disposizioni pertinenti stabilite dalla direttiva 1999/5/CE.

#### Português

**3 KLOLSV**<br>3 Philips Innovative Applications N.V. declara que este televisor está conforme com os requisitos essenciais e outras disposições da<br>Directiva 1999/5/CE.

#### Ελληνικά

LANIγίκα<br>ΜΕ ΤΗΝ ΠΑΡΟΥΣΑ Η Philips Innovative Applications N.V. ΔΗΛΩΝΕΙ ΟΤΙ Η ΤΗΛΕΌΡΑΣΗ ΣΥΜΜΟΡΦΩΝΕΤΑΙ ΠΡΟΣ ΤΙΣ<br>ΟΥΣΙΩΔΕΙΣ ΑΠΑΙΤΗΣΕΙΣ ΚΑΙ ΤΙΣ ΛΟΙΠΕΣ ΣΧΕΤΙΚΕΣ ΔΙΑΤΑΞΕΙΣ THE OAHLIAE 1999/5/FK

#### Svenska

torentimations<br>Härmed intygar Philips Innovative Applications N.V. att denna TV står i överensstämmelse med de väsentliga egenskapskrav och övriga<br>relevanta bestämmelser som framgår av direktiv 1999/5/EG.

#### Norsk

Philips Innovative Applications N.V. erklærer herved at utstyret TV er i samsvar med de grunnleggende krav og øvrige relevante krav i<br>direktiv 1999/5/EF.

#### Dansk

Undertegnede Philips Innovative Applications N.V. erklærer herved,<br>at detteTV overholder de væsentlige krav og øvrige relevante krav i direktiv 1999/5/EE

#### Suomi

Philips Innovative Applications N.V. vakuuttaa täten että tämaä televi-<br>sio on direktiivin 1999/5/EY oleellisten vaatimusten ja sitä koskevien direktiivin muiden ehtojen mukainen.

#### Polski

)<br>Firma Philips Innovative Applications N.V. ninieiszym oświadcza, że 'Telewizor' jest zgodny z zasadniczymi wymogami oraz pozostałymi<br>stosownymi postanowieniami Dyrektywy 1999/5/EC.

<mark>Magyar</mark><br>Alulírott, Philips Innovative Applications N.V. nyilatkozom, hogy a Alulli ott, i miljos innovative Applications i v.v. nyilatkozom, nogy a<br>televízió megfelel a vonatkozó alapvető követelményeknek és az 1999/5/EC irányelv egyéb előírásainak.

**Česky**<br>Philips Innovative Applications N.V. tímto prohlašuje, že tento televizor<br>je ve shodě se základními požadavky a dalšími příslušnými ustanoyeními směrnice 1999/5/ES.

Slovensky Philips Innovative Applications N.V. týmto vyhlasuje, že tento televízor spĺňa základné požiadavky a všetky príslušné ustanovenia Smernice Spina Zakia<br>1999/5/ES.

#### Slovensko

Philips Innovative Applications N.V. izjavlja, da je ta televizor v skladu<br>z bistvenimi zahtevami in ostalimi relevantnimi določili direktive 1999/5/FS.

#### Festi

Käesolevaga kinnitab Philips Innovative Applications N.V. seadme Teler<br>vastavust direktiivi 1999/5/EÜ põhinõuetele ja nimetatud direktiivist tulenevatele teistele asjakohastele sätetele.

#### Latviski

Eatriski<br>Ar šo Philips Innovative Applications N.V. deklarē, ka 'Televizors' atbilst Direktīvas 1999/5/EK būtiskajām prasībām un citiem ar to saistītajiem noteikumiem.

#### Lietuvių

Šiuo Philips Innovative Applications N.V. deklaruoja, kad šis 'Televi-<br>zorius' atitinka esminius reikalavimus ir kitas 1999/5/EB Direktyvos puostatas.

#### Malti

+ Have heck, Philips Innovative Applications N.V., jiddikjara li dan 'Television' jikkonforma mal-ħtiġijiet essenzjali u ma provvedimenti oħrajn<br>relevanti li hemm fid-Dirrettiva 1999/5/EC.

#### Íslenska

tutendat<br>Hér með lýsir Philips Innovative Applications N.V. yfir því að 'Television' er í samræmi við grunnkröfur og aðrar kröfur, sem gerðar eru í<br>tilskipun 1999/5/EC.

A copy of the Declaration of Conformity is available at : http://www.philips.com/support

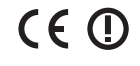

This equipment may be operated in the following European countries i.

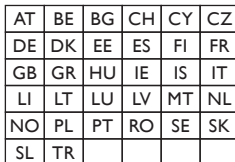

This equipment can be operated in other non-European countries.

#### ltalia

Sistema TV wireless<br>Informationi sulle normative applicabili

#### Per il mercato italiano

\* uso privato: Decreto legislativo . 259 1/8/2003 Codice delle comudoo privato: Decreto registativo : 257 morzood edete edite coma cui occorre richiedere un autorizzazione generale, mentre l'Art. 105 indica i casi in cui l'utilizzo è libero

• regolamentazione della fornitura dell' accesso RLAN del pubblico<br>alle reti e ai servizi pubblici di comunicazione elettronica (es. sistema<br>TV wireless). Decreto ministeriale 28/5/2003 e relative modifiche, e Art. 25 (autorizzazione generale per reti e servizi di comunicazione<br>elettronici) del Codice delle comunicazione elettroniche • uso privato: Decreto ministriale 12/7/2007

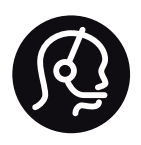

# Contact information

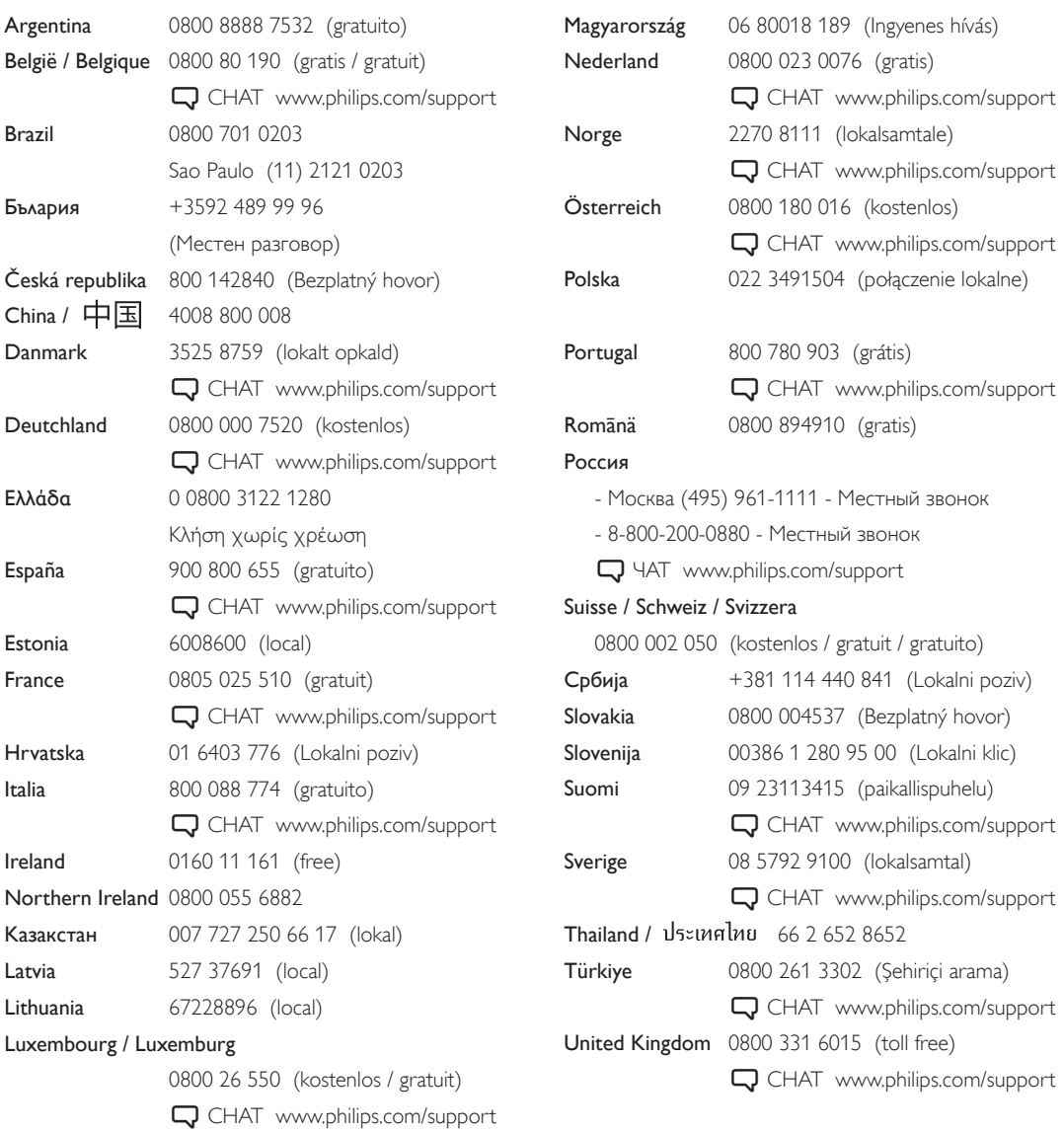

**PHILIPS** 

Non-contractual images / Images non contractuelles / Außervertragliche Bilder All registered and unregistered trademarks are property of their respective owners.

Specifications are subject to change without notice Trademarks are the property of Koninklijke Philips Electronics N.V. or their respective owners 2011 © Koninklijke Philips Electronics N.V. All rights reserved

www.philips.com